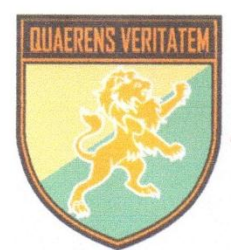

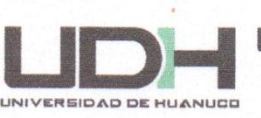

# Maestría en Ingeniería de Sistemas e Informática

# **TESIS**

ARQUITECTURA DE ALMACENAMIENTO EN RED: NAS CON LOS PROTOCOLOS NETWORK FILE SYSTEM Y COMMON INTERNET FILE SYSTEM Y LA TECNOLOGÍA REDUNDANT ARRAY OF INEXPENSIVE DIKS BAJO EL SISTEMA OPERATIVO FREEBSD PARA EL ÁREA ADMINISTRATIVA DE LA EMPRESA TELEFÓNICA DE LA CIUDAD DE HUÁNUCO PERIODO 2017.

Para Optar el Grado Académico de : MAESTRO EN INGENIERÍA DE SISTEMAS E INFORMÁTICA Mención en Gerencia de Sistemas y Tecnologías de la Información

> **AUTOR** BALDEÓN CANCHAYA, Walter Teófilo **ASESOR** ZACARIAS VENTURA, Héctor

> > <span id="page-0-0"></span>Huánuco - Perú 2018

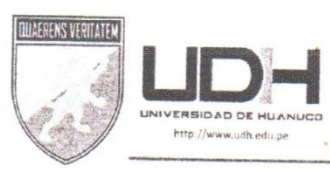

# UNIVERSIDAD DE HUÁNUCO

# Escuela de Posgrado

### RESOLUCIÓN Nº 116-2018-D-EPG-UDH Huánuco, 15 de Marzo de 2018

Visto, el Oficio № 004-2018-UPGI-UDH, de fecha 15 de Marzo de 2018, presentado por el Jefe de la Unidad de Posgrado de la Facultad de Ingeniería, Dr. Alcides Bernardo Tello, quien solicita fecha y hora de sustentación de tesis del graduando BALDEON CANCHAYA, Walter Teofilo; de la Maestría en Ingeniería de Sistemas e Informática con mención en Gerencia de Sistemas y Tecnologías de Información.

#### CONSIDERANDO:

Que, según el Art<sup>o</sup> 11 del Reglamento General de Grados de Maestría y Doctorado, y en concordancia con los Artes en la el Regiamento General de Grados de Maestria y Doctorado, y en<br>concordancia con los Artes 45.4 o 45.5 de la Ley Universitaria Nº 30220, la Tesis de Grado es un trabajo de investigación inédito y riguroso, con aporte científico de relevancia y trascendencia;

Que, con Resolución № 206-2017-D-EPG-UDH, de fecha 31 de Julio de 2017, se designa al Mg. Héctor Raúl Zacarias Ventura, como asesor de tesis;

Que, con Resolución № 307-2017-D-EPG-UDH, de fecha 22 de Setiembre de 2017, se aprueba el Proyecto de Investigación titulado: "ARQUITECTURA DE ALMACENAMIENTO EN RED: NAS CON LOS PROTOCOLOS NETWORK FILE SYSTEM Y COMMON INTERNET FILE SYSTEM Y LA TECNOLOGÍA REDUNDANT ARRAY OF INEXPENSIVE DISKS BAJO EL SISTEMA OPERATIVO FREEBSD PARA EL ÁREA MOMINISTRATIVA DE LA EMPRESA TELEFÓNICA DE LA CIUDAD DE HUÁNUCO PERIODO 2017"; quedando inscrito en el Libro de Proyectos correspondiente;

Que, con Resolución № 512-2017-D-EPG-UDH, de fecha 12 de Diciembre de 2017, se designa a los docentes Mg. Ricardo Manuel Sachún García, Mg. Bertha Lucila Campos Ríos, y Mg. Cristiam Lopez de la Cruz como miembros del Jurado de Tesis;

Que, con Informe S/N, de fecha 14/03/2018, Informe Nº 01-2018-BLDR-DO-FI-UDH, de fecha 26/02/2018, y Expediente Nº 210-18-Fl, de fecha 22/02/2017; presentados por los miembros del jurado Mg. Ricardo Manuel Sachún García, Mg. Bertha Lucila Campos Ríos, y Mg. Cristiam López de la Cruz respectivamente; quienes opinan favorable para la sustentación de la tesis;

Que, con Resolución Nº 107-2018-D-EPG-UDH, de fecha 12 de Marzo de 2018, se declara expedito al graduando BALDEON CANCHAYA, Walter Teofilo para optar el Grado Académico de Maestro en Ingeniería de Sistemas e Informática con mención en Gerencia de Sistemas y<br>Tecnologías de Información: Tecnologías de Información;

Que, con Oficio Nº 004-2018-UPGI-UDH, de fecha 15 de Marzo 2018, el Jefe de la Unidad de Posgrado de la Facultad de Ingeniería, propone a los siguientes docentes: Mg. Ricardo Manuel Sachún García (Presidente), Mg. Bertha Lucila Campos Ríos (Secretaria) y Mg. Edgardo Cristiam Iván López de la Cruz (Vocal), como miembros del jurado para la sustentación de la tesis, señalando lugar, fecha y hora; y,

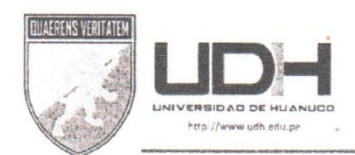

# UNIVERSIDAD DE HUÁNUCO **Escuela de Posgrado**

RESOLUCIÓN Nº 116-2018-D-EPG-UDH Huánuco, 15 de Marzo de 2018 Pg. 02

Estando a las atribuciones conferidas al Director de la Escuela de Posgrado de la Universidad de Huánuco, con cargo de dar cuenta al Consejo Directivo:

#### SE RESUELVE:

Artículo Primero.- Aprobar la Sustentación de la tesis titulada "ARQUITECTURA DE ALMACENAMIENTO EN RED: NAS CON LOS PROTOCOLOS NETWORK FILE SYSTEM Y COMMON INTERNET FILE SYSTEM Y LA TECNOLOGÍA REDUNDANT ARRAY OF INEXPENSIVE DISKS BAJO EL SISTEMA OPERATIVO FREEBSD PARA EL ÁREA ADMINISTRATIVA DE LA EMPRESA TELEFÓNICA DE LA CIUDAD DE HUÁNUCO PERIODO 2017"; del graduando BALDEON CANCHAYA, Walter Teofilo para optar el Grado Académico de Maestro en Ingeniería de Sistemas e Informática con mención en Gerencia de Sistemas y Tecnologías de Información; fijándose para el día Jueves 15 de Marzo de 2018, a horas 05:30 pm. en el Auditorio de la Facultad de Ingeniería, ubicado en la Ciudad Universitaria de La Esperanza.

Artículo Segundo.- Designar, como Jurado para la Sustentación de Tesis, en la Universidad de Huánuco, a los siguientes docentes:

Mg. Ricardo Manuel SACHÚN GARCÍA Presidente Mg. Bertha Lucila CAMPOS RÍOS Secretaria Mg. Edgardo Cristiam Iván LÓPEZ DE LA CRUZ Vocal

Regístrese, comuníquese y archívese.

 $\overline{D}$ Fscuela Post ctor Domínguez Condezo RECC DIRECTOR EPG

 $ADD$ Escuela Post Grado Maximiliano Cruz Huacachino Me SECRETARIO DOCENTE

Distribución: Rectorado/Vicerrectorado/UPGI/OMR/Jurado/Interesado/File Personal/Archivo. VDC/bldr

### **DEDICATORIA**

Dedico este proyecto de tesis a Dios y a mis padres, esposa e hijos. A Dios porque ha estado conmigo a cada paso que doy, cuidándome y dándome fortaleza para continuar, a mis padres, quienes a lo largo de mi vida han velado por mi bienestar y educación siendo mi apoyo en todo momento. Depositando su entera confianza en cada reto que se me presentaba sin dudar ni un solo momento en mi inteligencia y capacidad. A mi esposa compañera inseparable de cada jornada. Ella representó gran esfuerzo y tesón en momentos de decline y cansancio, por brindarme la oportunidad de seguir superándome y la paciencia que tuvo en los momentos académicos, y mis hijos la razón de mi existencia, ellos impulsaron mi fortaleza y ganas de seguir superándome y es lo que soy ahora. Los amo con mi vida.

#### **Walter Baldeon Canchaya**

# **AGRADECIMIENTOS**

En primer lugar a Dios por haberme guiado por el camino de la felicidad hasta ahora; en segundo lugar a cada uno de los que son parte de mi familia a mi PADRE Salomón Baldeon, mi MADRE Julia Canchaya (Q.E.P.D), A mi Esposa Elpidia; por haberme dado su fuerza y apoyo incondicional que me han ayudado y llevado hasta donde estoy ahora. Por último a mis Hijos Fiorella y Piero por la paciencia que tuvieron en los momentos que debería estar con ellos y compartir en familia.

### *Walter Baldeon Canchaya*

# **INDICE**

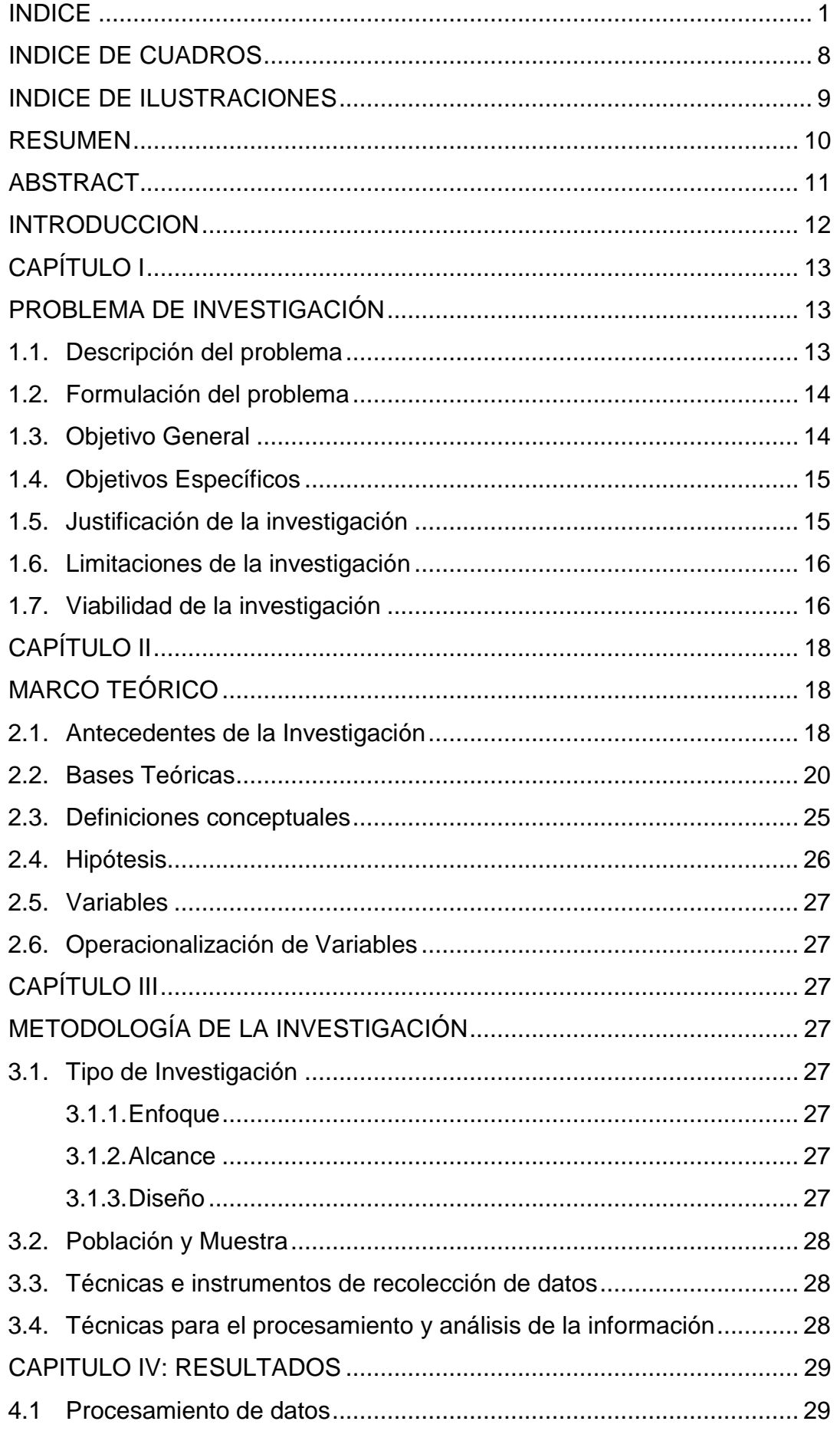

<span id="page-6-0"></span>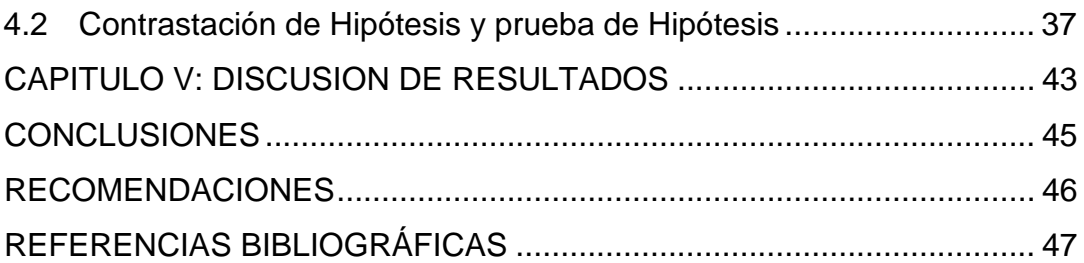

# **INDICE DE CUADROS**

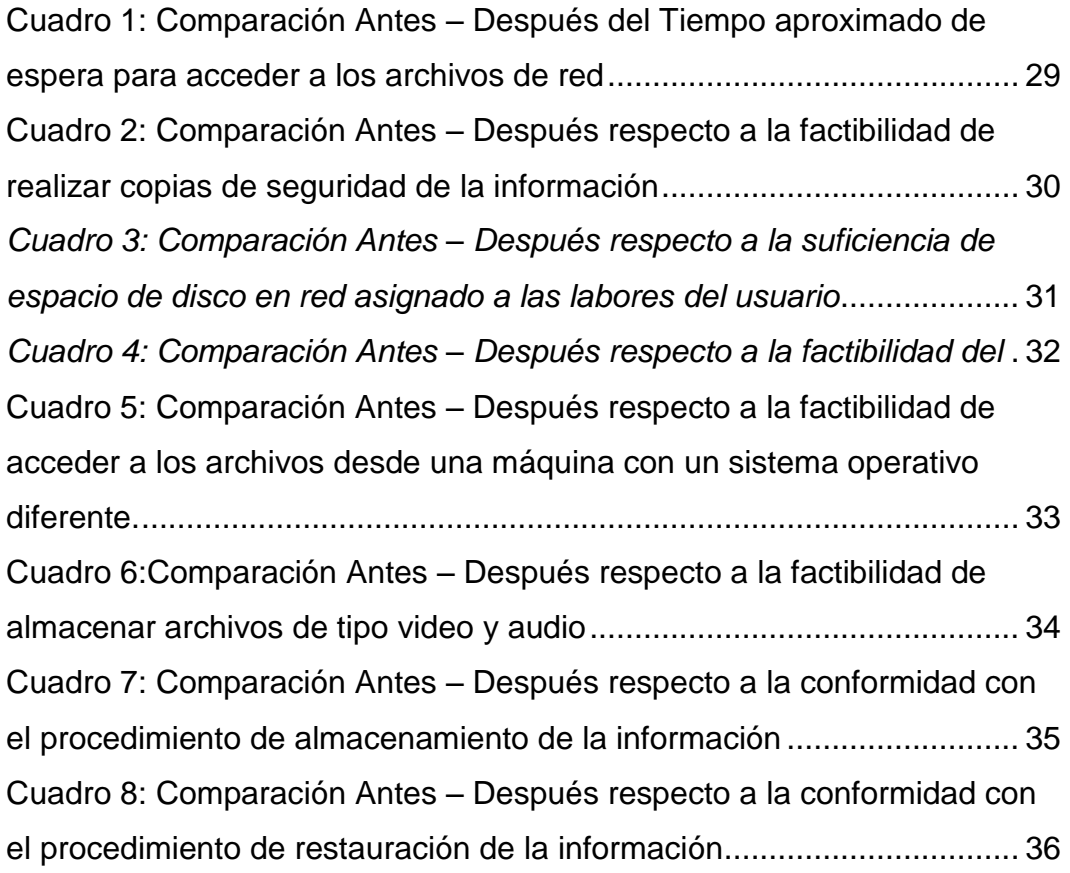

# **INDICE DE ILUSTRACIONES**

<span id="page-8-0"></span>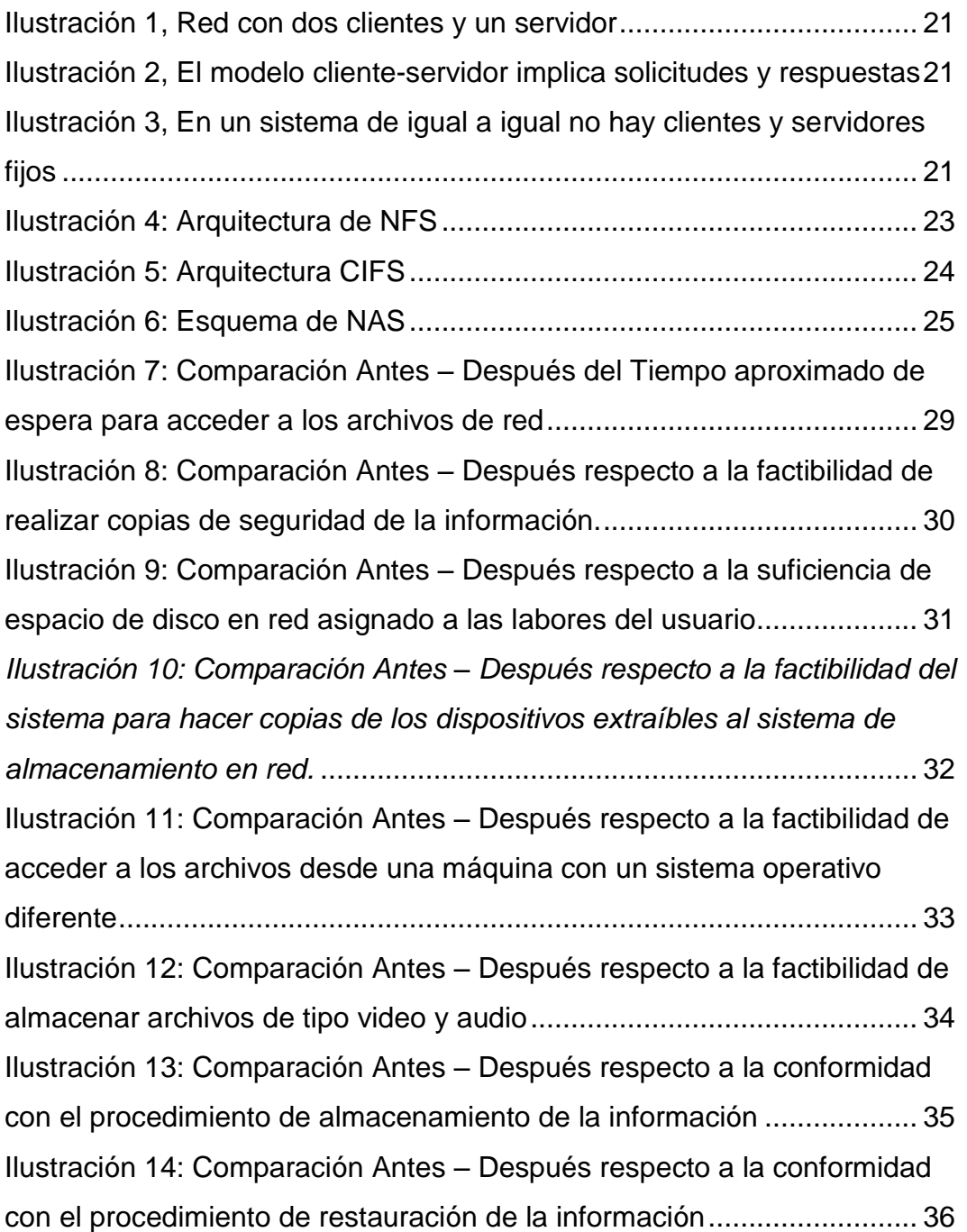

### **RESUMEN**

<span id="page-9-0"></span>El estudio de investigación denominado: Arquitectura De Almacenamiento En Red: NAS Con Los Protocolos Network File System Y Common Internet File System Y La Tecnologia Redundant Array Of Inexpensive Disks Bajo El Sistema Operativo Freebsd Para El Area Administrativa De La Empresa Telefónica De La Ciudad De Huánuco Periodo 2017, tuvo como finalidad de mejorar el proceso de almacenamiento y de restauración de la información del área de operaciones de la empresa Telefónica, sucursal Huánuco.

La metodología de investigación que se empleo fue en base al enfoque cuantitativo, de tipo aplicativo; ya que se utilizó la tecnología en este caso un servidor NAS para dar solución al problema de del proceso de almacenamiento y restauración de la información, para la instalación y administración del servidor se empleó la distribución FreeNas, distribución heredada del sistema operativo GNU/Linux; también se utilizó el diseño pre experimental con grupo experimental con un pre y post test; el experimento consistió en la implementación de un servidor para que pueda gestionar los procesos de almacenamiento y de restauración de la información en el área administrativa. La población estuvo compuesta por todos los trabajadores de la empresa telefónica de la ciudad de Huánuco, y se determinó la muestra de forma no probabilística, tomando como muestra los 20 trabajadores del área de operaciones de la misma empresa.

Finalmente se usó el programa SPSS para procesar los resultados y mostrarlos en sus respectivos organizadores para luego darles la interpretación del caso para cada resultado y prueba de hipótesis.

Palabras Clave: FreeNas, NAS, GNU/Linux, Servidores, Almacenamiento de datos.

# **ABSTRACT**

<span id="page-10-0"></span>The research study called: Network Storage Architecture: NAS With Network File System Protocols And Common Internet File System And Redundant Array Of Inexpensive Disks Under The Freebsd Operating System For The Administrative Area Of The Telephone Company Of The City Of Huánuco Period 2017, was aimed at improving the process of storage and restoration of the information of the area of operations of the company Telefónica, Huánuco branch.

The research methodology used was based on the quantitative approach, of an application type; since the technology was used in this case a NAS server to solve the problem of the information storage and restoration process, for the installation and administration of the server was used the FreeNas distribution, inherited distribution of the GNU / Linux operating system; we also used the pre-experimental design with experimental group with a pre and post test; the experiment consisted in the implementation of a server so that it can manage the processes of storage and restoration of the information in the administrative area. The population was composed of all the workers of the telephone company of the city of Huánuco, and the sample was determined in a non-probabilistic way, taking as sample the 20 workers of the area of operations of the same company.

Finally, the SPSS program was used to process the results and show them in their respective organizers and then give them the interpretation of the case for each result and hypothesis test.

Keywords: FreeNas, NAS, GNU / Linux, Servers, Data storage.

### **INTRODUCCION**

<span id="page-11-0"></span>El estudio de investigación surge de la necesidad de dar solución al problema de la inconsistencia en los procesos de almacenamiento de la información y restauración de la misma en el área de operaciones de la empresa Telefónica de la ciudad de Huánuco. Se planteo la pregunta de investigación: ¿En qué medida la implementación de una arquitectura de almacenamiento NAS permitirá agilizar el proceso de almacenamiento y restauración de la información del área administrativa de la empresa TELEFONICA de la ciudad de Huánuco en el 2017? Para responder a esta pregunta de investigación se planteó la hipótesis: La implementación de una arquitectura de almacenamiento NAS permitirá agilizar el proceso de almacenamiento y restauración de la información del área administrativa de la empresa TELEFONICA de la ciudad de Huánuco en el 2017; mediante el uso del diseño pre experimental con grupo de pre y post test se puso a prueba la hipótesis, aplicando la implementación del servidor en los trabajadores y recopilando datos antes y después de la implementación, ya con el procesamiento estadístico se permitió dar respuesta el problema de investigación y así mismo probar la hipótesis en forma satisfactoria.

Las pruebas se realizaron en base a la muestra no probabilística de 20 trabajadores del área de operaciones de la empresa, surgieron algunas limitaciones al momento de la aplicación y recolección de datos, pero fueron superadas posteriormente.

Al finalizar la investigación, se afirma que la implementación del Servidor NAS mejoro notablemente el proceso de almacenamiento y restauración de información, de la forma en que la información es centralizada en el servidor y distribuida por cuotas a cada usuario, también ante cualquier desastre se contó con el proceso de restauración automática ya que se emplearon arreglos de discos para dicho fin; beneficiando al área de operaciones de la empresa Telefónica, sucursal de Huánuco y por ende a cada uno de los trabajadores ya que desde ahora se podrá contar con la información centralizada y resguardada para cualquier fin y operación correspondiente.

12

# **CAPÍTULO I PROBLEMA DE INVESTIGACIÓN**

#### <span id="page-12-2"></span><span id="page-12-1"></span><span id="page-12-0"></span>**1.1. Descripción del problema**

Telefónica del Perú es una empresa del rubro de las telecomunicaciones a nivel mundial y nacional, así mismo a nivel local la empresa telefónica ubicada en la ciudad de Huánuco en la Avenida 28 de Julio #1170 cuenta con diferentes áreas y servicios de atención al público; en la área de operaciones se realizan diferentes tareas y actividades que luego son documentadas o archivadas digitalmente generando grandes volúmenes de información, la información creada es almacenada en diferentes medios y ubicaciones en la empresa, como por ejemplo en los discos duros de las diferentes maquinas asignadas a la área, dispositivos de almacenamiento extraíbles propios del trabajador y compartidos en el área, esta información que ha sido recolectada en el transcurso de varios años se utiliza para tomar decisiones, consultar y realizar diferentes informes relacionados a actividades y procesos del área de operaciones, en cierta forma el proceder o la forma de cómo se almacena la información, afecta el trabajo diario de los empleados del área ya que al buscar o acceder a la información requerida, no se encuentre en la red o en alguna maquina conectada a la red, y menos aún en los dispositivos de almacenamiento extraíble debido a los riesgos relacionados a la infección del dispositivo por código malicioso o la perdida física del mismo, también existe la limitación de no poder almacenar la información en una ubicación central, ya que normalmente lo que suelen hacer es almacenar en la maquina local y en dispositivos extraíbles como memorias USB como se mencionaba anteriormente, esto trae consigo que la información se pueda eliminar o alterar accidentalmente o intencionalmente. También está el problema de no poder contar con suficiente espacio para almacenar datos en forma masiva, esto también trae consigo que alguna información no se considere almacenarla o se pierda o simplemente se olvide en cualquier otro medio. Este problema se viene suscitando como tres años atrás y causa malestar en el área y los empleados encargados de

13

manejar la información respectiva. Antes debida situación se vio por conveniente la posibilidad de implementar un Almacenamiento conectado en red (NAS, Network Attached Storage) utilizando software libre: El sistema Operativo FreeBSD, bajo los protocolos CIFS y NSF, el primero usado en el sistema operativo Windows y el segundo en el sistema operativo GNU/Linux, también se utilizar la tecnología RAID, para la configuración de la replicación de discos y dar así soporte a la redundancia de la información; las características únicas mencionadas anteriormente estaría clasificadas desde el punto de vista del software, y desde el punto de vista del hardware usaremos dos discos duros externos de 1TB cada uno el cual servirá como los discos de almacenamiento conectados en red.

### <span id="page-13-0"></span>**1.2. Formulación del problema**

### **Formulación General**

¿En qué medida la implementación de una arquitectura de almacenamiento NAS permitirá agilizar el proceso de almacenamiento y restauración de la información del área administrativa de la empresa TELEFONICA de la ciudad de Huánuco en el 2017?

### **Formulaciones Específicos**

- **A.** ¿De qué forma la implementación de una arquitectura de almacenamiento NAS permitirá optimizar el proceso de almacenamiento de la información del área administrativa de la empresa TELEFONICA de la ciudad de Huánuco en el 2017?
- **B.** ¿De qué forma la implementación de una arquitectura de almacenamiento NAS permitirá mejorar el proceso de restauración de la información del área administrativa de la empresa TELEFONICA de la ciudad de Huánuco en el 2017?

#### <span id="page-13-1"></span>**1.3. Objetivo General**

Implementar una arquitectura de almacenamiento NAS para agilizar el proceso de almacenamiento y restauración de la información del área administrativa de la empresa TELEFONICA de la ciudad de Huánuco en el 2017

### <span id="page-14-0"></span>**1.4. Objetivos Específicos**

- **A.** Optimizar el proceso de almacenamiento de la información del área administrativa de la empresa TELEFONICA mediante la implementación de una arquitectura de almacenamiento NAS.
- **B.** Mejorar el proceso de restauración de la información del área administrativa de la empresa TELEFONICA mediante la implementación de una arquitectura de almacenamiento NAS.

### <span id="page-14-1"></span>**1.5. Justificación de la investigación**

### **1.5.1. Justificación Teórica:**

El desarrollo de la investigación planteada permitirá crear un manual de consulta en el cual se describa la instalación, configuración y administración de un servidor de almacenamiento en red usando software libre, así mismo se describirá las técnicas, comandos, programas, que permitirán la aplicación a nivel técnica del proyecto de investigación. Desde la perspectiva teórica se podrán considerar como beneficiados a los administradores de red del área de operaciones de la empresa, así como también a los futuros investigadores que opten por seguir o expandir el presente estudio de investigación.

### **1.5.2. Justificación Práctica:**

La razón por la cual se optó realizar el presente trabajo de investigación fue el conocimiento sobre software libre, la administración de redes de computadores y servidores aplicados a la solución de problemas técnicos como el almacenamiento y respaldo de la información. En ese sentido mediante la solución de dicho problema, se podrán contar como beneficiados a los trabajadores del área de operaciones de la Empresa Telefónica de la sucursal de la ciudad de Huánuco.

### **1.5.3. Justificación Metodológica:**

En este caso la investigación no provee una justificación metodológica en sí, ya que mediante la implementación del almacenamiento en red no se creara una nueva metodología que sirva como base el estudio de otras investigaciones afines, lo que si se hace hincapié que para el presente proyecto de investigación desde el punto de vista metodológico se usó la metodología de la investigación científica y desde el punto de vista técnico se usó la metodología empleada en el área de redes, sistemas operativos y servidores: Instalación, configuración, administración y pruebas.

### <span id="page-15-0"></span>**1.6. Limitaciones de la investigación**

Mencionaremos a continuación las limitaciones desde los factores: tiempo, espacio y recursos:

- Se cuenta con un tiempo limitado en el área para realizar las pruebas y la aplicación del proyecto.
- Debido a que el área de operaciones está distribuida en varias oficinas, en algunos casos se encontró con la limitación de no poder encontrar al personal asignado a dicha oficina.
- Con respecto al costo elevado de los discos duros externos, solo se contará con dos discos duros externos de 1TB cada uno para las pruebas correspondientes.

### <span id="page-15-1"></span>**1.7. Viabilidad de la investigación**

A continuación, se describe los diferentes tipos de viabilidad o factibilidad relacionados al estudio de la investigación:

### **1.7.1. Viabilidad Técnica.**

Es viable porque se cuenta con las herramientas necesarias a nivel de software y hardware para poder implementar y ejecutar el proyecto, también se cuenta con la información técnica que servirá para poder hacer la instalación, configuración y administración de la tecnología NAS Y RAID.

### **1.7.2. Viabilidad financiera.**

Es viable económicamente ya que el presupuesto asignado para el proyecto de investigación podrá ser costeado por el propio investigador, la utilización de software libre reduce considerablemente los costos asignados, por ende, solo se invertirá en la adquisición del hardware.

### **1.7.3. Viabilidad Institucional.**

Es viable desde el punto de vista institucional porque el investigador forma parte de los trabajadores de la empresa Telefónica de la ciudad de Huánuco, por lo tanto, existe una facilidad en el tema de la recolección de la información, de los permisos dados para realizar las pruebas en el área de operaciones de la empresa.

# **CAPÍTULO II MARCO TEÓRICO**

### <span id="page-17-2"></span><span id="page-17-1"></span><span id="page-17-0"></span>**2.1. Antecedentes de la Investigación**

### *A. A nivel Internacional:*

**(Amaya Sánchez Cristina, González Bonilla Marjorie, Rivera Herrera Silvia, 2009)**. *Implementación de un sistema de almacenamiento masivo (SAN), que brinde una alternativa de rápido desarrollo o crecimiento inmediato en almacenamiento de servidores para la Universidad Tecnológica de El Salvador*.

Para optar el grado de Técnico en Ingeniería de Redes Computacionales.

Los puntos más resaltantes fueron:

Con la finalización de este proyecto se demostró una alternativa muy efectiva económicamente la cual ofrece más espacio en disco a servidores locales de la Universidad Tecnológica de El Salvador. Se realizó una comparación de diversas herramientas que poseen una misma finalidad de servicios para implementar un Sistema de Almacenamiento en Red, comúnmente llamada red SAN (Storage Area Network), algunos de los productos a evaluar fueron los siguientes:Openfiler FreeNAS() Windows Storage Server 2003 R2.

**(Berrú Silva, Jhenino Felipe y Chicaiza Ayala, Pablo Andrés, 2009)**. *Diseño de una solución SAN para la centralización de la información de la Escuela Politécnica Nacional.*

*Para optar el grado de Ingeniero Informático*.

Los puntos más resaltantes fueron:

El aparecimiento de tecnologías de almacenamiento tales como las redes SAN, se han convertido en las herramientas que permiten la centralización y almacenamiento de grandes volúmenes de información que deben ser correctamente

manejados y respaldados para facilitar la administración de dicha información.

**(Jerussa Bermúdez Bordas y Diógenes Estribí Olivas, 2013)**, *Propuesta de implementación de un servidor de archivos y sistema de respaldo de información en el Instituto de Historia de Nicaragua y Centroamérica.*

Para optar el título de Ingeniero en Sistemas y Tecnologías de la Información.

Los puntos más resaltantes fueron:

En la actualidad toda organización moderna cuenta con su propia red de datos para facilitar la gestión de la información, con el fin de llevar a cabo el desarrollo de sus actividades de manera más eficiente. La red de datos posee una gran variedad de recursos informáticos que son administrados por los servidores, los cuales se encargan de regular y distribuir estos recursos disponibles entre los usuarios conectados a la red de datos de cada institución.

### *B. A nivel Nacional:*

**(Lozano, 2014),** *Diseño de una infraestructura de TI virtual para mejorar la gestión de los servicios de T.I para la Empresa agroindustrias l3m S.A.C.*

Para optar el título de Ingeniero en Sistemas Computacionales. Los puntos más resaltantes fueron:

Se propusieron 3 alternativas como tecnologías de virtualización: VMware, Hyper-V y Xen Server pero debido al estudio realizado con respecto a la situación actual de la empresa y teniendo en cuenta sus requerimientos,es que se determinó que VMWare fue la tecnología de virtualización más apropiada para el presente proyecto.

**(Campos Andia, Oscar Keyvin; Correa Lerzundi, Jose Manuel; Zevallos Duran, Gonzalo, 2017)**, *Implementación de un sistema*  *de infraestructura como servicio (IAAAS) en cloud computing que sirva de alojamiento al ERP en una empresa comercial.*

Para optar el grado de Magister en Administración de Empresas. Los puntos más resaltantes fueron:

Según lo evaluado, la inversión inicial en el ERP de SAP a pesar de ser importante, consideramos que tiene una pronta recuperación, y de acuerdo a nuestro análisis de costos tenemos un negocio con una tasa de crecimiento en expansión, con una inversión que se financiara con recursos propios y crédito bancario.

### *C. A nivel local:*

Habiendo revisado en repositorios de las universidades e institutos de la localidad no se encontraron trabajos de investigación similares al presente.

### <span id="page-19-0"></span>**2.2. Bases Teóricas**

**A. Redes de computadoras**: (ANDREW S. TANENBAUM y DAVID J. WETHERALL, 2012), no dice que las redes son un conjunto de computadoras autónomas interconectadas mediante una sola tecnología. Se dice que dos computadoras están interconectadas si pueden intercambiar información. La conexión no necesita ser a través de un cable de cobre; también se puede utilizar fibra óptica, microondas, infrarrojos y satélites de comunicaciones.

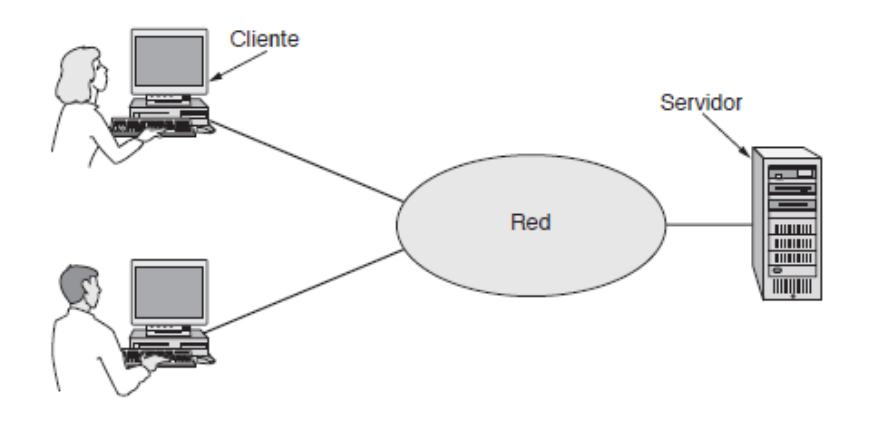

*Ilustración 1, Red con dos clientes y un servidor*

<span id="page-20-0"></span>Para las empresas ésta es una maravillosa forma de ahorrar en sus cuentas telefónicas.

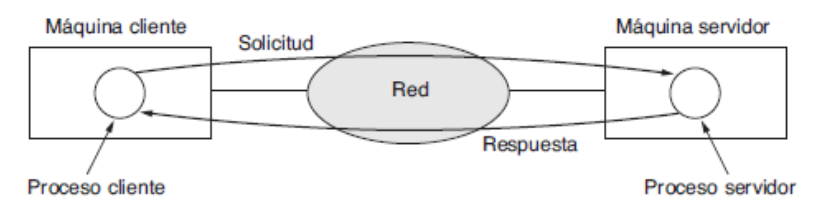

*Ilustración 2, El modelo cliente-servidor implica solicitudes y respuestas*

<span id="page-20-1"></span>En este modelo, los individuos que forman un grupo informal se pueden comunicar con otros miembros del grupo, como se muestra en la ilustración 3.

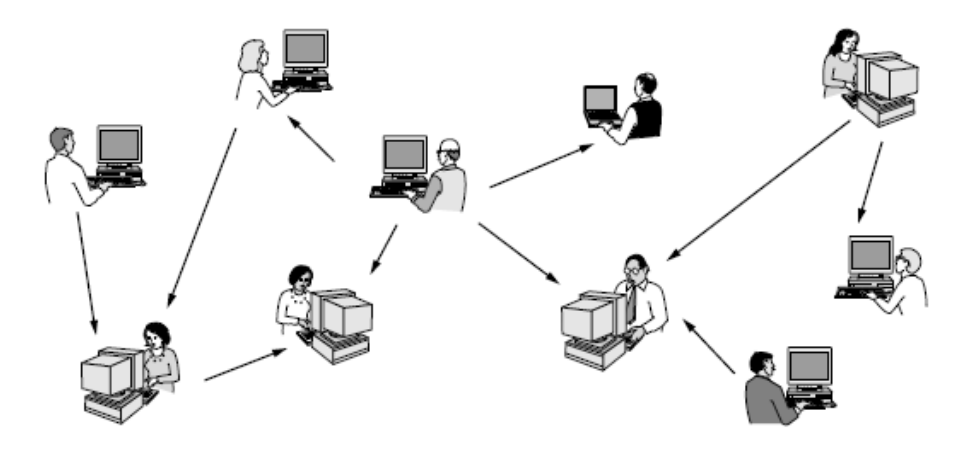

<span id="page-20-2"></span>*Ilustración 3, En un sistema de igual a igual no hay clientes y servidores fijos*

Podemos clasificar las redes de computadoras como sigue:

### Redes de Área personal:

Las redes de área personal, también se denominan PAN (Personal Área Network) y da opción que los dispositivos se comuniquen dentro del rango especifico. Por ejemplo una red inalámbrica que se interconecta con todos sus dispositivos en su rango.

### Redes de Área local:

Las redes de área local, o LAN (Local Area Networks), son redes privadas que funcionan dentro de un solo edificio, habitación o local.

### Redes de Área metropolitana

Una Red de Área Metropolitana, o MAN (Metropolitan Area Network), cubre toda una ciudad. El ejemplo más popular de una MAN es el de las redes de televisión por cable disponibles en muchas ciudades.

### Redes de Área amplia

Una Red de Área Amplia, o WAN (Wide Area Network), abarca una extensa área geográfica, por lo general un país o continente. Seguiremos el uso tradicional y llamaremos a estas máquinas hosts. Al resto de la red que conecta estos hosts se le denomina subred de comunicación, o para abreviar sólo subred.

**B. Protocolos de red**: A continuación, mencionaremos algunos protocolos de red que tendrán una estrecha relación con el trabajo de investigación, específicamente con la arquitectura del almacenamiento en red:

El sistema NFS está dividido al menos en dos partes principales: un servidor y uno o más clientes. Los clientes acceden de forma remota a los datos que se encuentran almacenados en el servidor.

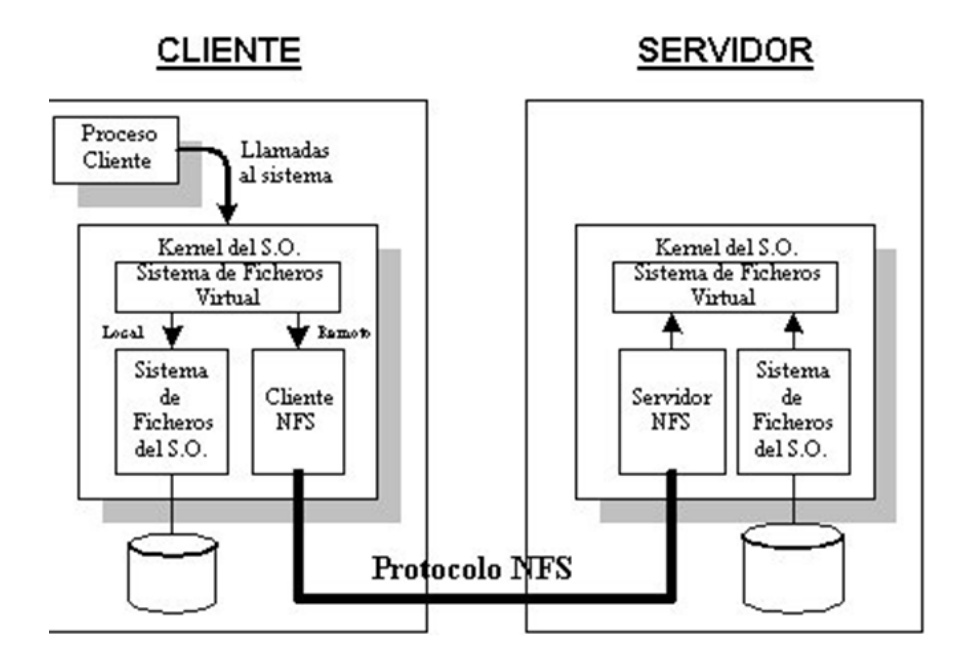

*Ilustración 4: Arquitectura de NFS*

<span id="page-22-0"></span>B.2. Protocolo CIFS: (Microsoft, 2017), El Sistema de archivos de Internet común (CIFS) es la forma estándar en que los usuarios de computadoras comparten archivos a través de intranets corporativas e Internet. Una versión mejorada del protocolo de SMB (Server Message Block) abierto y multiplataforma de Microsoft, CIFS es un protocolo nativo de intercambio de archivos en Windows 2000.

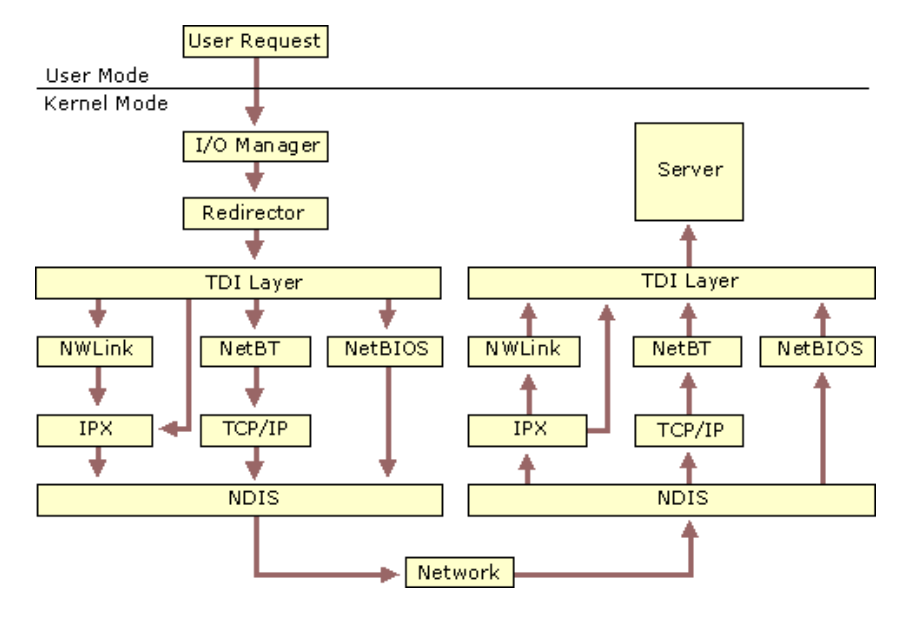

*Ilustración 5: Arquitectura CIFS*

<span id="page-23-0"></span>**C. Tecnología RAID**: (Layton, 2011), Es una tecnología que consiste en instalar un sistema de almacenamiento compuesto por dos o mas discos cumpliendo la función de soporte tanto en la redundancia como la velocidad del acceso a los datos, se pueden configurar diferentes tipos de RAID, dependerá de lo que se quiera hacer.

**D. Sistema Operativo FREEBSD:** (FreeBSD, 2014)**,** es un sistema operativo libre para computadoras basado en las CPU de arquitectura Intel, incluyendo procesadores Intel 80386, Intel 80486.

### **E. Almacenamiento conectado a Red (N.A.S):** (Andres, 2015)**,**

Consiste en la configuración de varios discos duros de forma sincronizada usando la misma red, este sistema puede ser basado en modo hardware o software, en el caso del primero consiste en el servidor donde se almacenan los discos duros, y en el segundo caso estos discos ya están conectado directamente a la red mediante una interfaz.

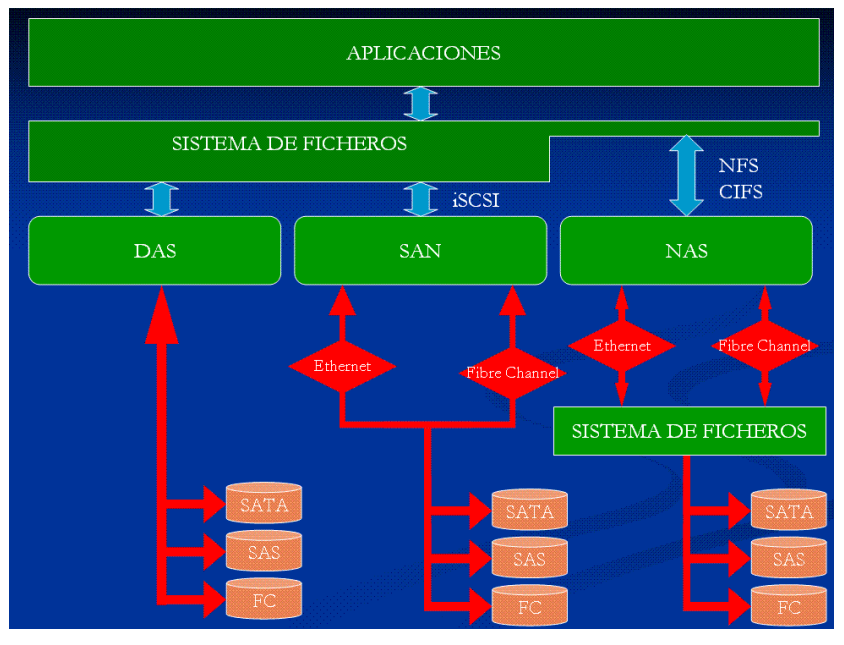

*Ilustración 6: Esquema de NAS*

### <span id="page-24-1"></span><span id="page-24-0"></span>**2.3. Definiciones conceptuales**

- DAS: Este sistema de almacenamiento en red toma su nombre de las siglas en inglés de Direct Attached Storage o almacenamiento de conexión directa.
- IEEE: es una asociación mundial de ingenieros dedicada a la estandarización y el desarrollo en áreas técnicas.
- SAN: es una red dedicada al almacenamiento que está conectada a las redes de comunicación de una compañía. Además de contar con interfaces de red tradicionales, los equipos con acceso a la SAN tienen una interfaz de red específica que se conecta a la SAN.
- SMB: es un protocolo de red que permite compartir archivos, impresoras, etcétera, entre nodos de una red de computadoras que usan el sistema operativo Microsoft Windows.
- TCP: es uno de los protocolos fundamentales en Internet. Fue creado entre los años 1973 y 1974 por Vint Cerf y Robert Kahn.

### <span id="page-25-0"></span>**2.4. Hipótesis**

### **Hipótesis General**

La implementación de una arquitectura de almacenamiento NAS permitirá agilizar el proceso de almacenamiento y restauración de la información del área administrativa de la empresa TELEFONICA de la ciudad de Huánuco en el 2017

## **Hipótesis Específicas**

- A. La implementación de una arquitectura de almacenamiento NAS permitirá agilizar el proceso de almacenamiento de la información del área administrativa de la empresa TELEFONICA de la ciudad de Huánuco en el 2017.
- B. La implementación de una arquitectura de almacenamiento NAS permitirá agilizar el proceso de restauración de la información del área administrativa de la empresa TELEFONICA de la ciudad de Huánuco en el 2017.

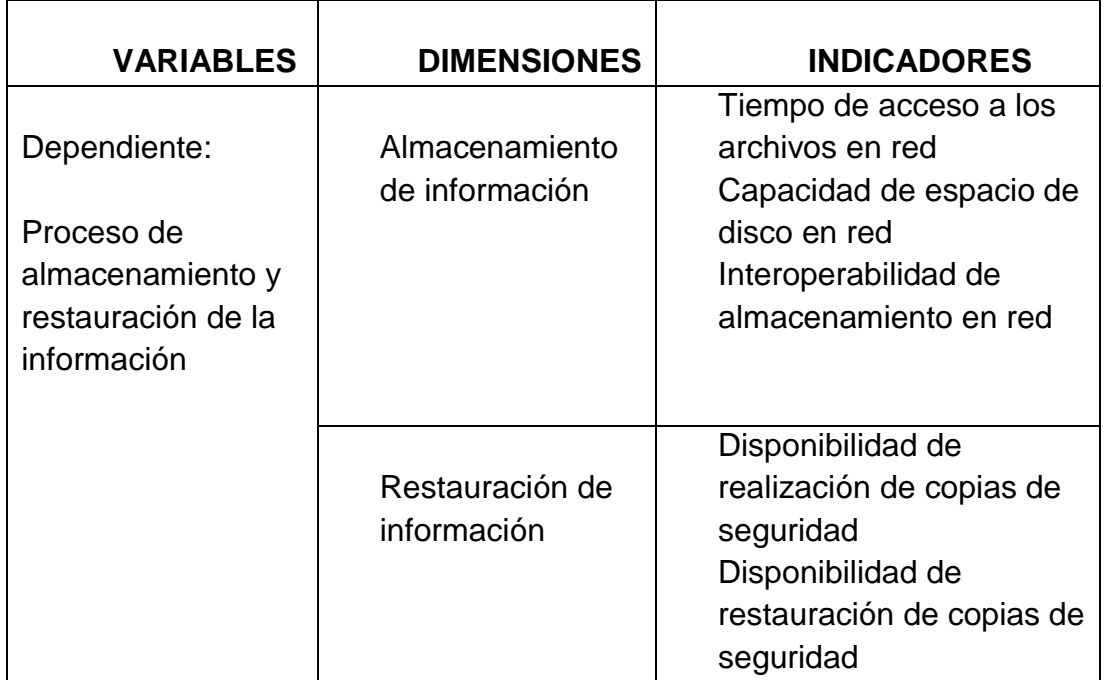

### <span id="page-26-0"></span>**2.5. Variables**

- A. Dependiente: Proceso de almacenamiento y restauración de la información
- B. Independiente: Arquitectura de almacenamiento NAS

### <span id="page-26-2"></span><span id="page-26-1"></span>**2.6. Operacionalización de Variables**

# **CAPÍTULO III METODOLOGÍA DE LA INVESTIGACIÓN**

### <span id="page-26-5"></span><span id="page-26-4"></span><span id="page-26-3"></span>**3.1. Tipo de Investigación**

### **3.1.1. Enfoque**

El presente estudio de investigación tiene el enfoque cuantitativo, (Taylor, S.J. y R. Bogdan, 2004) "se requiere que entre los elementos del problema de investigación exista una relación cuya Naturaleza sea lineal. Es decir, que haya claridad entre los elementos del problema de investigación que conforman el problema, que sea posible definirlo, limitarlos y saber exactamente donde se inicia el problema, en cual dirección va y que tipo de incidencia existe entre sus elementos.".

### <span id="page-26-6"></span>**3.1.2. Alcance**

Esta investigación por su naturaleza es de nivel experimental y de tipo aplicativo, (Condori, 2015) "Plantea revolver problemas de la vida cotidiana o a controlar situaciones prácticas. Puede ser programática o no programática, de manera que enmarca la innovación técnica, artesanal e industrial como la propiamente científica."

### <span id="page-26-7"></span>**3.1.3. Diseño**

El diseño que presenta el estudio de investigación es el cuasi experimental de pre y post prueba en el grupo de la

27

investigación, teniendo en cuenta la explicación de (Sampieri, 2014):

### **G: O1 X O2**

*Dónde:*

- **G** = Grupo de investigación (trabajadores del área de operaciones de la empresa Telefónica de la ciudad de Huánuco)
- **X** = Aplicación (Almacenamiento conectado a red)

 **O<sup>1</sup>** = Pre Observación

 **O<sup>2</sup>** = Post Observación

#### <span id="page-27-0"></span>**3.2. Población y Muestra**

Siendo el conjunto de trabajadores del área de operaciones de la empresa Telefónica de la ciudad de Huánuco una cantidad mínima, se procede a realizar un trabajo censal poniendo en función al número de trabajadores, en este caso se determinó la muestra de forma no probabilística.

### **n = 20**

### <span id="page-27-1"></span>**3.3. Técnicas e instrumentos de recolección de datos**

Se usará el cuestionario de encuesta para recolectar información por parte de los trabajadores del área de operaciones para el pre test y post test con respecto a su opinión en cuanto a la gestión de almacenamiento y restauración de datos.

### <span id="page-27-2"></span>**3.4. Técnicas para el procesamiento y análisis de la información**

Los instrumentos se aplicarán en un momento en particular, con la finalidad de buscar información que será útil en la investigación en común. En la presente investigación se utilizará el cuestionario, encuesta, para luego ser procesado en el software SPSS y mostrar los resultados mediante el uso de gráficas y Cuadros.

## **CAPITULO IV: RESULTADOS**

<span id="page-28-0"></span>En primer lugar, se presenta la información descriptiva, para luego presentarse la contrastación de las hipótesis.

#### <span id="page-28-1"></span>**4.1Procesamiento de datos**

<span id="page-28-2"></span>*Cuadro 1: Comparación Antes – Después del Tiempo aproximado de espera para acceder a los archivos de red*

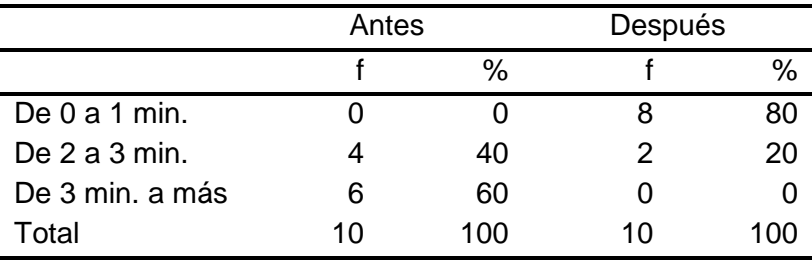

Fuente: Instrumento de medición documental aplicado a la población de estudio

<span id="page-28-3"></span>*Ilustración 7: Comparación Antes – Después del Tiempo aproximado de espera para acceder a los archivos de red*

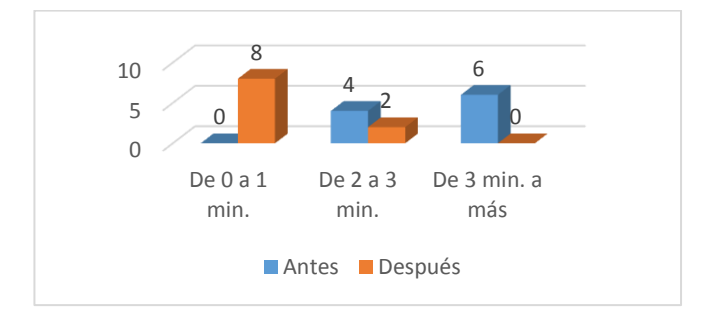

Fuente: Instrumento de medición documental aplicado a la población de estudio

En la Cuadro y gráfico anterior se observa que la mayoría de los encuestados antes de la intervención experimentaban una demora mayor a 3 minutos para acceder a los archivos de red. Asimismo, se observa que luego de la intervención, esto se revierte.

<span id="page-29-0"></span>*Cuadro 2: Comparación Antes – Después respecto a la factibilidad de realizar copias de seguridad de la información*

|       |    | Antes |    | Después |  |
|-------|----|-------|----|---------|--|
|       |    | %     |    | %       |  |
| Si.   |    | U     | 10 | 100     |  |
| No    | 10 | 100   | U  |         |  |
| Total | 10 | 100   | 10 | 100     |  |

Fuente: Instrumento de medición documental aplicado a la población de estudio

<span id="page-29-1"></span>*Ilustración 8: Comparación Antes – Después respecto a la factibilidad de realizar copias de seguridad de la información.*

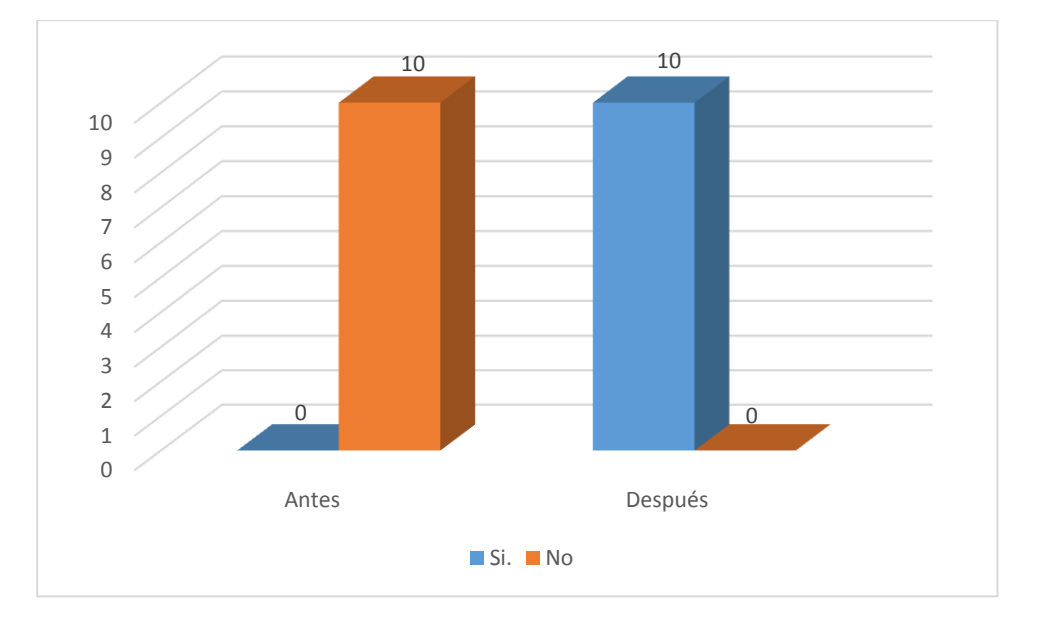

Fuente: Instrumento de medición documental aplicado a la población de estudio

En la Cuadro y gráfico anterior se observa que a ninguno de los encuestados antes de la intervención le era factible realizar copias de seguridad de su información, cambiando esta situación radicalmente luego de la intervención.

<span id="page-30-0"></span>*Cuadro 3: Comparación Antes – Después respecto a la suficiencia de espacio de disco en red asignado a las labores del usuario*

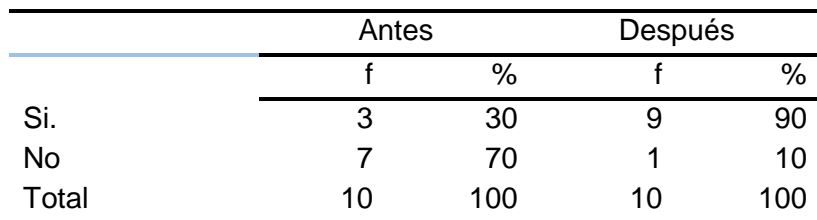

Fuente: Instrumento de medición documental aplicado a la población de estudio

<span id="page-30-1"></span>*Ilustración 9: Comparación Antes – Después respecto a la suficiencia de espacio de disco en red asignado a las labores del usuario*

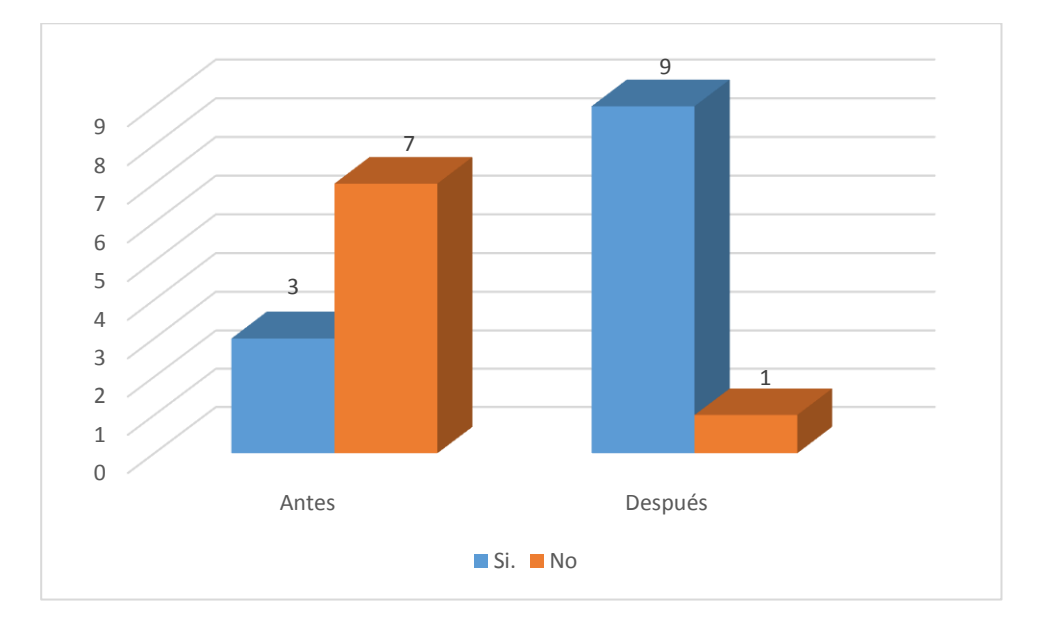

Fuente: Instrumento de medición documental aplicado a la población de estudio

En la Cuadro y gráfico anterior se observa que la mayoría de los encuestados (70%), no contaban con suficiente espacio de disco en red para realizar sus labores de usuario, sin embargo, luego de la intervención, esto se revirtió, lográndose que el 90% de los encuestados, considere que ahora si tiene espacio de disco en red suficiente para sus labores.

<span id="page-31-0"></span>*Cuadro 4: Comparación Antes – Después respecto a la factibilidad del sistema para hacer copias de los dispositivos extraíbles al sistema de almacenamiento en red.*

|       | Antes |     | Después |      |
|-------|-------|-----|---------|------|
|       |       | %   |         | $\%$ |
| Si.   |       | U   | 10      | 100  |
| No    | 10    | 100 | O       |      |
| Total | 10    | 100 | 10      | 100  |

Fuente: Instrumento de medición documental aplicado a la población de estudio

<span id="page-31-1"></span>*Ilustración 10: Comparación Antes – Después respecto a la factibilidad del sistema para hacer copias de los dispositivos extraíbles al sistema de almacenamiento en red.*

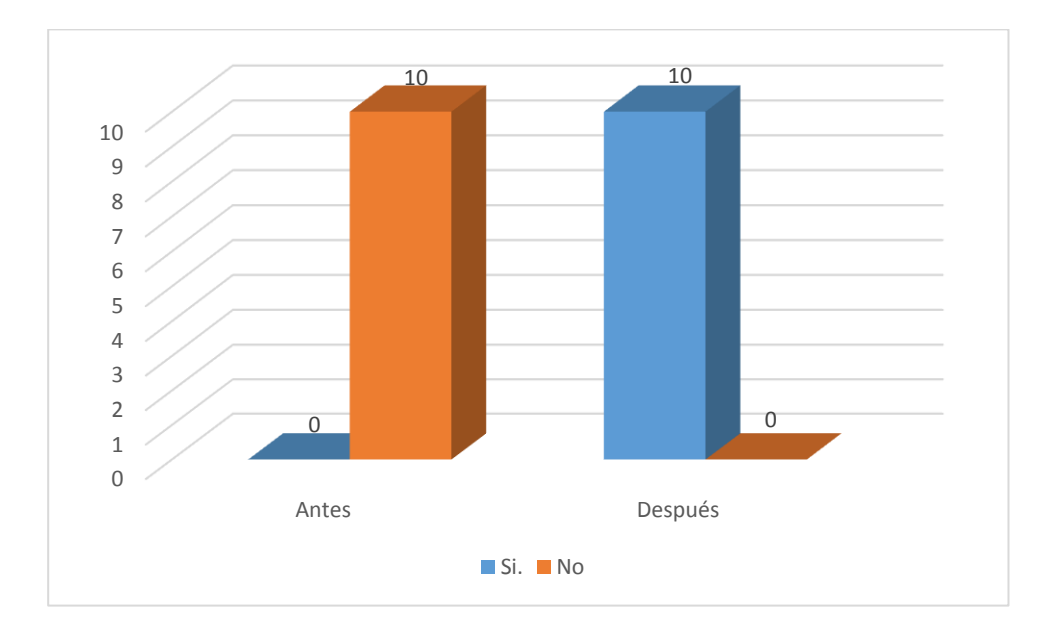

Fuente: Instrumento de medición documental aplicado a la población de estudio

En la Cuadro y gráfico anterior se observa que a ninguno de los encuestados antes de la intervención le era factible realizar copias de los dispositivos extraíbles al sistema de almacenamiento en red, cambiando esta situación radicalmente luego de la intervención.

<span id="page-32-0"></span>*Cuadro 5: Comparación Antes – Después respecto a la factibilidad de acceder a los archivos desde una máquina con un sistema operativo diferente.*

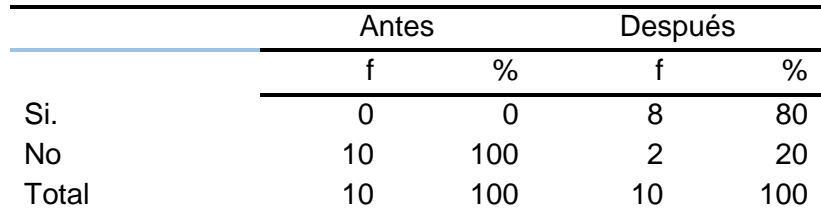

Fuente: Instrumento de medición documental aplicado a la población de estudio

<span id="page-32-1"></span>*Ilustración 11: Comparación Antes – Después respecto a la factibilidad de acceder a los archivos desde una máquina con un sistema operativo diferente*

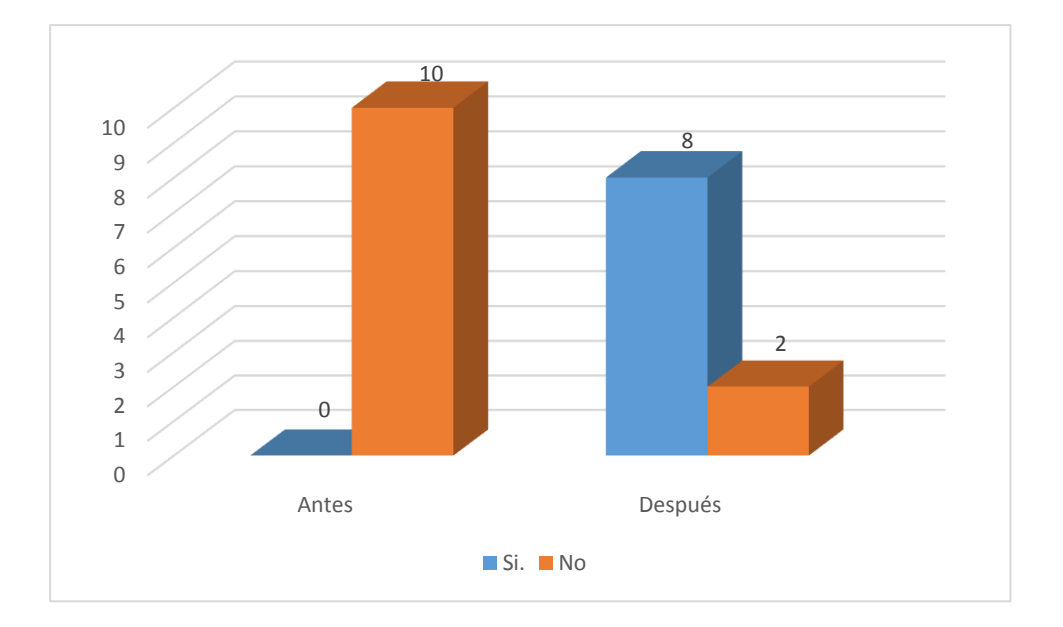

Fuente: Instrumento de medición documental aplicado a la población de estudio

En la Cuadro y gráfico anterior se observa que a ninguno de los encuestados antes de la intervención le era factible acceder a los archivos desde una máquina con un sistema operativo diferente, mejorando esta situación para el 80 % de los encuestados, luego de la intervención.

<span id="page-33-0"></span>*Cuadro 6:Comparación Antes – Después respecto a la factibilidad de almacenar archivos de tipo video y audio*

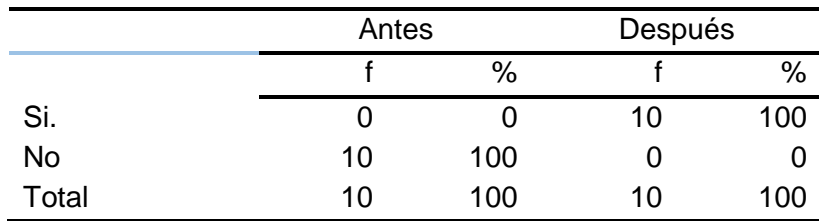

Fuente: Instrumento de medición documental aplicado a la población de estudio

<span id="page-33-1"></span>*Ilustración 12: Comparación Antes – Después respecto a la factibilidad de almacenar archivos de tipo video y audio*

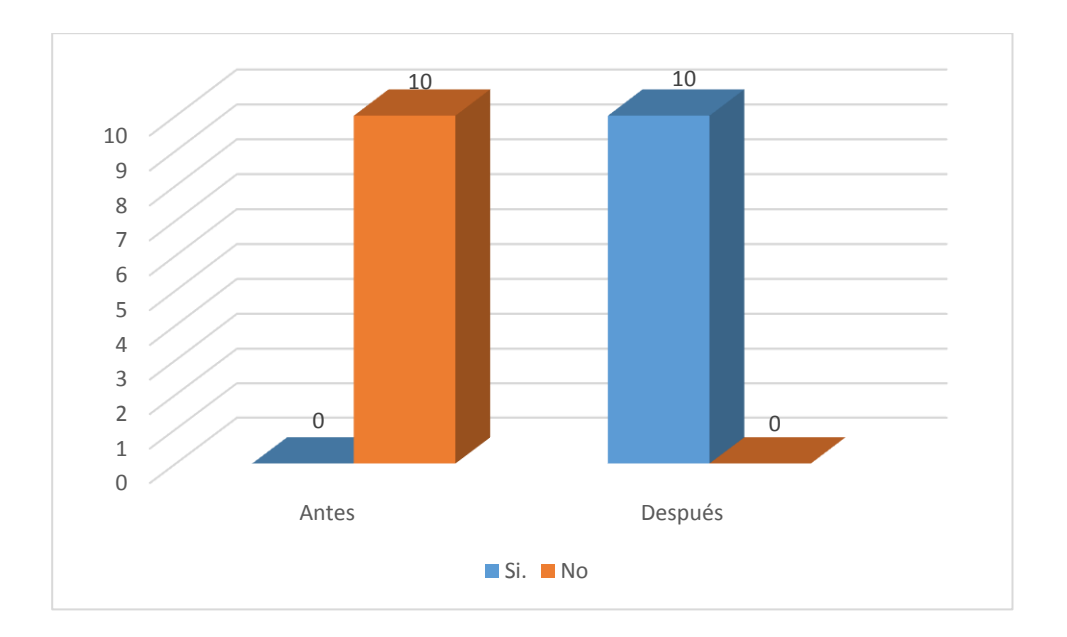

Fuente: Instrumento de medición documental aplicado a la población de estudio

En la Cuadro y gráfico anterior se observa que a ninguno de los encuestados antes de la intervención le era factible almacenar archivos de tipo audio y video, lo cual cambió radicalmente después de la intervención.

<span id="page-34-0"></span>*Cuadro 7: Comparación Antes – Después respecto a la conformidad con el procedimiento de almacenamiento de la información*

|       | Antes |     |    | Después |  |
|-------|-------|-----|----|---------|--|
|       |       | %   |    | %       |  |
| Si.   | 2     | 20  | 9  | 90      |  |
| No    | 8     | 80  |    | 10      |  |
| Total | 10    | 100 | 10 | 100     |  |

Fuente: Instrumento de medición documental aplicado a la población de estudio

<span id="page-34-1"></span>*Ilustración 13: Comparación Antes – Después respecto a la conformidad con el procedimiento de almacenamiento de la información*

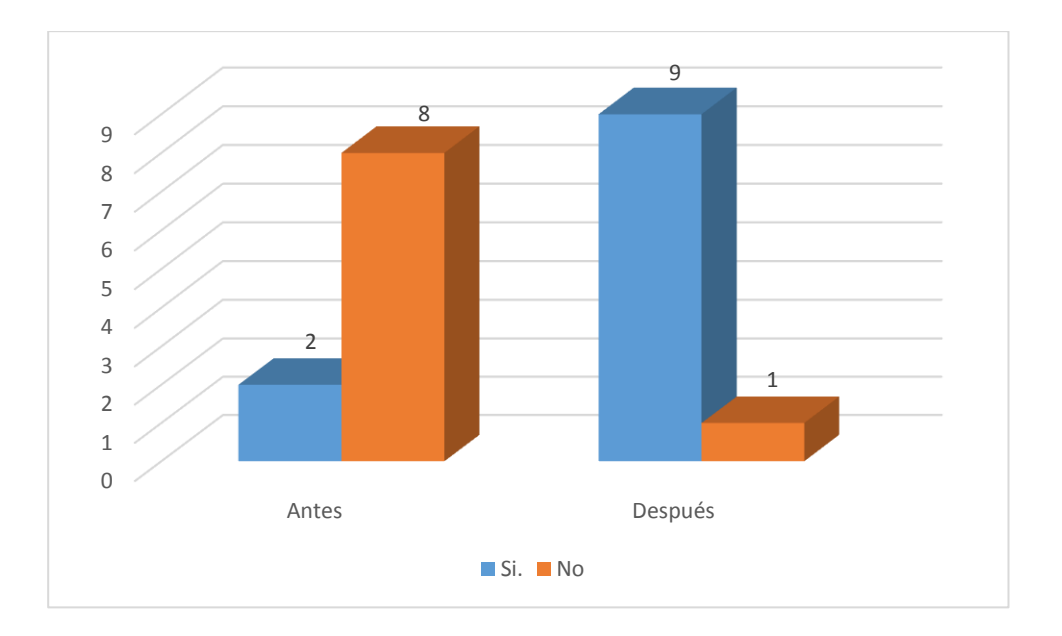

Fuente: Instrumento de medición documental aplicado a la población de estudio

En la Cuadro y gráfico anterior se observa que la conformidad de los encuestados respecto al procedimiento de almacenamiento de información era baja (20%), elevándose a 90% luego de la intervención.

<span id="page-35-0"></span>*Cuadro 8: Comparación Antes – Después respecto a la conformidad con el procedimiento de restauración de la información*

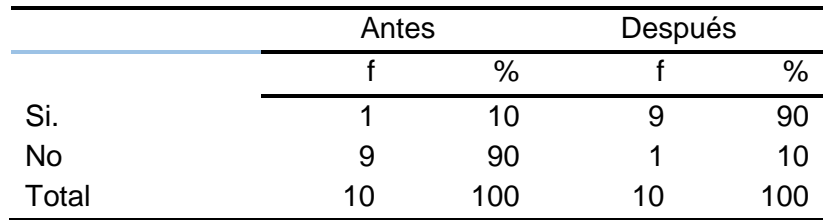

Fuente: Instrumento de medición documental aplicado a la población de estudio

<span id="page-35-1"></span>*Ilustración 14: Comparación Antes – Después respecto a la conformidad con el procedimiento de restauración de la información*

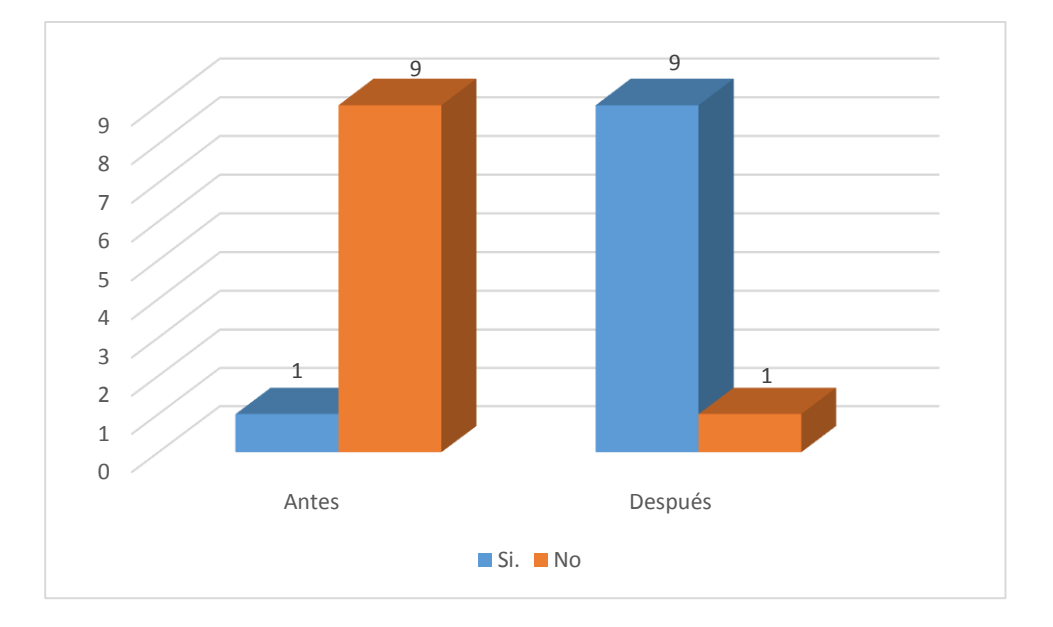

Fuente: Instrumento de medición documental aplicado a la población de estudio

En la Cuadro y gráfico anterior se observa que la conformidad de los encuestados respecto al procedimiento de restauración de información era baja (10%), elevándose a 90% luego de la intervención.
Tabulación de Pre test

1. ¿Cuál es el tiempo aproximado que usted espera al momento de acceder a sus archivos en red?

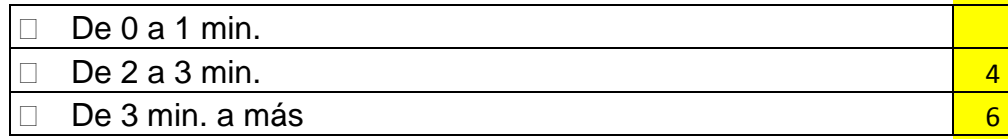

2. El sistema le permite realizar copias de seguridad de su información?

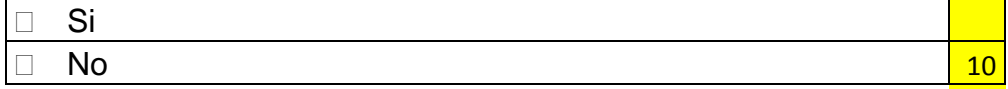

3. Es suficiente el espacio de disco en red asignado para sus labores diarias?

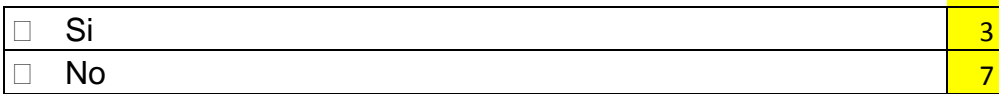

4. ¿El sistema le permite hacer copias de sus dispositivos extraíbles al sistema de almacenamiento en red?

- $\Box$  Si
- no

5.  ${}_{i}$ Le ha sido factible poder acceder a sus archivos desde una maquina con un sistema operativo diferente ejem: Linux?

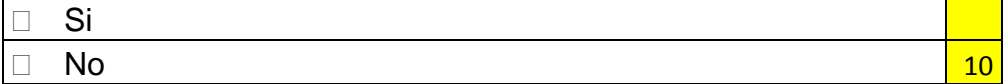

6. ¿El sistema de almacenamiento le ha permitido almacenar archivos de tipo video y audio?

- $\Box$  Si
- □ No <mark> 10</mark>

cantidad de respuesta

cantidad de respuesta

7. ¿Esta Ud. conforme con el procedimiento de almacenamiento de información?

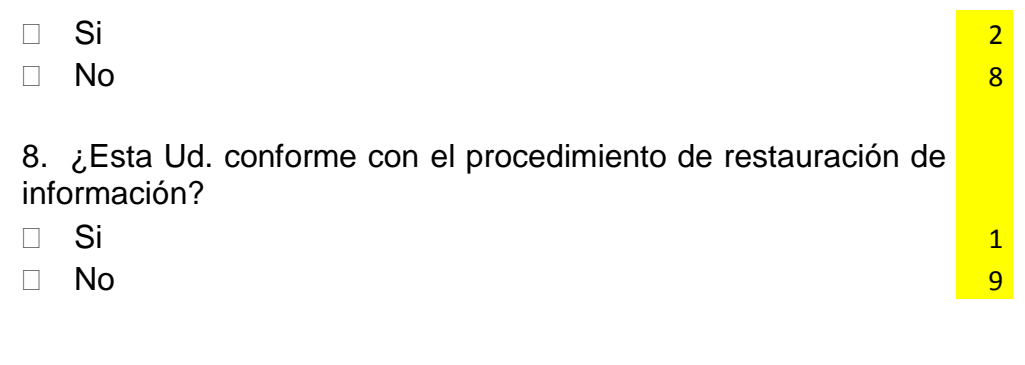

## **Tabulación Post test**

cantidad de respuesta cantidad de respuesta 1. ¿Cuál es el tiempo aproximado que usted espera al momento de acceder a sus archivos en red?

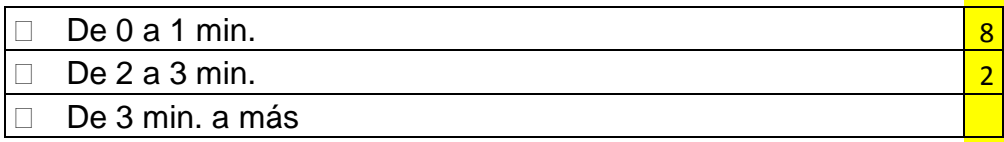

2. ¿El sistema le permite realizar copias de seguridad de su información?

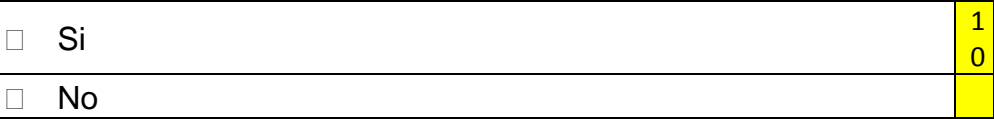

3. ¿Es suficiente el espacio de disco en red asignado para sus labores diarias?

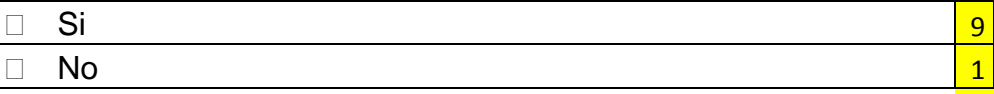

4. ¿El sistema le permite hacer copias de sus dispositivos extraíbles al sistema de almacenamiento en red?

 $\overline{0}$ 

- $\Box$  Si
- no

5. ¿Le ha sido factible poder acceder a sus archivos desde una maquina con un sistema operativo diferente ejem: Linux?

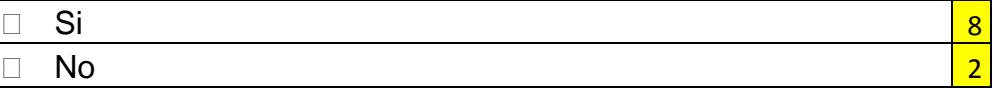

6. ¿El sistema de almacenamiento le ha permitido almacenar archivos de tipo video y audio?  $\Box$  Si  $\overline{0}$  No 7. ¿Esta Ud. conforme con el procedimiento de almacenamiento de información? t de Sint-America en 1990 en 1990 en 1990 en 1990 en 1990 en 1990 en 1990 en 1990 en 1990 en 1990 en 1990 en 1  $\Box$  No  $\Box$ 8. ¿Esta Ud. conforme con el procedimiento de restauración de información?  $\Box$  Si No

# **Prueba de hipótesis Comparación antes – después: Almacenamiento de la información**

Se ha evaluado la optimización del proceso de almacenamiento antes y después de la implementación de la arquitectura de almacenamiento NAS en el área administrativa de la empresa Telefónica de la ciudad de Huánuco.

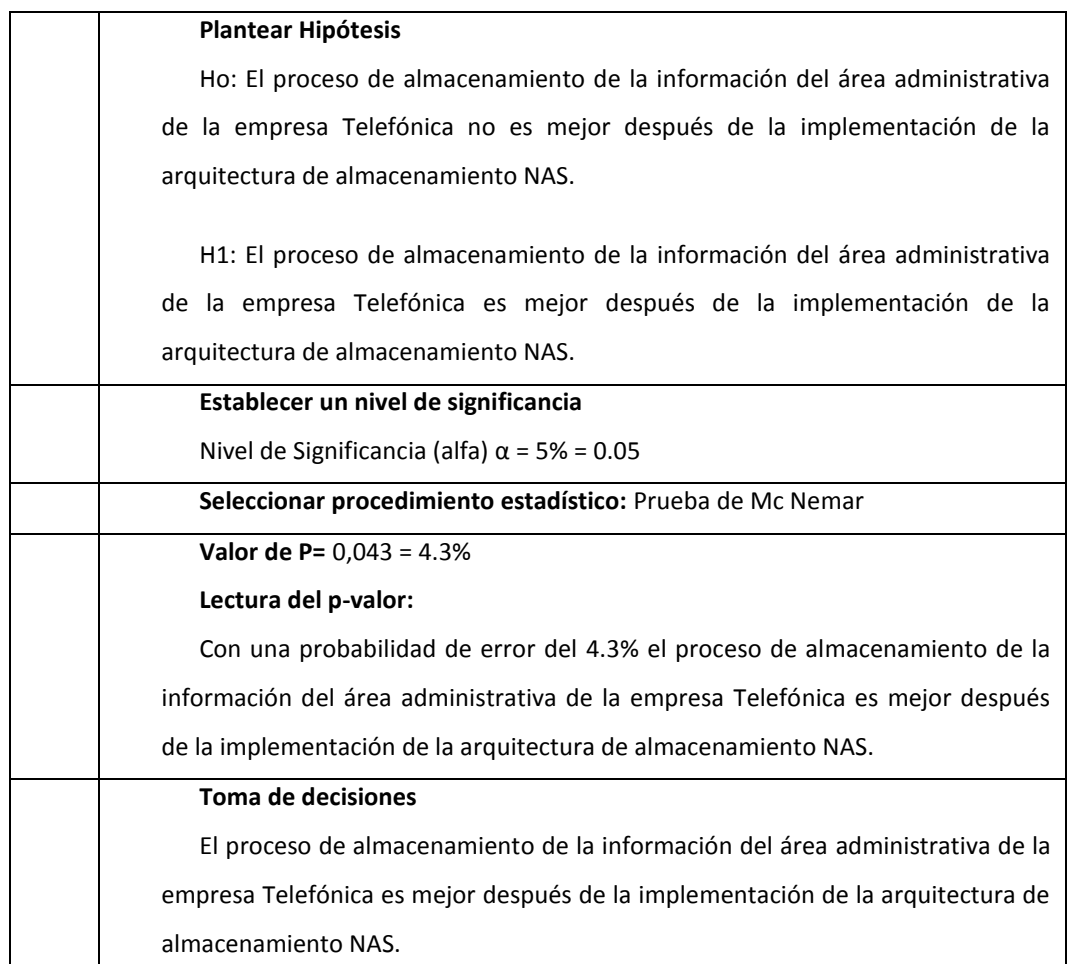

## **El ritual de la significancia estadística**

## **Interpretación**

La implementación de la arquitectura de almacenamiento NAS en el área administrativa de la empresa Telefónica de la ciudad de Huánuco, efectivamente, ha optimizado el proceso de almacenamiento de la información.

# **Prueba de hipótesis Comparación antes – después: Restauración de la información**

Se ha evaluado la optimización del proceso de restauración antes y después de la implementación de la arquitectura de almacenamiento NAS en el área administrativa de la empresa Telefónica de la ciudad de Huánuco.

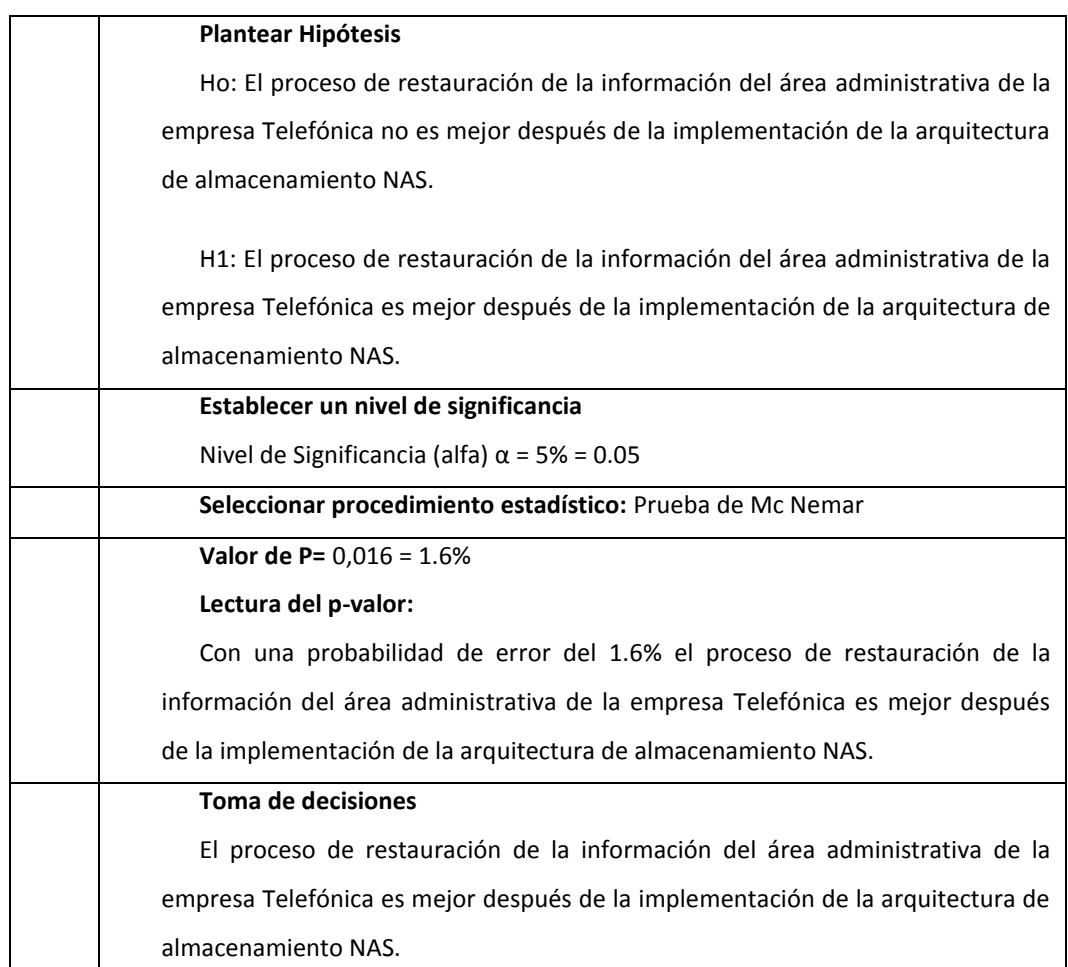

## **El ritual de la significancia estadística**

## **Interpretación**

La implementación de la arquitectura de almacenamiento NAS en el área administrativa de la empresa Telefónica de la ciudad de Huánuco, efectivamente, ha optimizado el proceso de restauración de la información.

# **Prueba de hipótesis Comparación antes – después: Restauración y almacenamiento de la información (ambas dimensiones)**

Se ha evaluado la optimización del proceso de restauración y almacenamiento antes y después de la implementación de la arquitectura de almacenamiento NAS en el área administrativa de la empresa Telefónica de la ciudad de Huánuco.

## **El ritual de la significancia estadística**

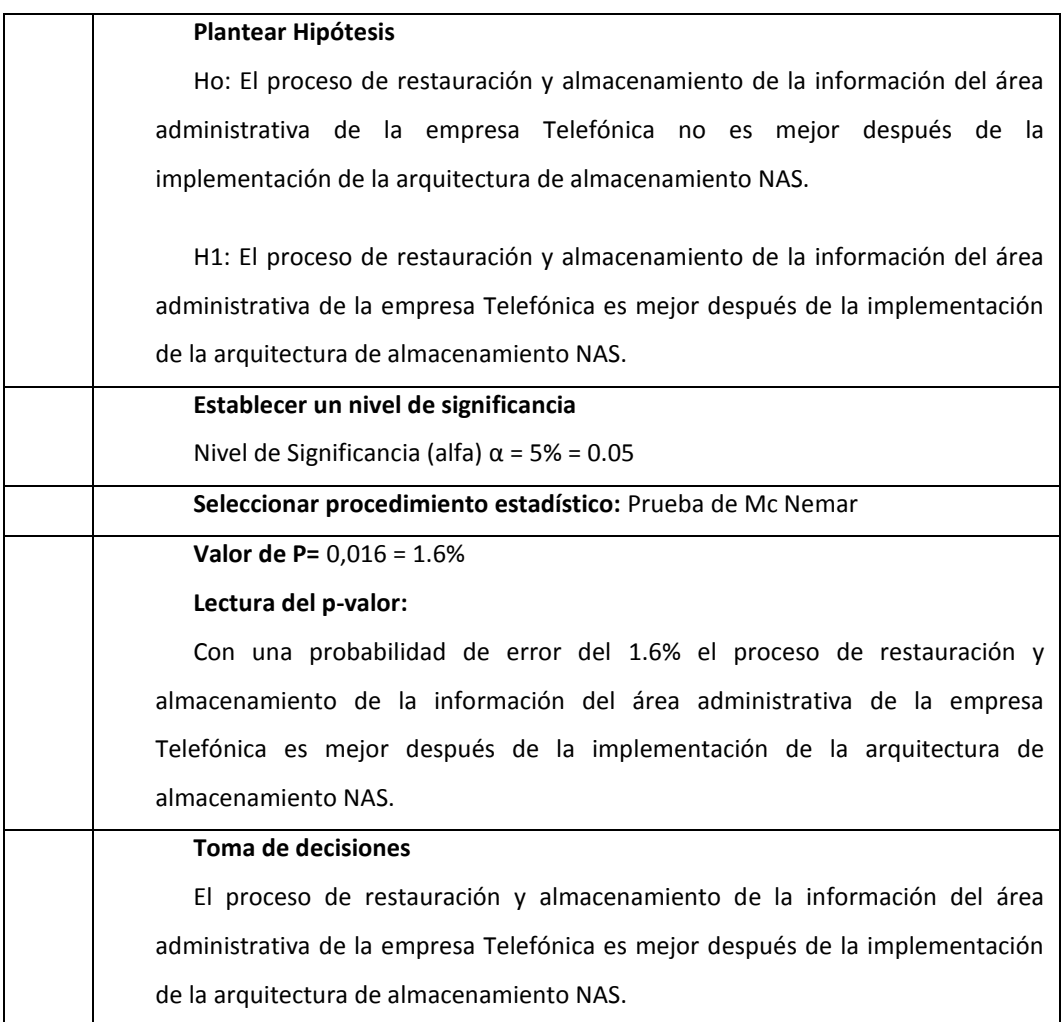

## **Interpretación**

La implementación de la arquitectura de almacenamiento NAS en el área administrativa de la empresa Telefónica de la ciudad de Huánuco, efectivamente, ha optimizado el proceso de restauración y almacenamiento de la información.

# **CAPITULO V: DISCUSION DE RESULTADOS**

En esta sección de discutirá los resultados obtenidos mediante la aplicación del servidor NAS para la mejora del proceso de almacenamiento y restauración de la información del área de operaciones de la empresa Telefónica, sucursal Huánuco.

A continuación, analizaremos los resultados en base a los indicadores medidos, tanto en el pre y post test, realizando las comparaciones del caso: En cuanto al tiempo de espera para el acceso de la información en la red que antes de la implementación del servidor se contaba que el 60% de los encuestados daban a conocer que se esperaba de 3 minutos a más para el acceso de los archivos mientras que después de la aplicación de la mejora se redujo a 1 min, equivalente al 80% de los encuestados. Esto quiere decir que una vez ya centralizada la información y trabajando con arreglos de discos la información almacenada en el servidor es disponible de una forma más rápida y eficiente.

En cuanto a la factibilidad de realizar copias de seguridad antes de la aplicación tenemos que el 100% de encuestados dijeron que no se podía realizar copias de seguridad en el servidor que normalmente se hacían de forma individual propiciando la perdida de datos y la descentralización de los mismos, ya luego después de haber hecho la aplicación, el 100% de encuestados respondieron que actualmente el servidor realiza copias de seguridad automáticamente, esto es gracias a la tecnología RAID en la cual se utilizaron dos discos para realizar la copia de seguridad de los datos.

Otro aspecto muy importante a mencionar es la gestión del almacenamiento de la información, recordemos que en la empresa antes de la implementación de la arquitectura de almacenamiento los trabajadores del área de operaciones guardaban la información en dispositivos diferentes en forma descentralizada, ocasionando en algunos casos perdida, inconsistencia y duplicidad de la información es por eso que en la encuesta previa el 70% de los encuestados afirmaron que no tenían la opción para guardar la información en el servidor; posteriormente a la implementación del servidor se permitió a los usuarios mediante sus credenciales de acceso poder acceder a cuotas de disco en el servidor y así poder guardar la

43

información de forma centralizada, esto es un 100% de los encuestados respondieron favorablemente.

Con respecto a la interoperabilidad de los sistemas usados en la empresa, se encontró con el problema que solo se podía usar el sistema operativo Windows en la red de datos para compartir y acceder a recursos de la red, es por eso que en la encuesta previa se cuenta con el 100% de los entrevistados con la opinión que no es factible utilizar otro sistema operativo para poder acceder a los recursos de la red; luego ante la aplicación del servidor bajo la arquitectura NAS y utilizando el protocolo NFS y CIFS se pudo lograr el hecho de poder conectar maquinas con diferentes sistemas operativos a la red y así poder acceder a los recursos compartidos sin importar cuál sea el sistema operativo instalado es así que luego se cuenta con un 80% favorable en la aceptación de este modelo.

Finalmente para recabar información sobre la conformidad de los procedimientos de almacenamiento y restauración de la información se cuenta con el 90% de aceptación, así mimos en el proceso de restauración, con el 90% de los encuestados con la aceptación favorable del servicio, es así como podemos concluir y afirmar que la arquitectura de red bajo NAS conjuntamente con los protocolos CIFS y NFS y a su vez la tecnología RAID ha mejorado notablemente los procedimientos de almacenamiento y restauración de la información de la área de operaciones de la empresa Telefónica sucursal Huánuco.

# **CONCLUSIONES**

- Se implemento la arquitectura de almacenamiento NAS mediante el uso de los protocolos CIFS y NFS conjuntamente con la tecnología RAID bajo un servidor corriendo el sistema operativo FreeNas, el cual permitió agilizar los procesos de almacenamiento y restauración de la información del área de operaciones de la empresa TELEFONICA de la ciudad de Huánuco en el 2017.
- Se mejoró el proceso de almacenamiento de la información del área administrativa de la empresa TELEFONICA mediante la implementación de una arquitectura de almacenamiento NAS; debido a la centralización de la información e un servidor a la implementación de los controles de acceso y permisos correspondientes por usuarios y por recurso compartido.
- Se optimizo el el proceso de restauración de la información del área administrativa de la empresa TELEFONICA mediante la implementación de una arquitectura de almacenamiento NAS a consecuencia de la implementación de la tecnología RAID, la cual permitió la redundancia de discos físicos y duplicidad de los mismo y así permitir en cualquier momento de desastre la restauración automática de la información almacenada en el servidor.

# **RECOMENDACIONES**

- $\triangle$  Mantener actualizado el servidor para que cumpla con sus funciones de almacenamiento y restauración a la cabalidad, ya que este servidor corre bajo el sistema operativo FREENAS y requiere las actualizaciones correspondientes para su buen funcionamiento.
- $\triangle$  Concientizar continuamente a los trabajadores del área de operaciones de la empresa para que guarden la información en el servidor central usando sus credenciales correspondientes y así contar con toda la información del área en forma centralizada, cabe destacar que el servidor sirve como un repositorio de la información, pero también los trabajadores pueden manejar las copias correspondientes de la información trabajada a diario.
- $\triangle$  El proceso de restauración de la información debe ser quiado y asistido por el administrador de la red, si bien es cierto el proceso es automático ya que cuenta con discos redundantes, pero si se deseas realizar en forma personalizada y manual la restauración de una información en particular deberá ser guiado por el administrador de la red.

# **REFERENCIAS BIBLIOGRÁFICAS**

Amaya Sánchez Cristina, González Bonilla Marjorie, Rivera Herrera Silvia. (2009). *Implementación de un sistema de almacenamiento masivo (SAN), que brinde una alternativa de rápido desarrollo o crecimiento inmeadiato en almacenamiento de servidores para la Universidad Tecnológica de El Salvador.* San Salvador, El Salvador.

- Andres, R. (22 de Agosto de 2015). *Computer Hoy*. Obtenido de http://computerhoy.com/noticias/internet/que-es-como-funcionaalmacenamiento-red-33081
- ANDREW S. TANENBAUM y DAVID J. WETHERALL. (2012). *Redes de computadoras.* México: PEARSON EDUCACIÓN.
- Berrú Silva, Jhenino Felipe y Chicaiza Ayala, Pablo Andrés. (2009). *Diseño de una solución SAN para la centralización de la información de la Escuela Politécnica Nacional.* Colombia.
- Campos Andia, Oscar Keyvin; Correa Lerzundi, Jose Manuel; Zevallos Duran, Gonzalo. (2017). *Implementación de un sistema de infraestructura como servicio (iaas) en cloud computing que sirva de alojamiento al ERP en una empresa comercial.* Lima.
- Condori, J. S. (2015). *Cómo empezar una Tesis.* Arequipa: BIOESTADISTICO EIRL.
- FreeBSD, F. (2014). *FreeBSD Project*. Obtenido de FreeBSD Project: https://www.freebsd.org/es/
- IXSystems. (2017). *FREENAS*. Obtenido de FREEENAS: http://www.freenas.org/
- Jerussa Bermúdez Bordas y Diógenes Estribí Olivas. (2013). *Propuesta de implementación de un servidor de archivos y sistema de respaldo de información en el Instituto de Historia de Nicaragua y Centroamerica.* Managua, Nicaragua.
- Layton, J. B. (2011). Intro to Nested-RAID: RAID-01 and RAID-10. *Linux Magazine*.
- Lozano, B. R. (2014). *DISEÑO DE UNA INFRAESTRUCTURA DE TI VIRTUAL PARA MEJORAR LA GESTIÓN DE LOS SERVICIOS DE TI PARA LA EMPRESA AGROINDUSTRIAS L3M S.A.C.* Trujillo, Perú.
- Microsoft. (2017). *Microsoft Technet*. Obtenido de Microsoft Technet: https://technet.microsoft.com/en-us/library/cc939973.aspx
- Olaf Kirch and Terry Dawson. (2000). *Linux Network Administrator's Guide.* O'Reilly & Associates.
- Sandberg, R. Goldberg, D. Kleiman, S. Walsh D. Lyon, B. (1985). Design and Implementation of the Sun Network File System. *Proceedings of the Summer 1985 Usenix Conference.*
- Taylor, S.J. y R. Bogdan. (2004). *Introducción a los métodos cualitativos de investigación.* Barcelona: Paidos.

**ANEXOS**

# **MATRIZ DE CONSISTENCIA**

#### **TÍTULO DEL PROYECTO: "**ARQUITECTURA DE ALMACENAMIENTO EN RED: NAS CON LOS PROTOCOLOS NFS Y CIFS Y LA TECNOLOGIA RAID BAJO EL SISTEMA OPERATIVO FREEBSD PARA EL AREA ADMINISTRATIVA DE LA EMPRESA TELEFONICA DE LA CIUDAD DE HUANUCO PERIODO 2017"

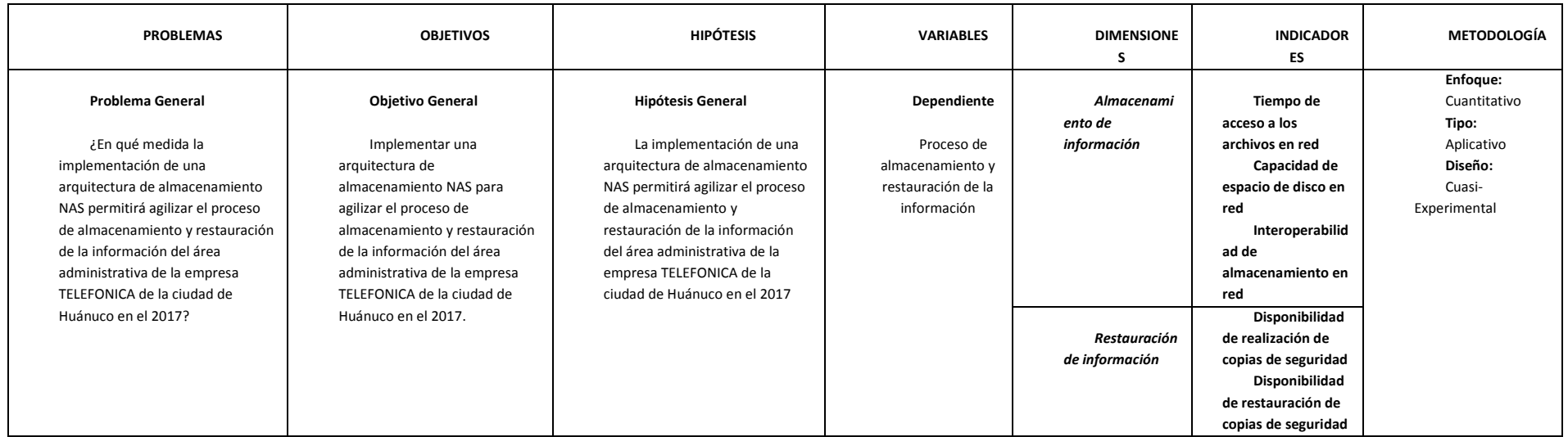

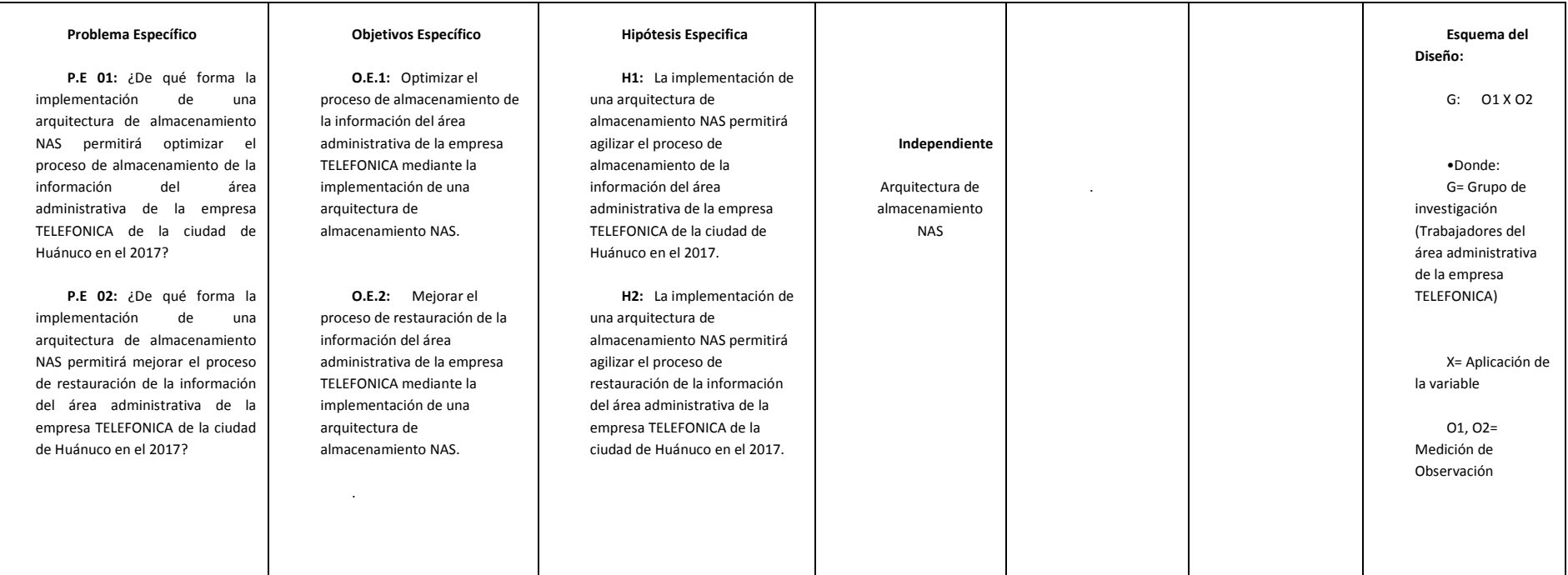

# **CUESTIONARIO DE ECUESTA**

*Lea detalladamente las preguntas y sus opciones y marque con una X la opción que Ud. vea por conveniente*

- 1. ¿Cuál es el tiempo aproximado que usted espera al momento de acceder a sus archivos en red?
	- $\Box$  De 0 a 1 min.
	- $D$ e 2 a 3 min.
	- De 3 min. a más
- 2. ¿El sistema le permite realizar copias de seguridad de su información?
	- □ Si
	- $\neg$  No
- 3. ¿Es suficiente el espacio de disco en red asignado para sus labores diarias?
	- $\Box$  Si
	- $\Box$  No
- 4. ¿El sistema le permite hacer copias de sus dispositivos extraíbles al sistema de almacenamiento en red?
	- $\Box$  Si
	- $\Box$  no
- 5. ¿Le ha sido factible poder acceder a sus archivos desde una maquina con un sistema operativo diferente ejem: Linux?
	- $\Box$  Si
	- $\Box$  No
- 6. ¿El sistema de almacenamiento le ha permitido almacenar archivos de tipo video y audio?
	- Si
	- No
- 7. ¿Esta Ud. conforme con el procedimiento de almacenamiento de información?
	- Si
	- No
- 8. ¿Esta Ud. conforme con el procedimiento de restauración de información?
	- $\Box$  Si
	- No

# **INSTALACION, CONFIGURACION Y ADMINISTARCION DEL SERVIDOR**

# **Herramientas**

- ▶ Oracle VM VirtualBox.
- FreeNAS-8.3.2-RELEASE-x86 (ISO).
- > FreeNAS-11.0-RELEASE (ISO).
- $\triangleright$  Windows 7 Ultimate de 64 bits (ISO).
- $\triangleright$  kali-linux-2017.1.

# FreeNAS 8.3.2

## **1. Creación de la máquina virtual**

Descargamos VirtualBox y lo ejecutamos. Una vez instalado, que viene a ser dar a siguiente, saldrá la siguiente pantalla. Damos al botón Nueva:

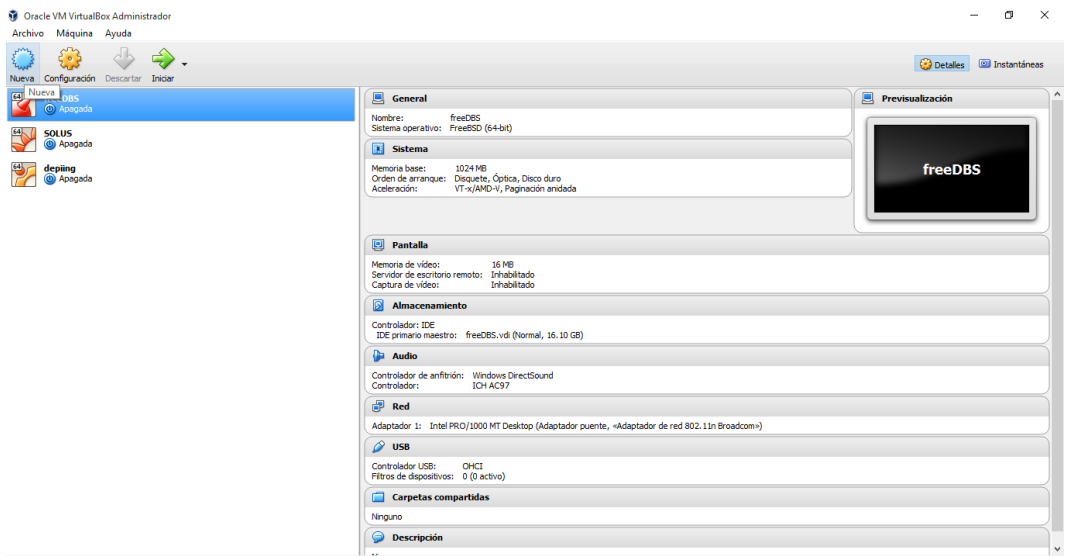

Le ponemos un nombre reconocible por si instalamos varias máquinas virtuales (FreeNAS8), en tipo le ponemos BSD, y en Versión ponemos Free BSD(32 bit). Damos a Next:  $\sim$ 

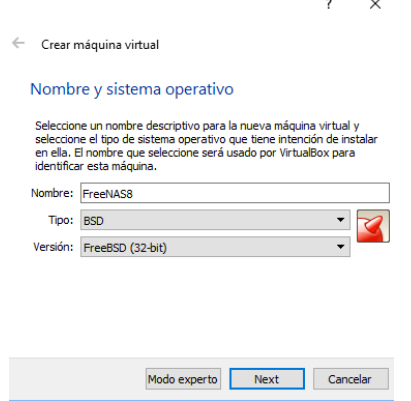

Le ponemos la memoria RAM que queramos. Por defecto vendrá 512 Mb que es lo recomendado para las distros de BSD, en mi caso le poner 1 Gb o 1024 Mb que es lo mismo. Damos a Next:

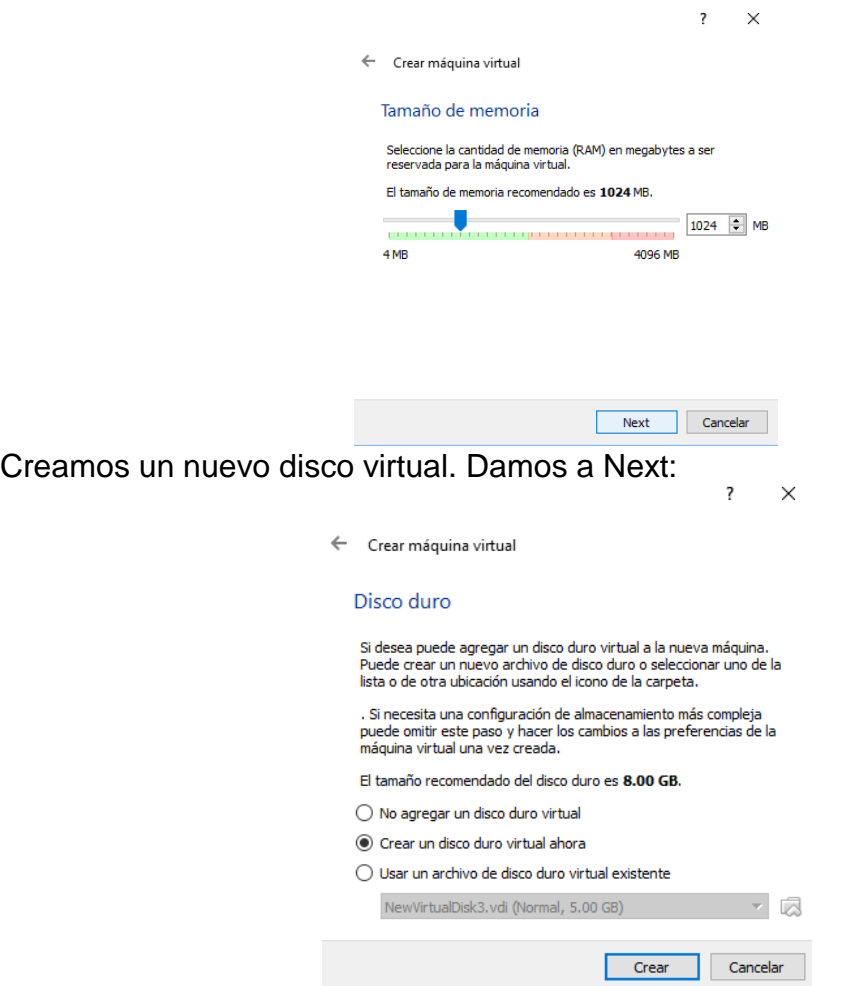

Para usar el VirtualBox y evitar problemas, siempre seleccionamos VDI, que es el formato que usa por defecto esta aplicación para la generación de discos virtuales. Damos a Next:  $\overline{\mathbf{r}}$   $\times$ 

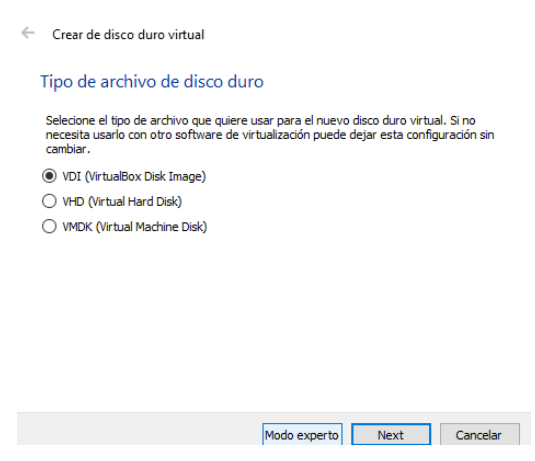

Dejamos que el disco reserve dinámicamente el espacio usado, en base a las necesidades que vayamos teniendo, así no ocupará tanto en nuestro equipo anfitrión. Damos a Next:

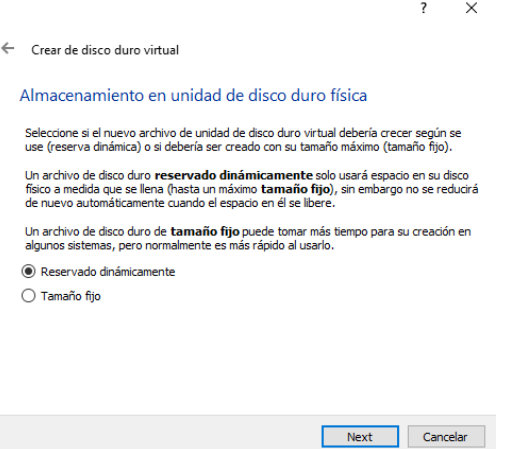

Aquí seleccionamos dónde y de qué tamaño guardaremos el HD principal. Con 2GB es suficiente ya que este sistema operativo apenas ocupa espacio en disco, y lo mismo ocurre con la memoria RAM, es MUY ligero:

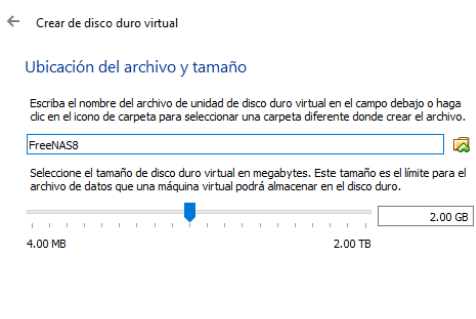

Crear Cancelar

Finalmente, tras toda esta configuración, nos quedará algo así:

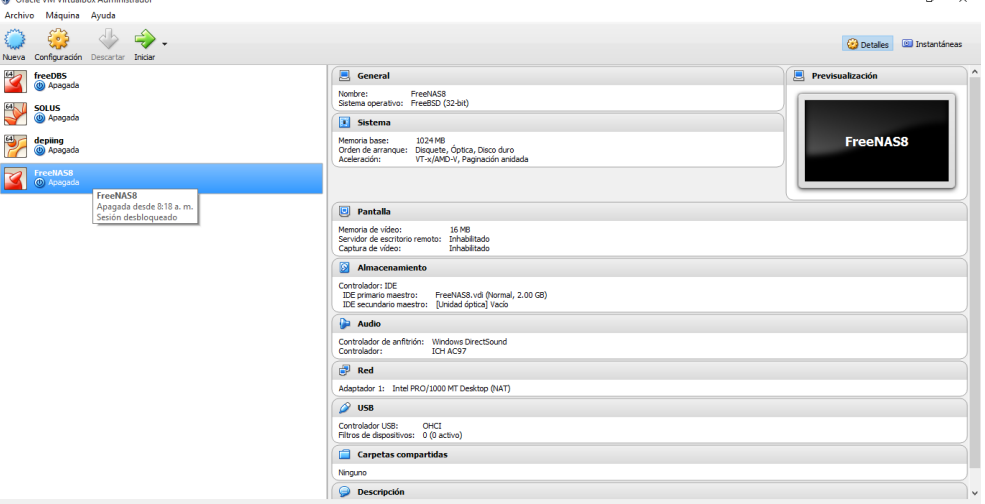

A continuación le damos a "Configuración":

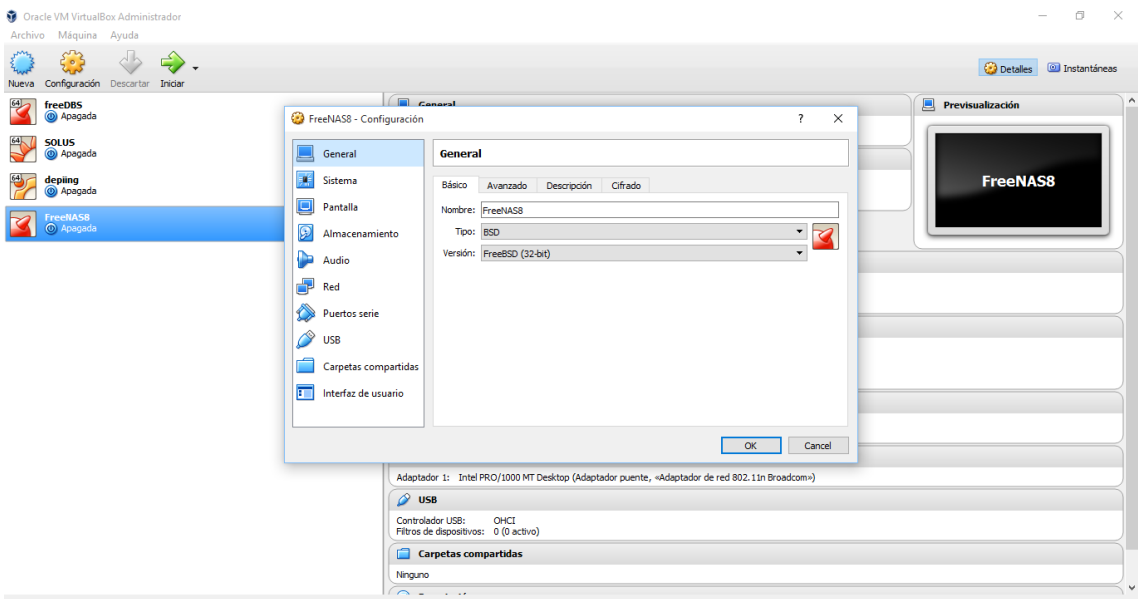

# Presionamos el botón agregar unidad óptica:

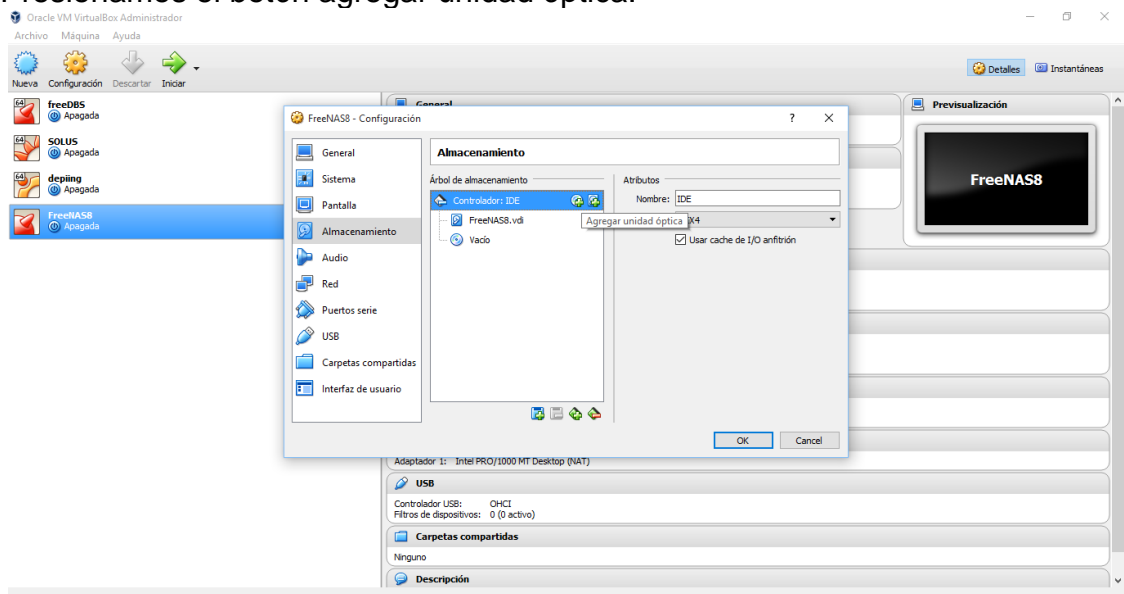

# Presionamos el botón seleccionar disco:

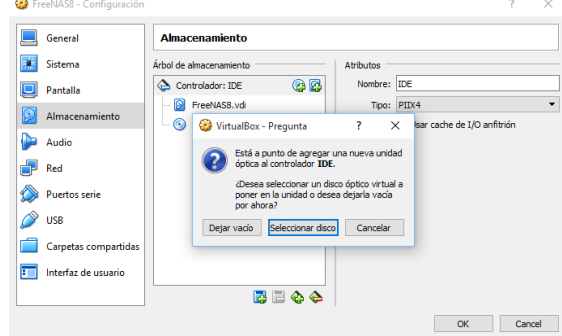

Buscamos la carpeta donde se encuentra nuestro ISO y lo seleccionamos:

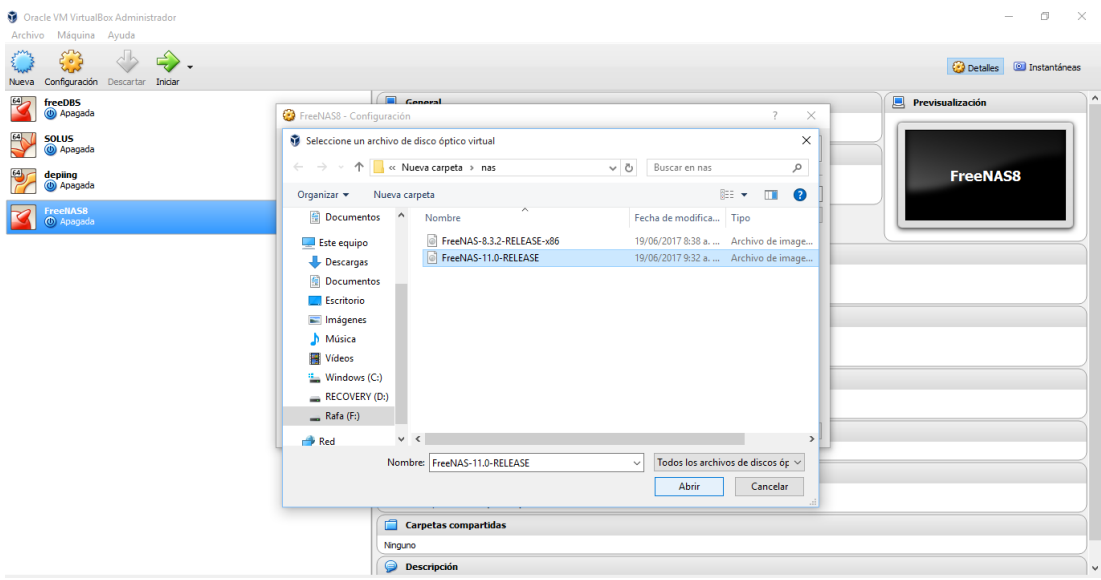

# Nos quedara algo así en controlador IDE:

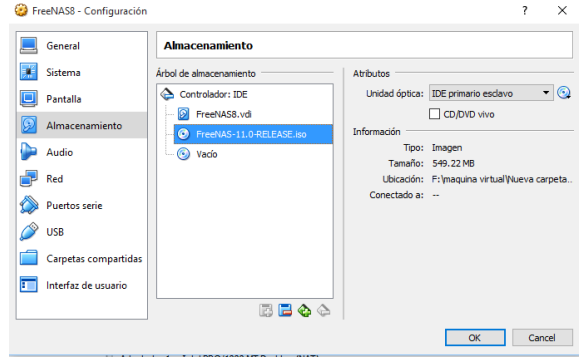

Ahora configuraremos la red por lo cual entraremos a red:

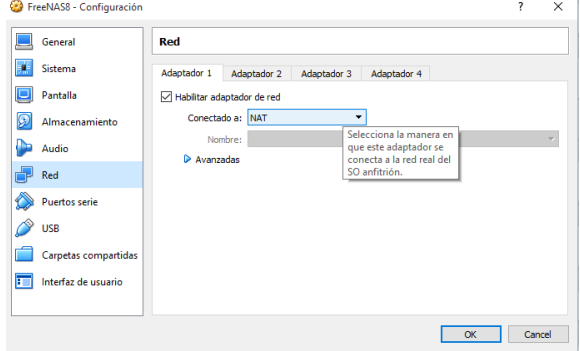

En conectado seleccionaremos Adaptador Puente:

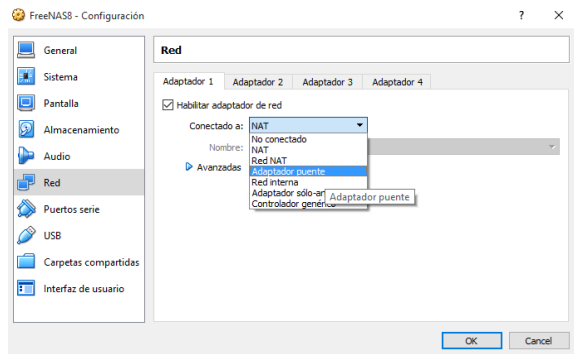

En avanzados seleccionaremos Adaptador de red 802 y presionaremos el botón OK:

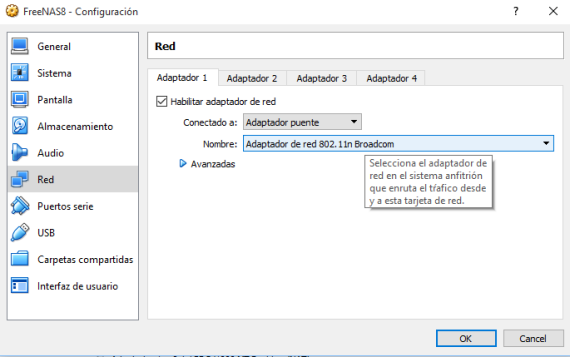

Para iniciar la máquina virtual presionaremos la flecha que dice iniciar:

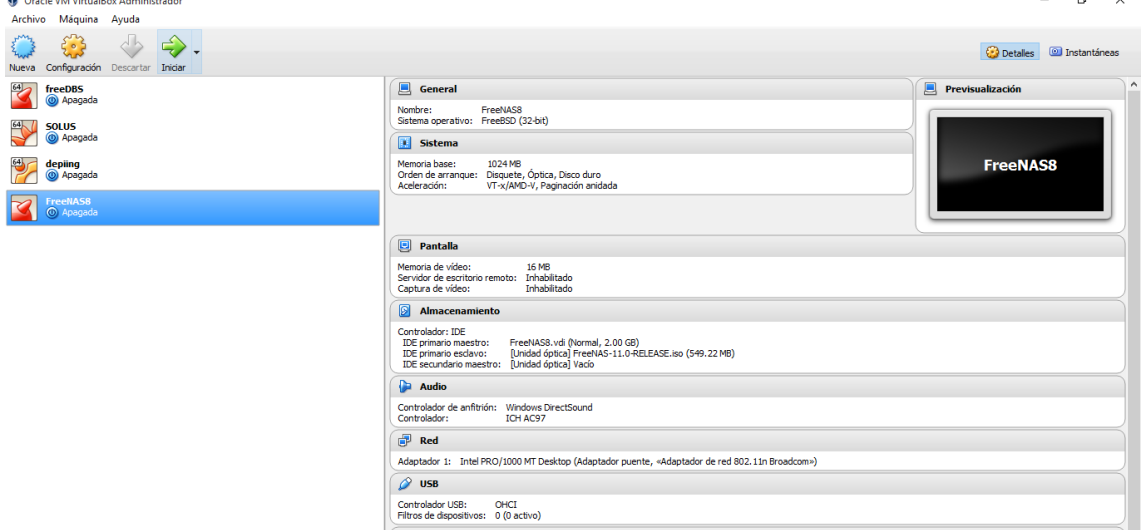

## 2. **virtual Pasos de instalación FreeNAS 8.3.2**

Al lanzar la instalación, veremos esto (Seleccionamos la 1º opción):

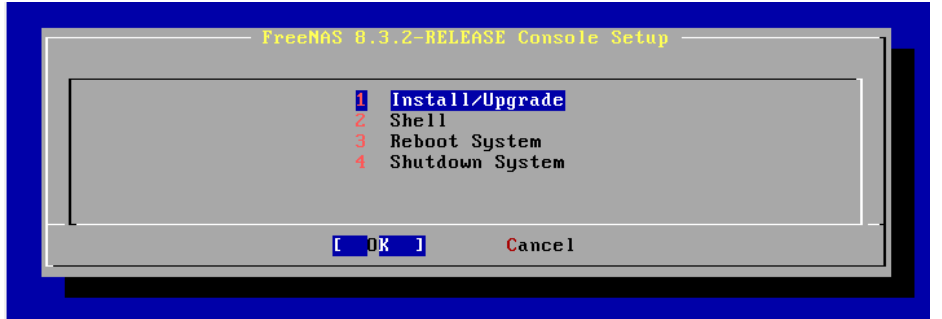

A continuación, seleccionamos el HD donde lo vamos a instalar (en nuestro caso el de 2 GB):

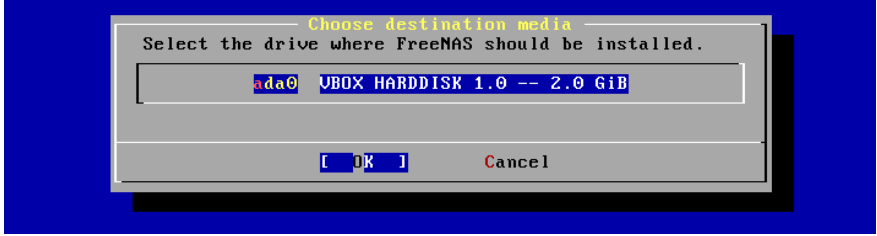

Obtenemos un mensaje que indica que éste disco NO podrá ser usado para compartir info (con 2GB tampoco íbamos a hacer mucho, la verdad) decimos que "yes" para proceder con la instalación:

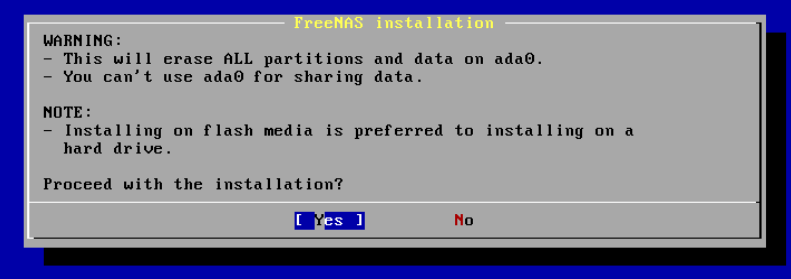

La siguiente pantalla nos muestra la instalación:

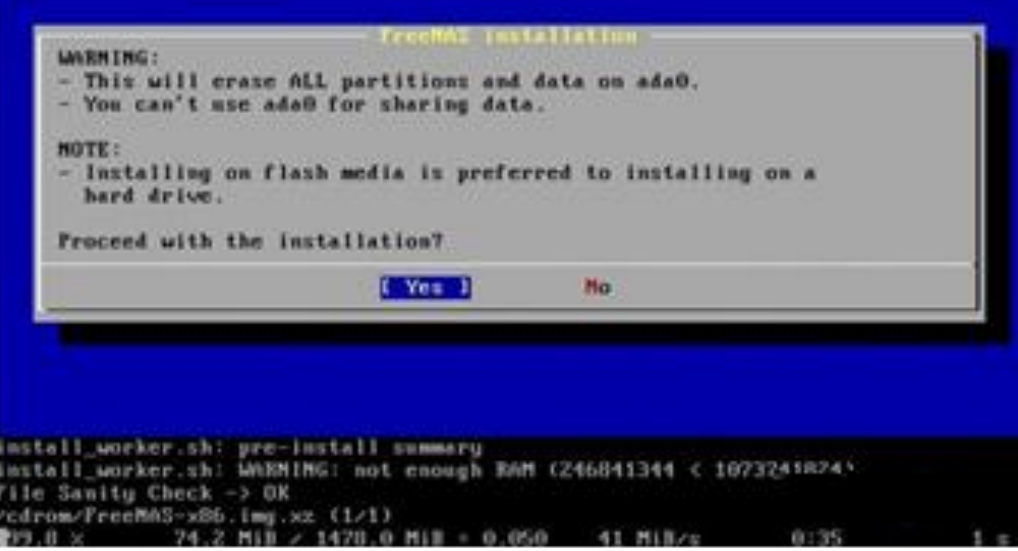

Y tras esto nos indica que la instalación ha terminado, debemos sacar el ISO y darle a "ok" para que reinicie:

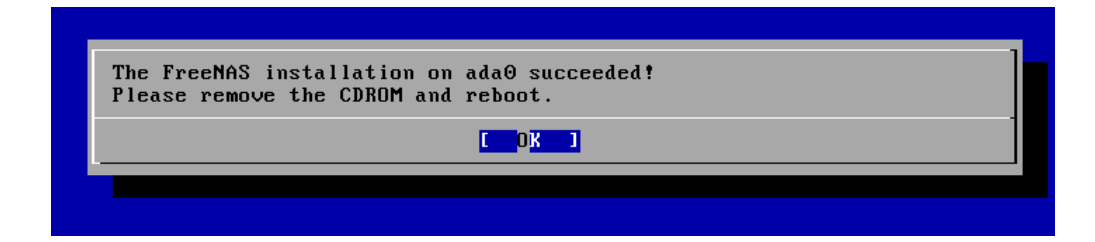

Ahora vamos a archivo y ponemos en cerrar:

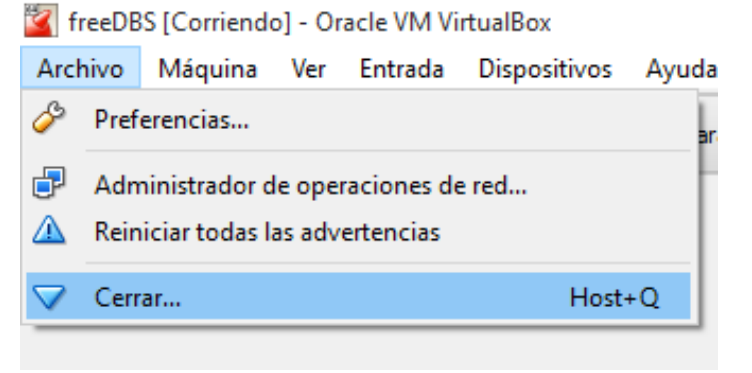

Nos saldrá si siguiente pantalla y le damos en apagar la máquina:

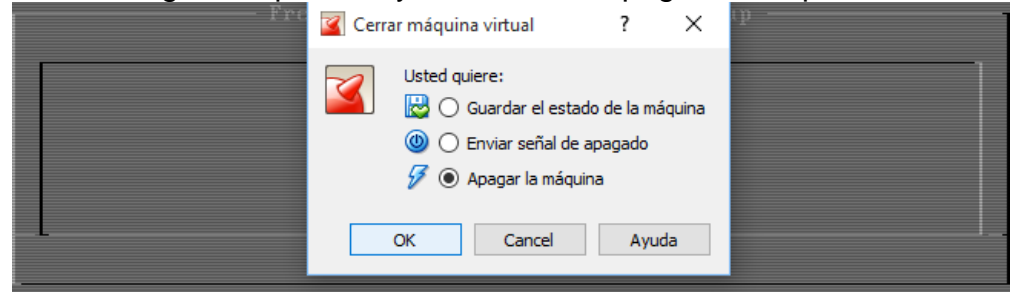

Una vez cerrado el programa lo abrimos de nuevo pero no iniciamos el FreeNAS sino vamos a configuración => vamos a almacenamiento =>seleccionamos el ISO.

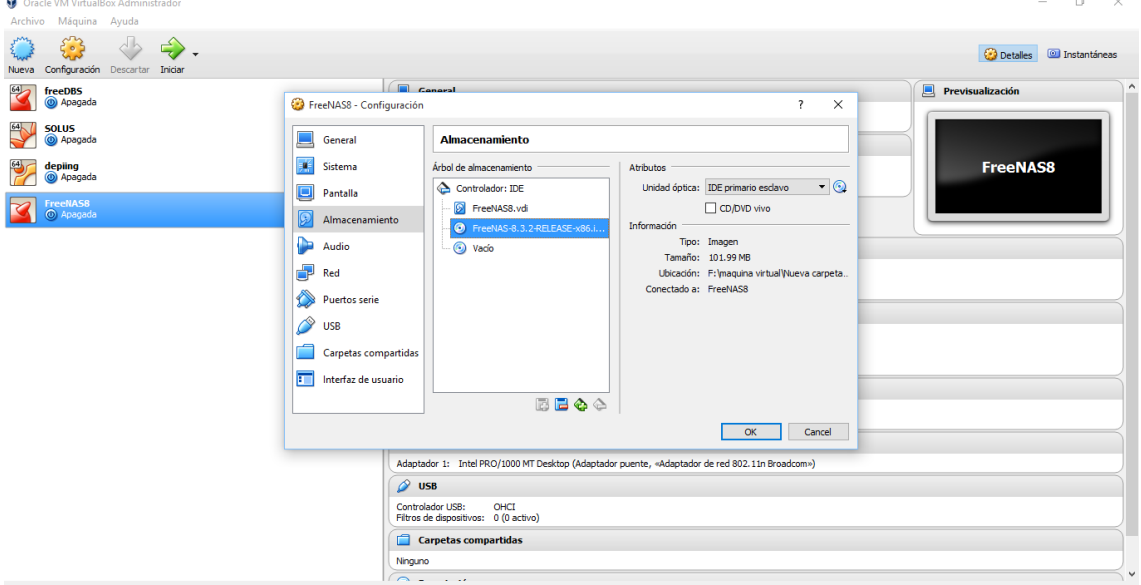

**3. Creacion de dos discos duros para el raid 1 en FreeNAS**

Bamos en la parte de abajo donde aparece un disco con el signo ¨-¨ y eliminamos la coneccion con el ISO.

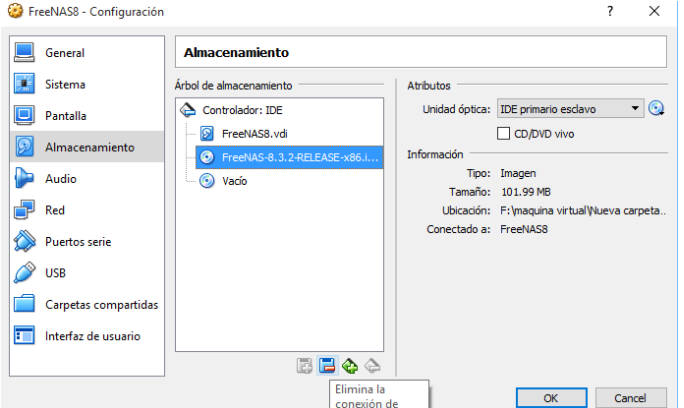

Nos debe de quedar así, presionamos OK para cerrar la ventana:

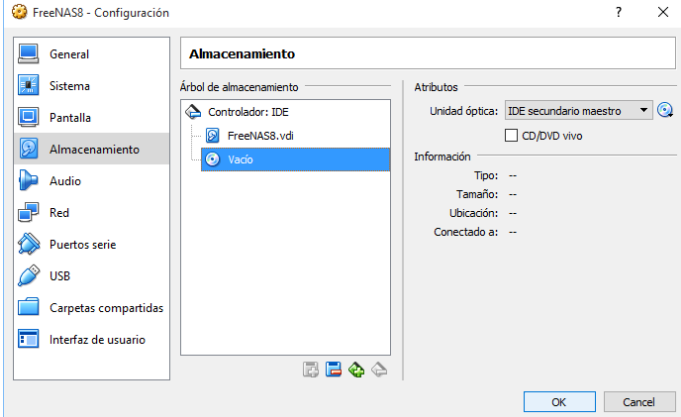

En la parte de abajo preciamos el disco azul que es con el signo "+" para agregar una nueva conexión de almacenamiento:

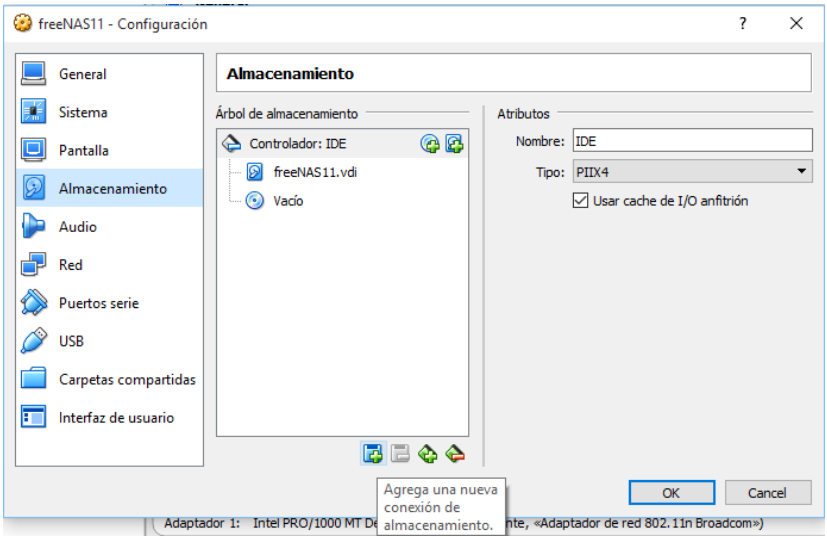

Presionamos en agregar disco duro:

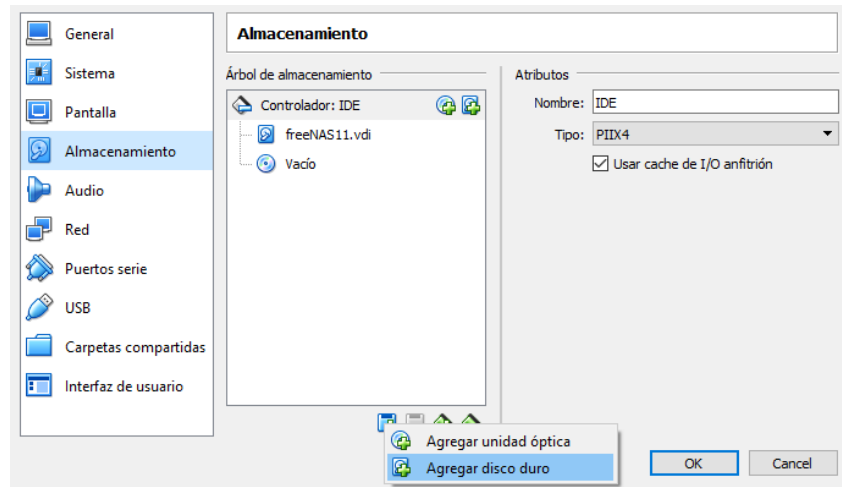

En la siguiente ventana presionamos el botón crear nuevo disco:

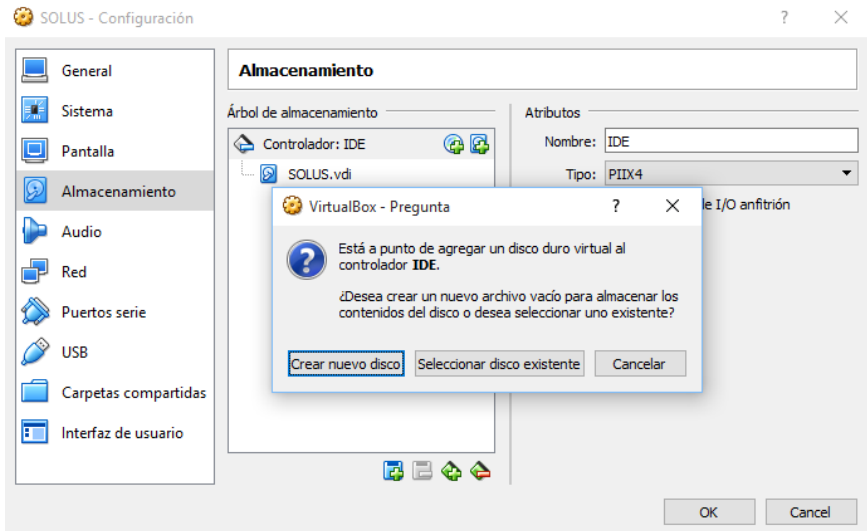

Para usar el VirtualBox y evitar problemas, siempre seleccionamos VDI, que es el formato que usa por defecto esta aplicación para la generación de discos virtuales. Damos a Next.

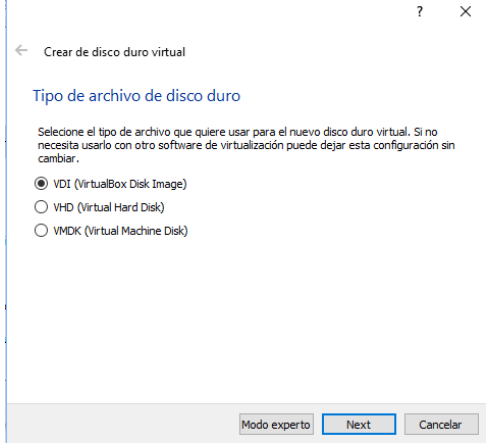

Dejamos que el disco reserve dinámicamente el espacio usado, en base a las necesidades que vayamos teniendo, así no ocupará tanto en nuestro equipo anfitrión. Damos a Next.  $\overline{?}$   $\times$ 

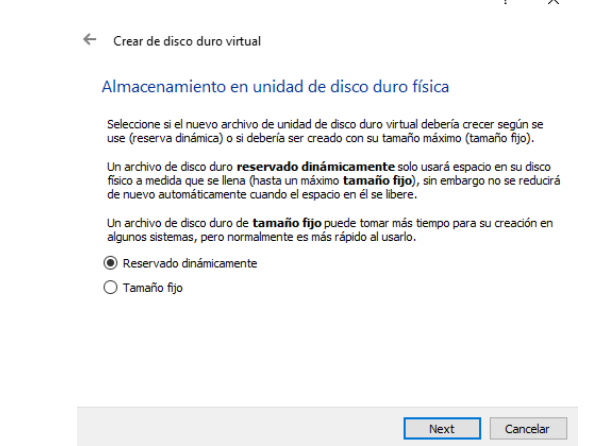

En ubicación de archivo lo dejamos por defecto tamaño le ponemos 5 GB y presionamos el botón crear

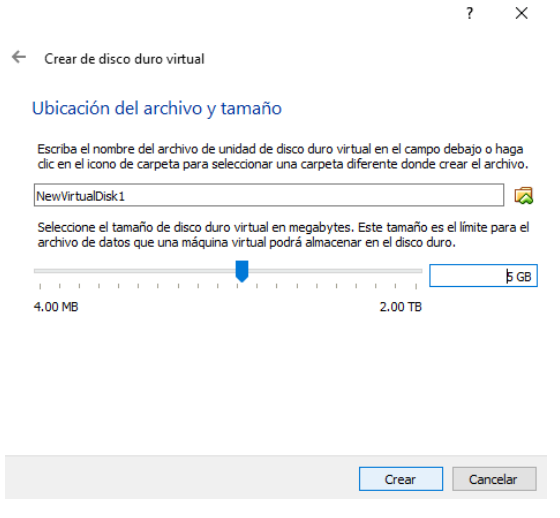

Como vamos a trabajar con Raid 1 realizaremos los mismos pasos mencionados para crear disco duro y nos saldrá algo así

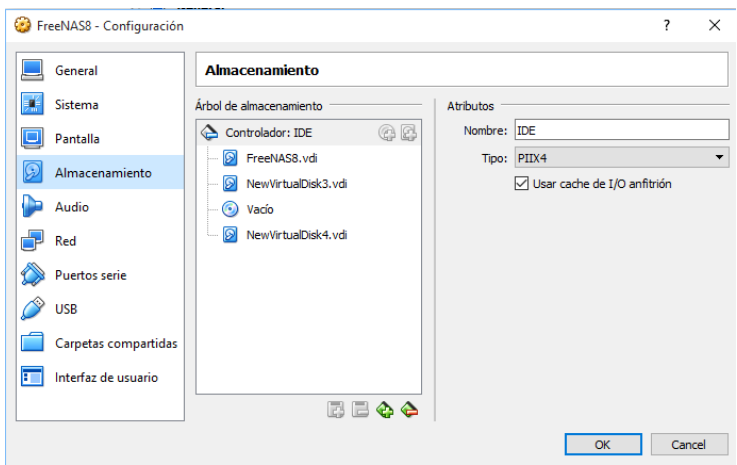

Ahora iniciaremos la máquina virtual de FreeNAS, la arrancamos hasta que llega a esta pantalla, donde obtendremos nuestro número de IP:

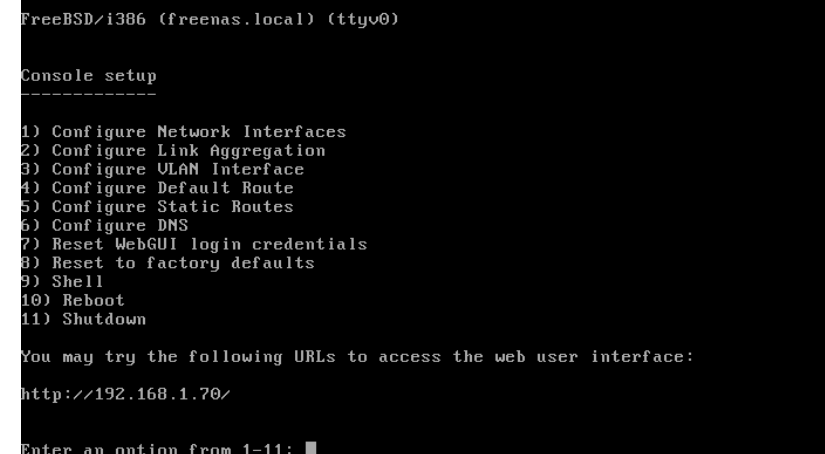

Una vez puesto la IP en la parte web y que siempre usaremos queda así:

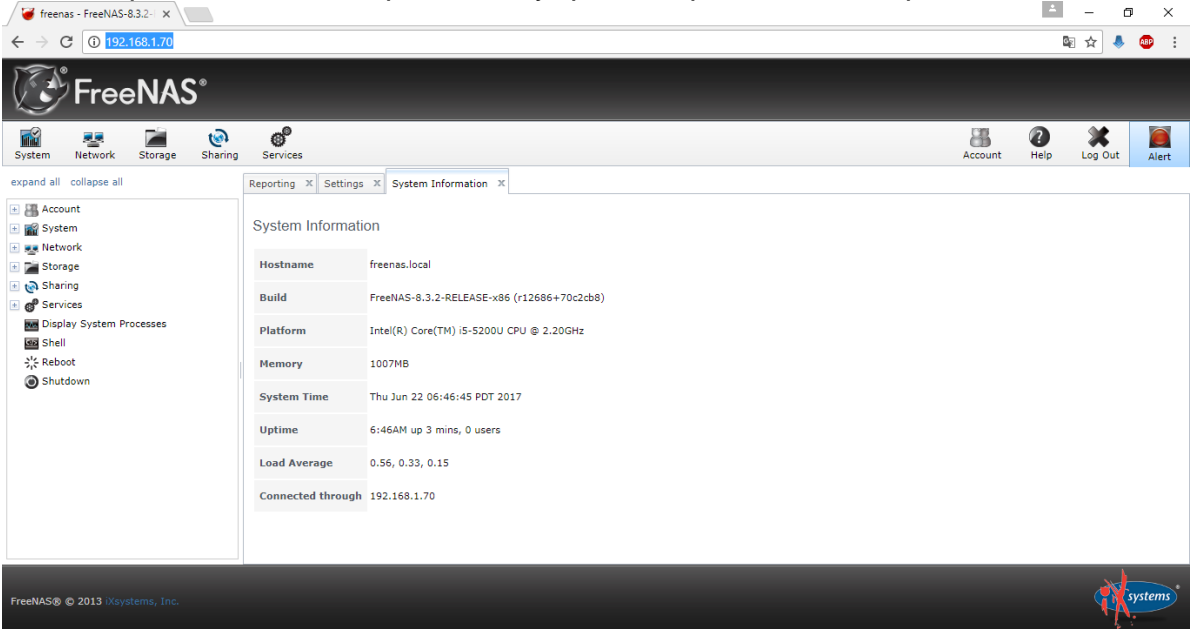

## **4. Crear cuenta y contraseña**

La alerta que nos indica es porque no le hemos cambiado la contraseña al administrador. Nos dirigimos a "Account" en Username ponemos cualquier nombre en mi caso root:

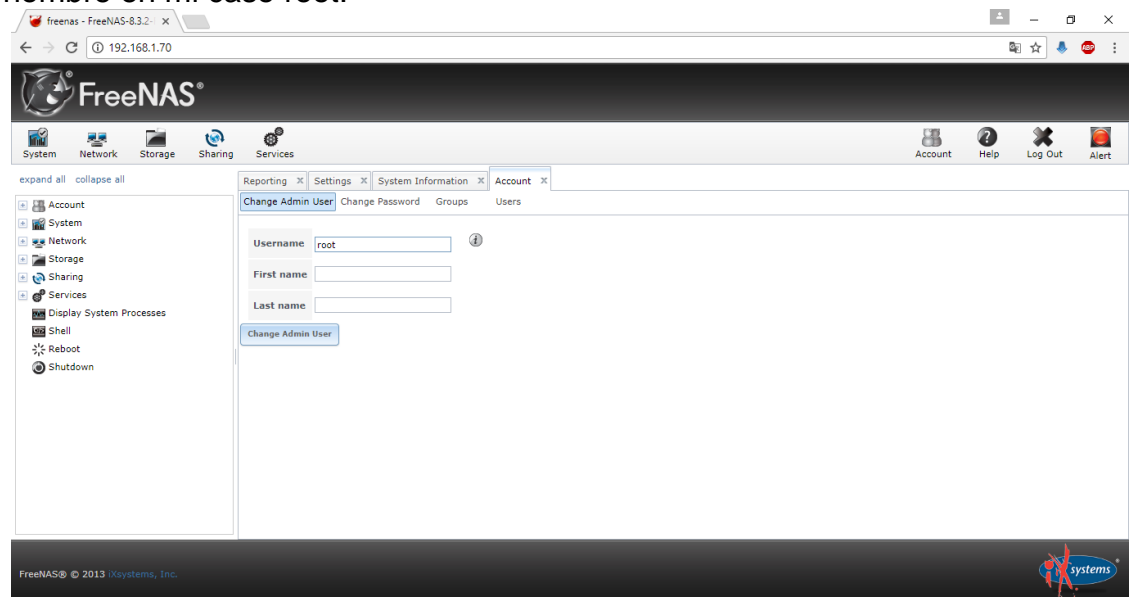

En la parte superior y después en "Change Password" para poner la contraseña que deseemos:

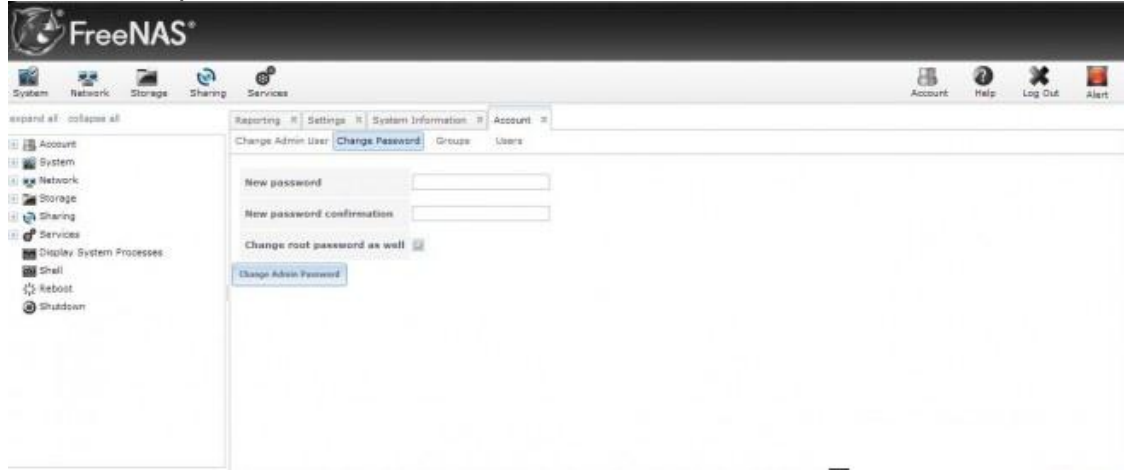

Reiniciaremos la página web y nos saldrá la siguiente ventana donde accederemos con nuestra cuenta creada:

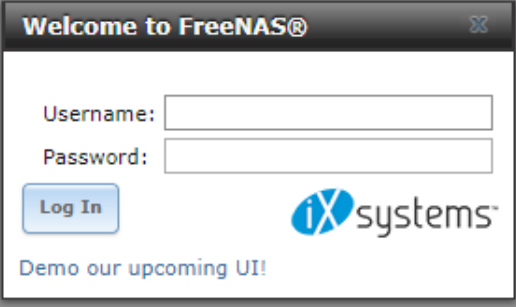

# **5. Cambiando idioma, hora y fecha**

Tras esto veras que el semáforo de alerta, se queda en verde. Después, en la pestaña General dentro de Settings, podemos cambiar el idioma de la interfaz y la zona horaria:

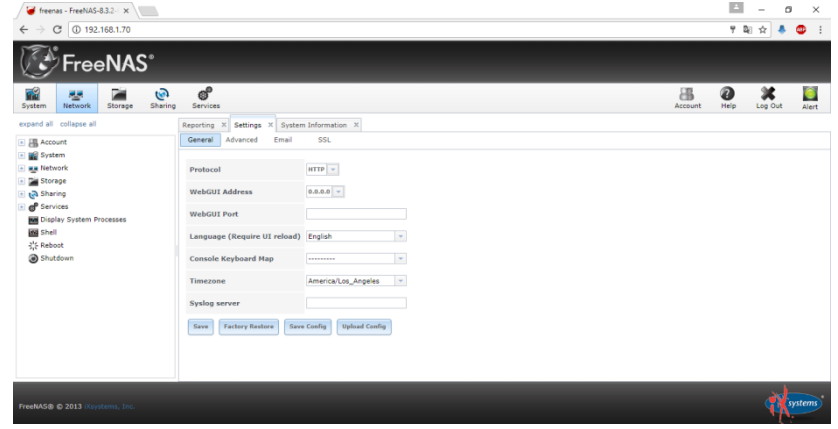

Cambiamos el lenguaje y le ponemos en Spanish:

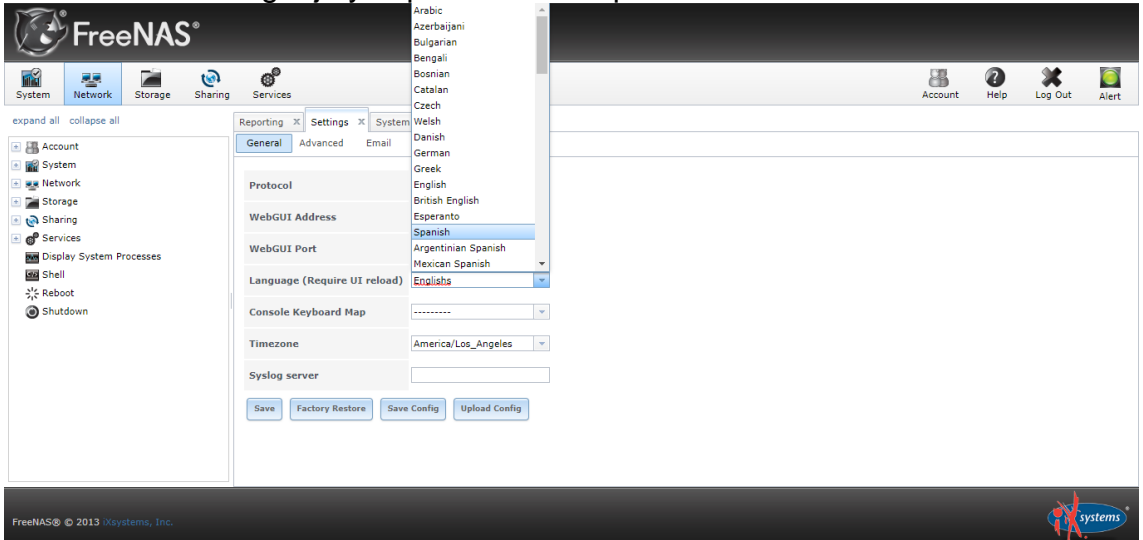

Cambiamos Timezone por America/Lima:

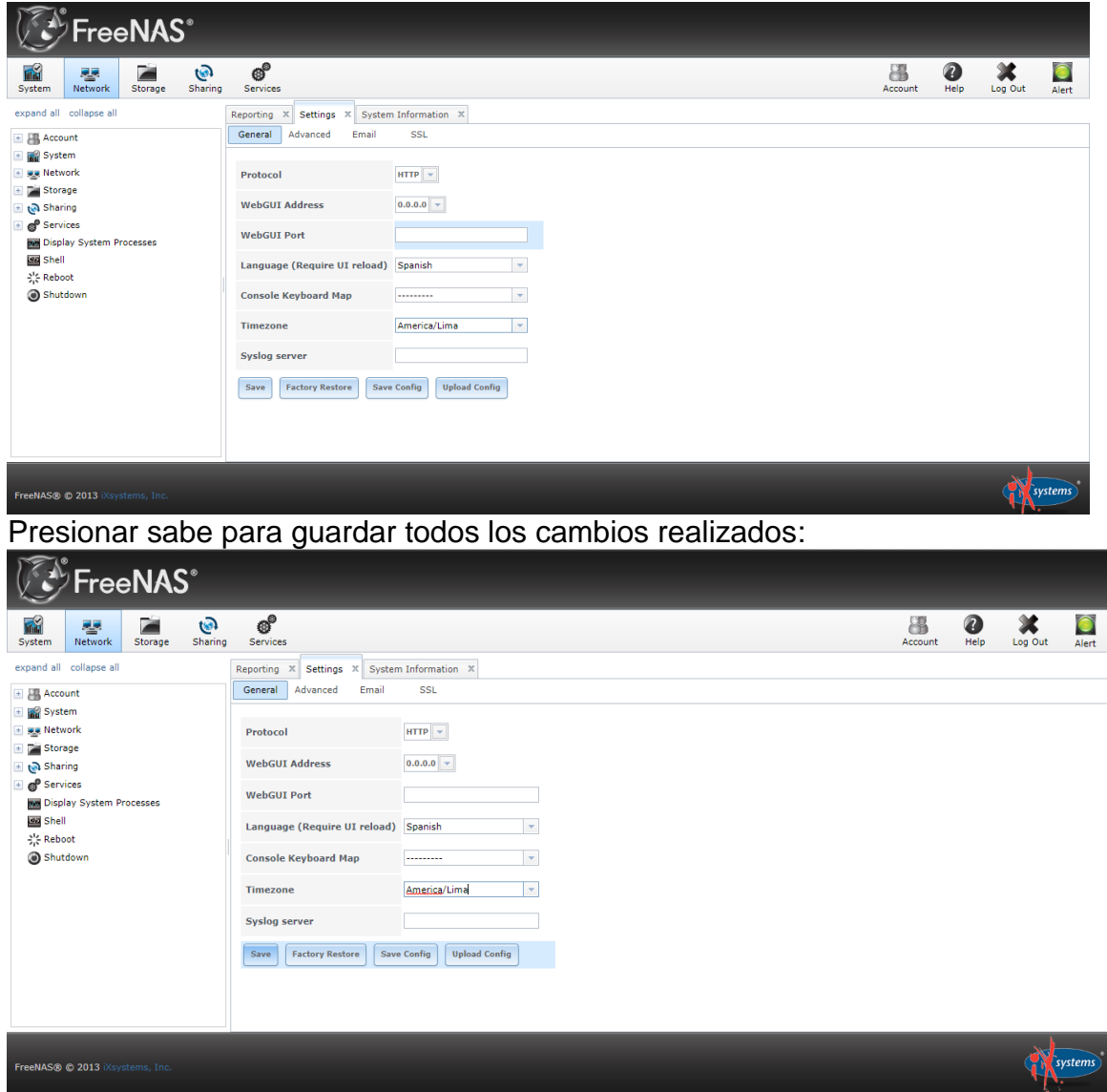

Para que podamos ver que está en español, deberemos desbloquearnos y volver a meternos como usuario. El usuario por defecto es "admin" pero to le puse "root" y la contraseña es la que hayamos puesto:

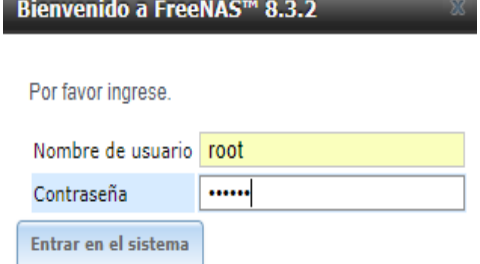

Una vez nos hayamos logueado, la imagen será esta:

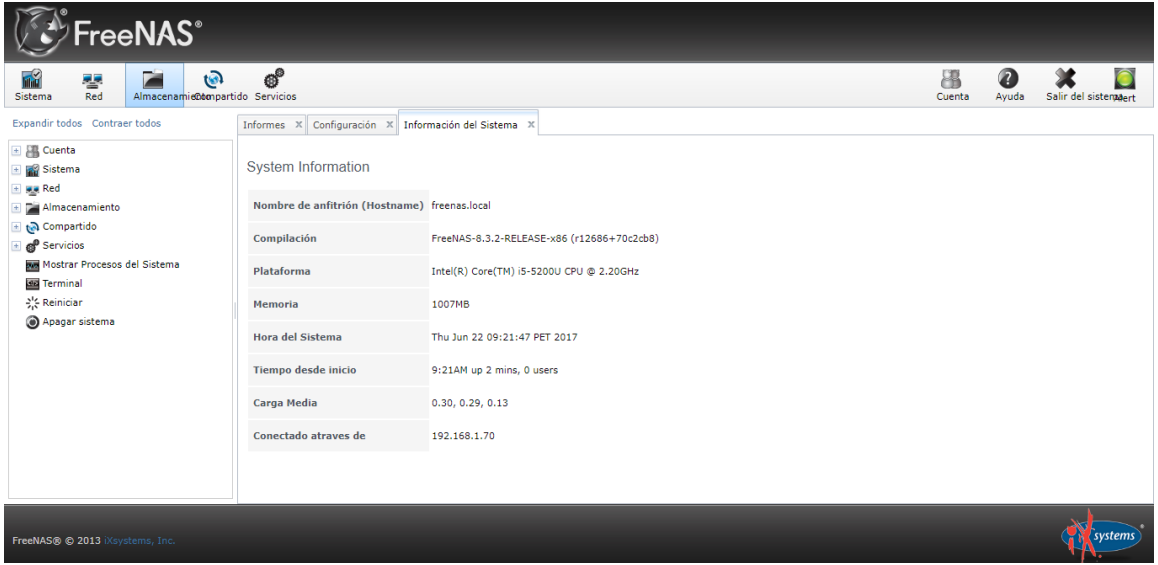

# **6. Crear RAID 1 con los discos duros**

Ahora nos vamos al apartado de Almacenamiento:

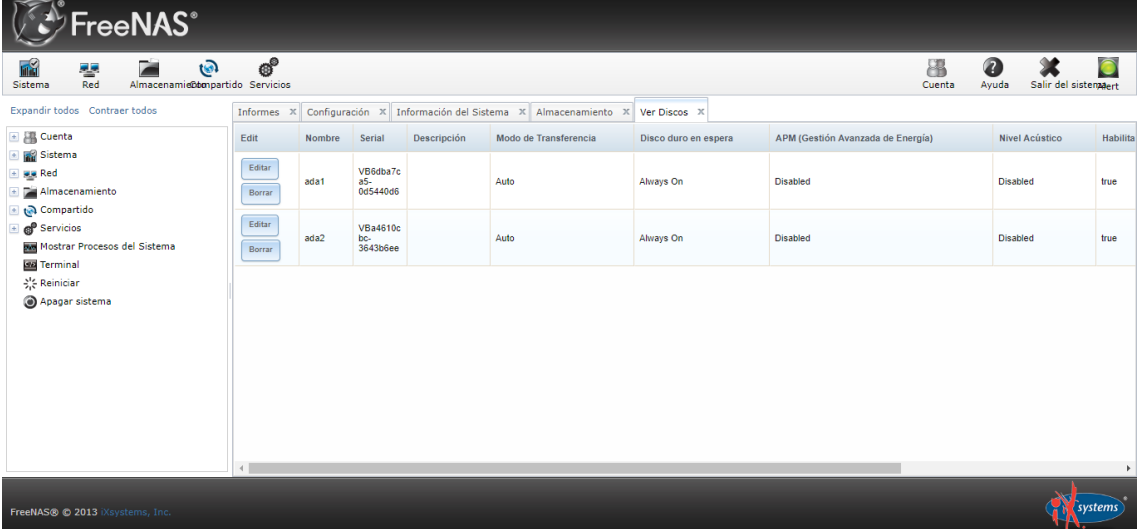

Vamos al apartado volumen:

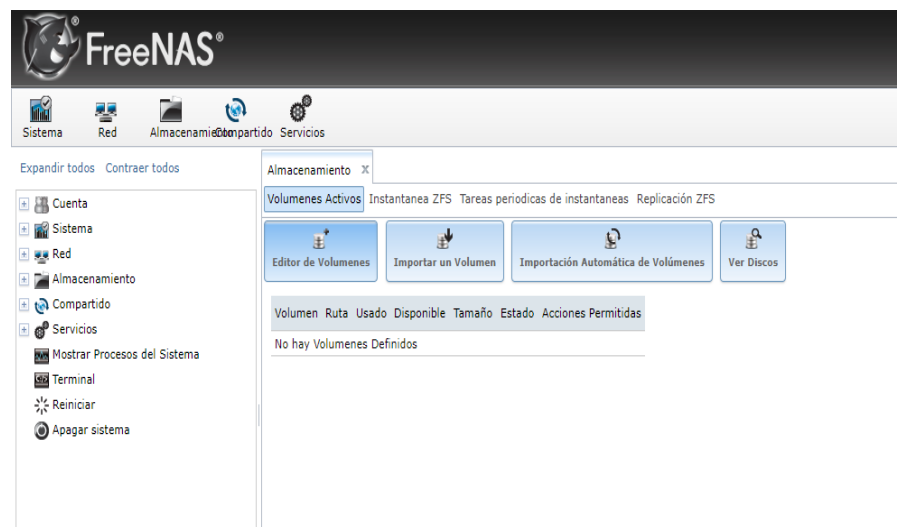

Editor de volúmenes para hacer el RAID 1 y seleccionamos los dos discos:

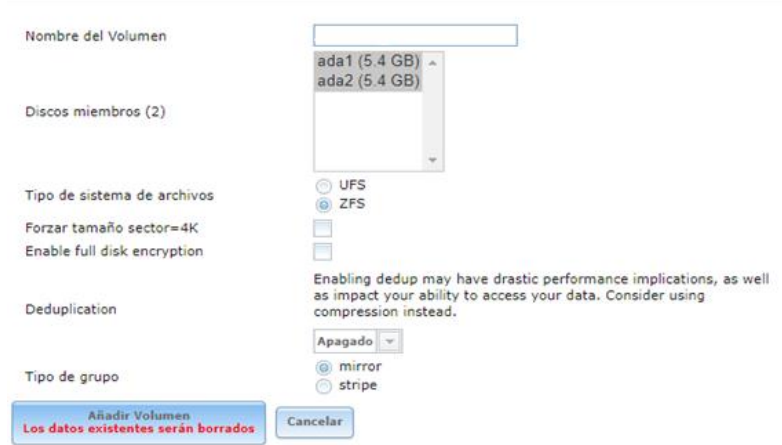

El nombre de volumen le ponemos cualquier nombre, tipo de sistema de archivos ponemos ZFS y en tipo de grupo le dejamos en mirror => presionamos el botón añadir volumen:

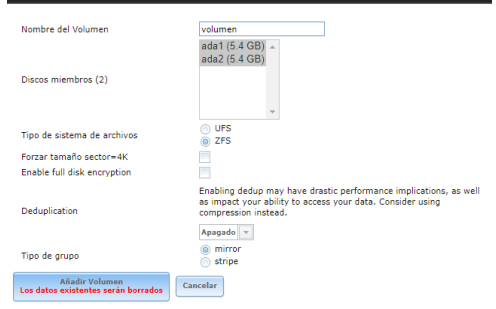

Nos saldrá asi:
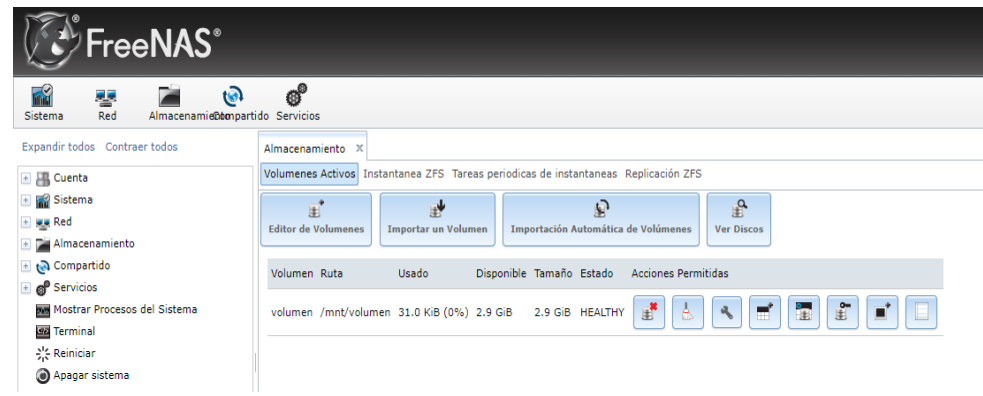

## **7. Compartir carpeta:**

Vamos al icono compartido:

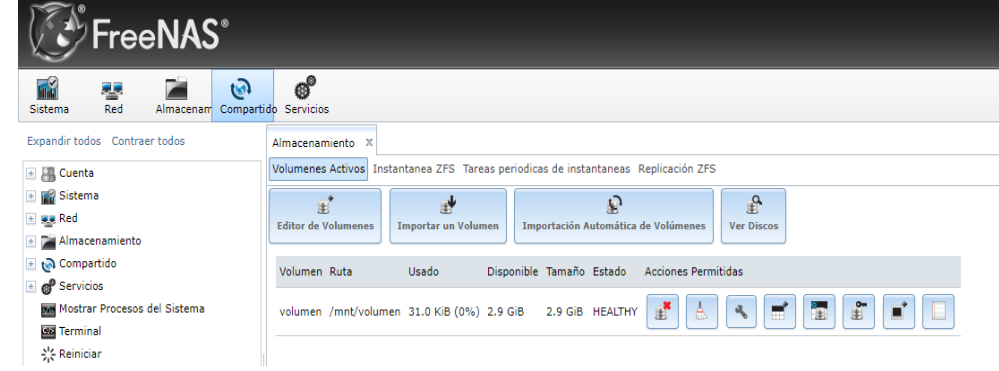

Nos saldrá la siguiente pantalla:

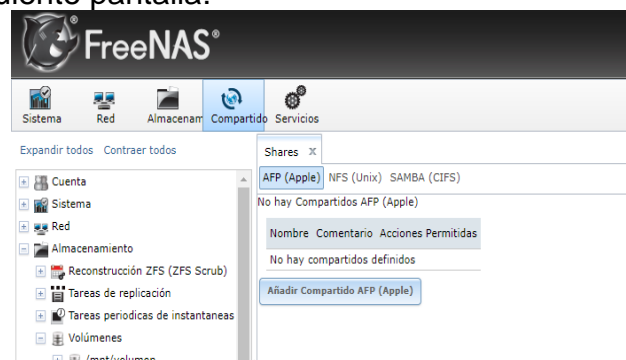

Seleccionamos "Añadir Compartidos de Windows (CIFS) SAMBA" y seguimos los siguientes pasos para compartir los discos duros del "RAID1" anteriormente hecho:

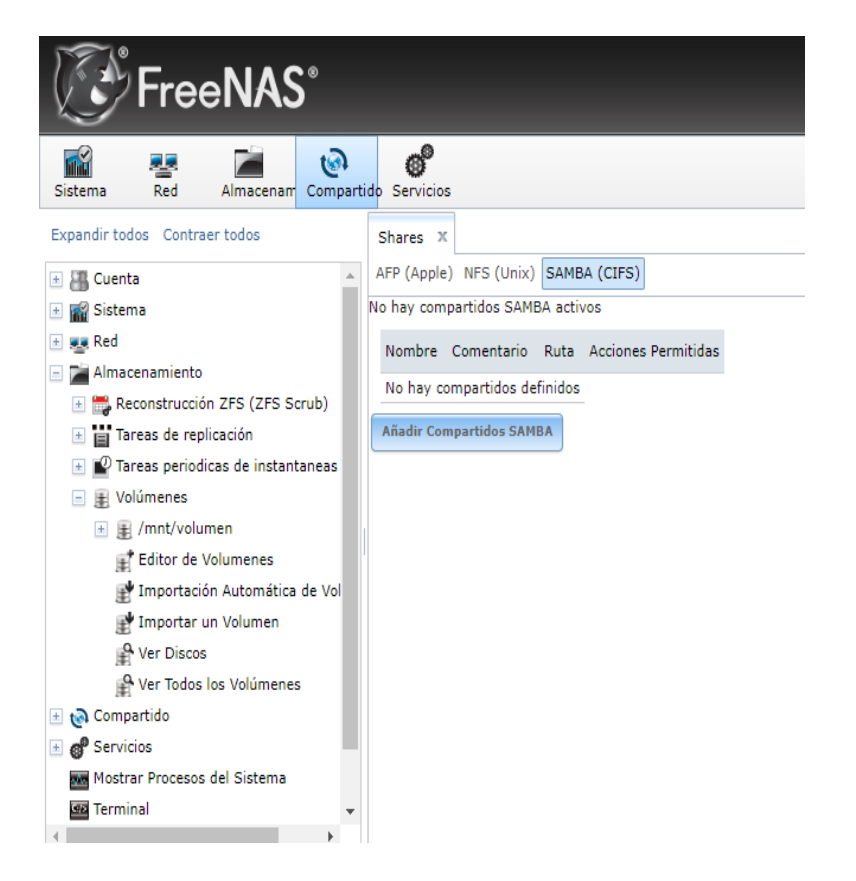

A continuación, nos sale un menú donde le tenemos que decir el nombre del recurso, de dónde lo sacamos y más opciones:

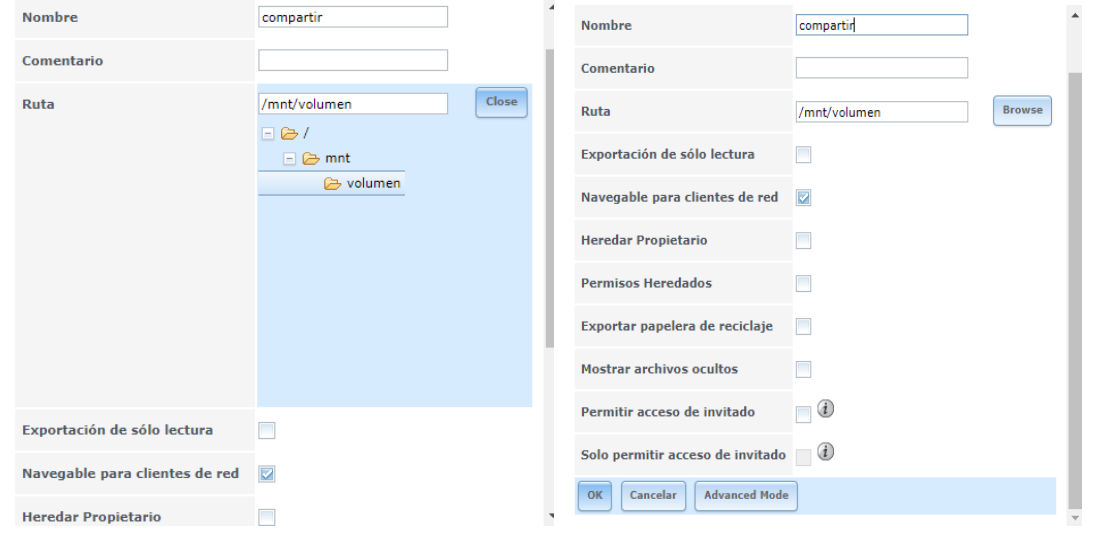

Confirmamos la activación del servicio CIFS:

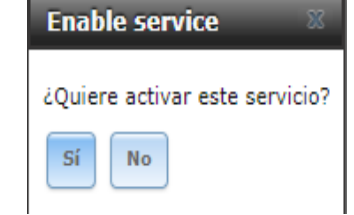

Comprobar si esta activado CIFS si esta activado:

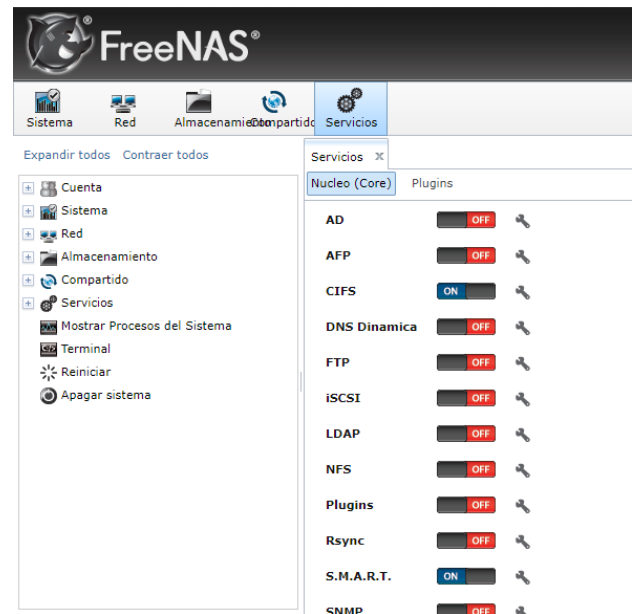

## **8. Comprobando si la carpeta compartir existe**

Ahora vamos a Windows y abrimos ejecutar (tecla Windows + r) y se abrirá la siguiente ventana:

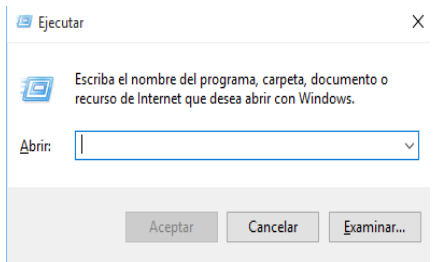

Luego ponemos dos barras invertidas o contrabarra (\) seguido del número de IP que hemos obtenido de FreeNAS:

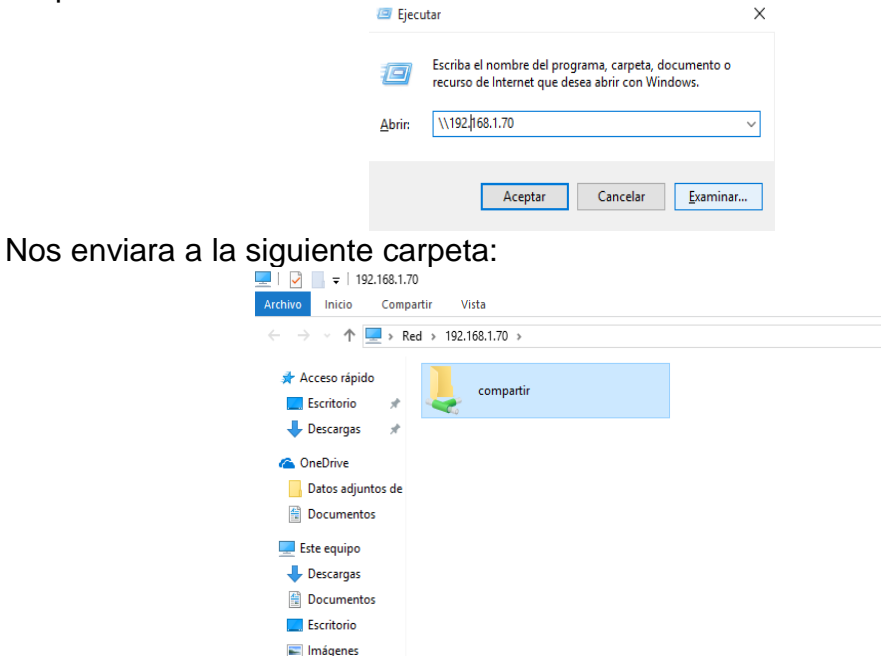

Al acceder nos saldrá la siguiente pantalla. Pero nos falta lo más importante, el login (en estos momentos no hemos dicho nada de usuarios, por lo que no accederíamos a la carpeta):

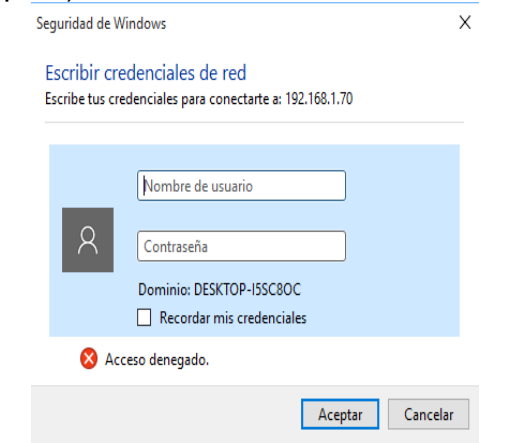

### **9. Creando usuario y contraseña para acceder la carpeta**

Por lo que nos vamos a la parte de usuario, y nos hacemos un usuario para entrar: Cuenta => Usuarios => Añadir Usuario:

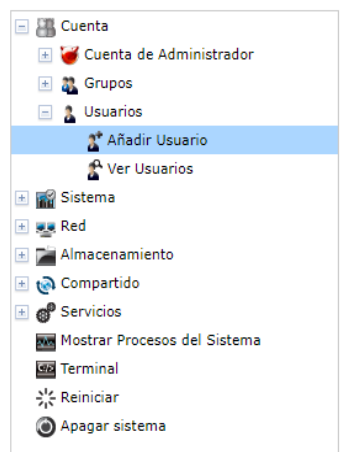

Nos saldrá la siguiente ventana, ponemos nombre de usuario (rafa) y directorio personal buscamos la carpeta donde está el directorio personal:

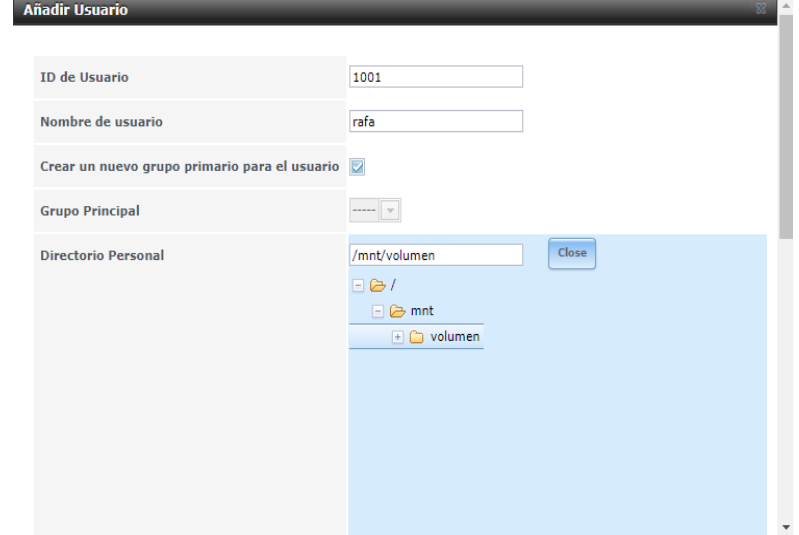

# Ponemos una contraseña y confirmación de contraseña, presionamos OK:

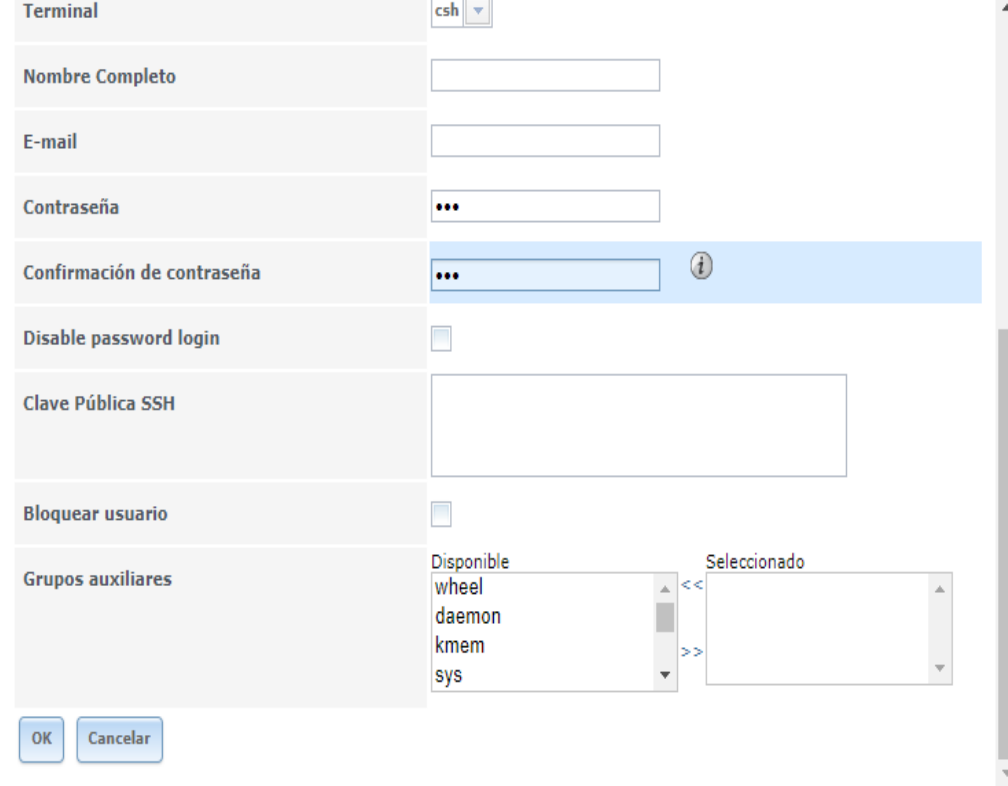

# Ponemos un nombre en nombre completo es campo obligatorio:

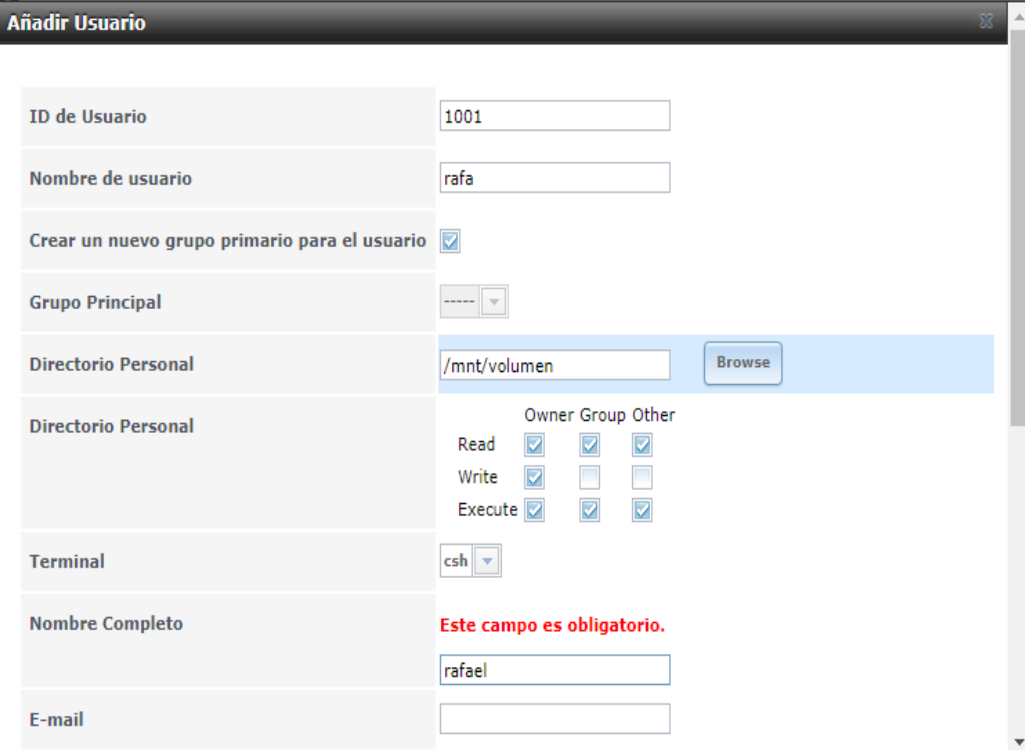

# **10.Verificar si se puede acceder a la carpeta desde Windows**

Accedemos de la misma forma que "Comprobando si la carpeta compartir existe" y nos saldrá nuevamente la siguiente ventana:

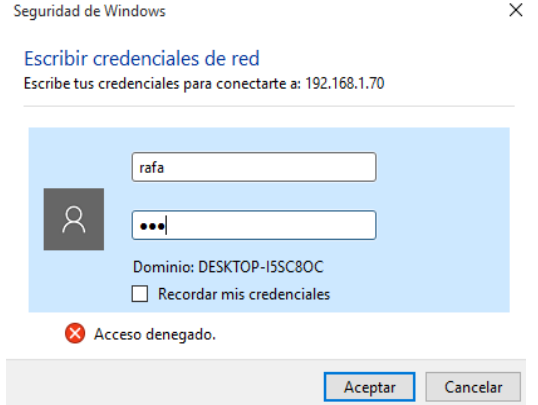

Como vemos ahora si se puede acceder al a carpeta:

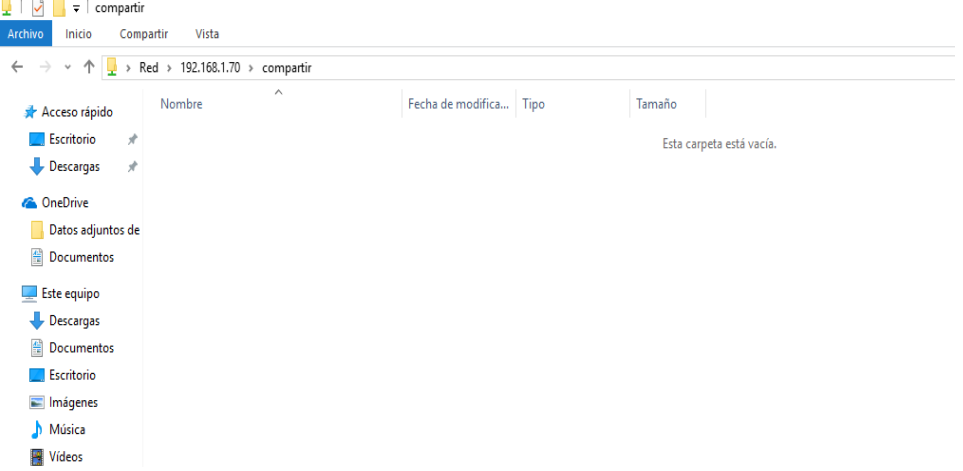

Colocamos algunos archivos dentro de la carpeta para ver si todo funciona correctamente:

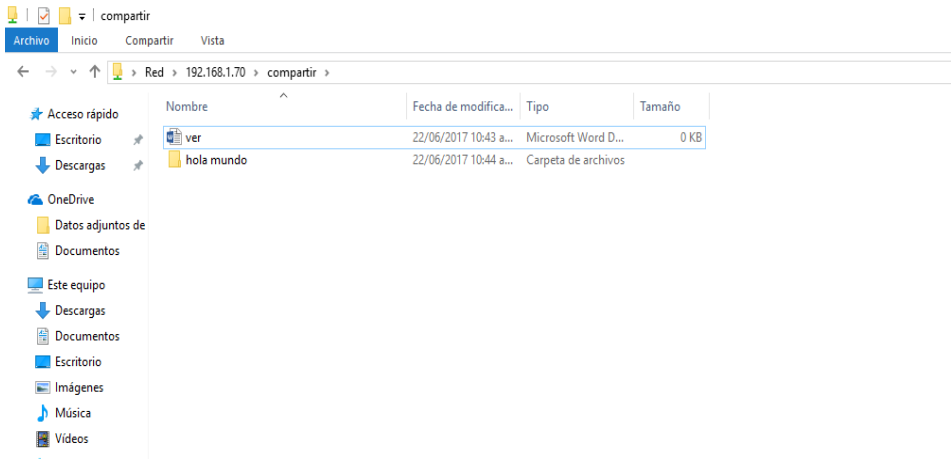

# **11.Acceder desde Linux Kali a la carpeta compartida de FreeNAS**

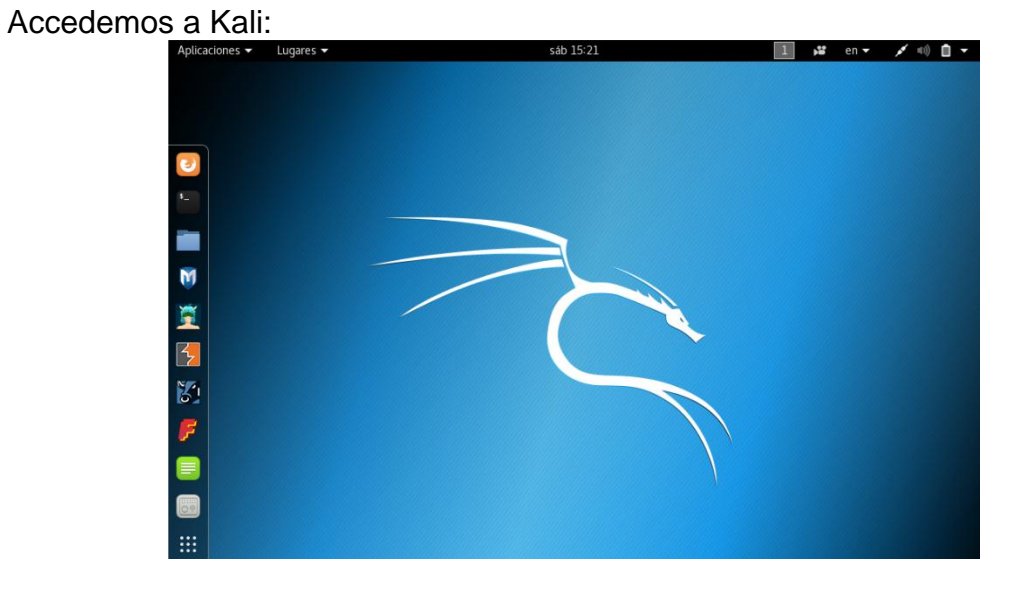

Dentramos a la carpeta personal que se encuentra en la barra izquierda, nos saldrá asi:

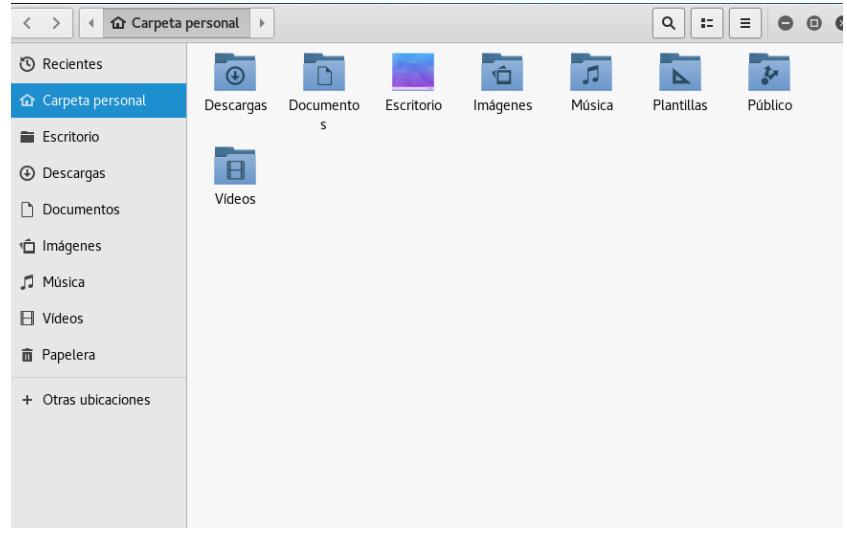

## Vamos a otras ubicaciones:

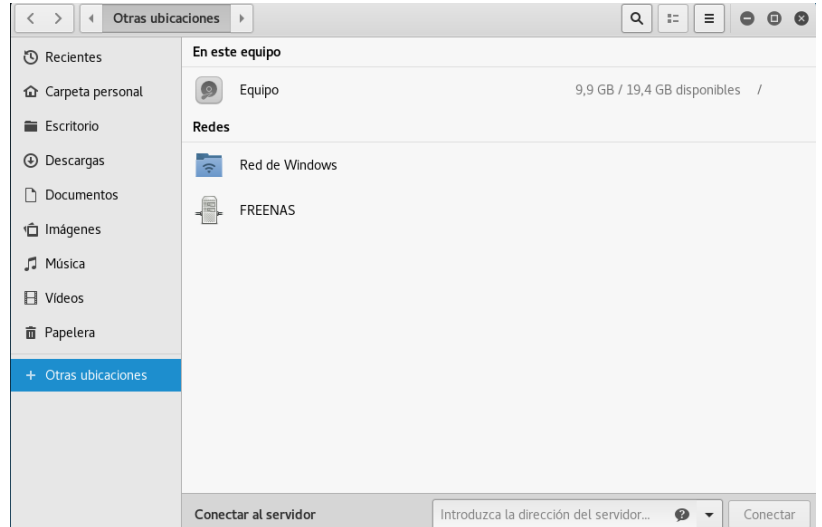

En redes encontraremos FREENAS centramos allí, como vemos en la siguiente imagen nuestra carpeta compartida se encuentra allí:

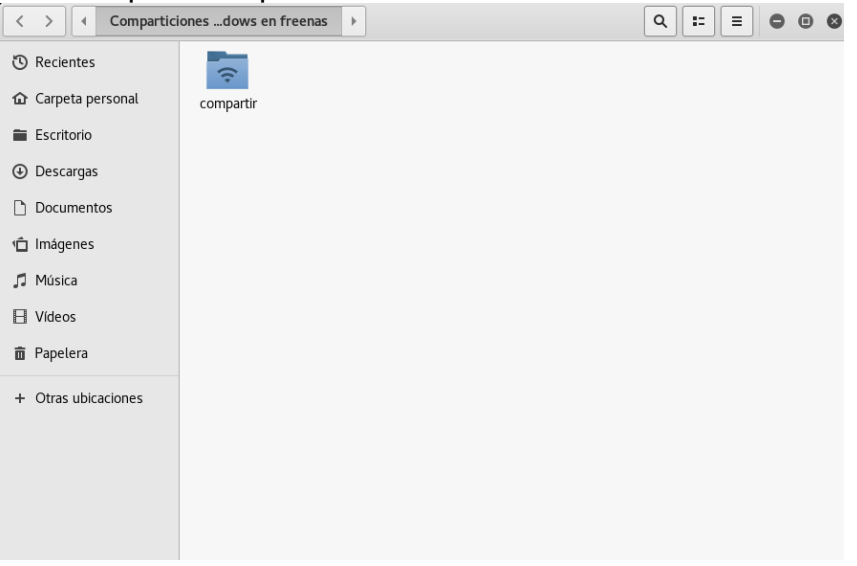

Al momento de dar doble clic nos aparecerá una ventana así:

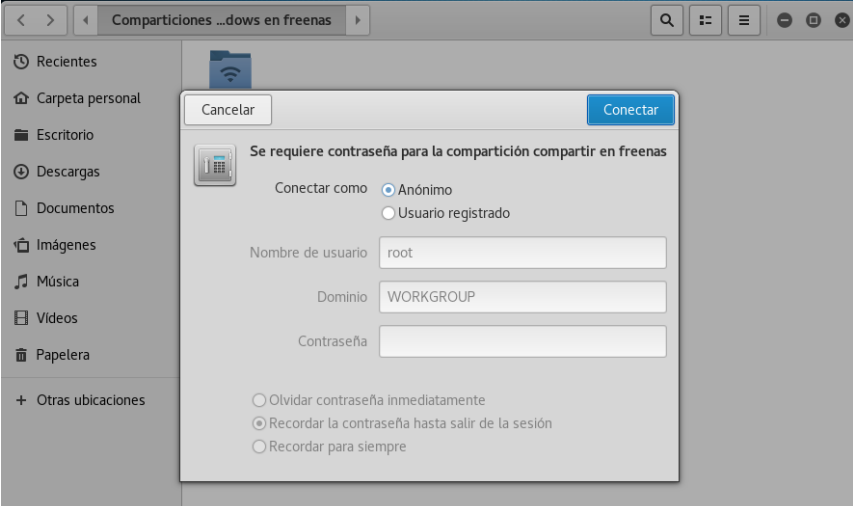

Damos clic sobre usuario registrado y pondremos nuestro nombre de usuario y contraseña que creamos en FreeNAS. Damos a conectar:

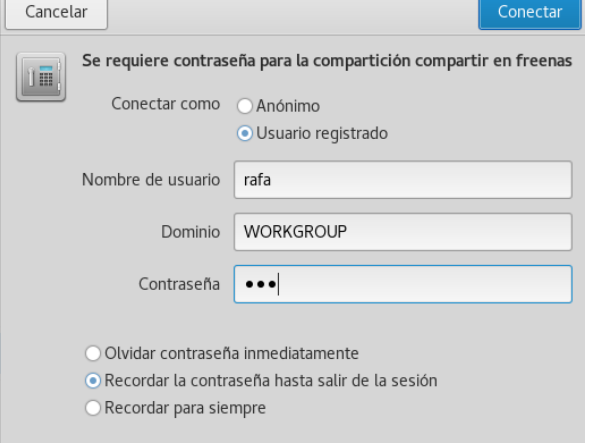

Nos aparecerán nuestros archivos guardados como en la siguiente imagen:<br>  $\langle \rangle$  |  $\langle \rangle$   $\approx$  compartir en freenas

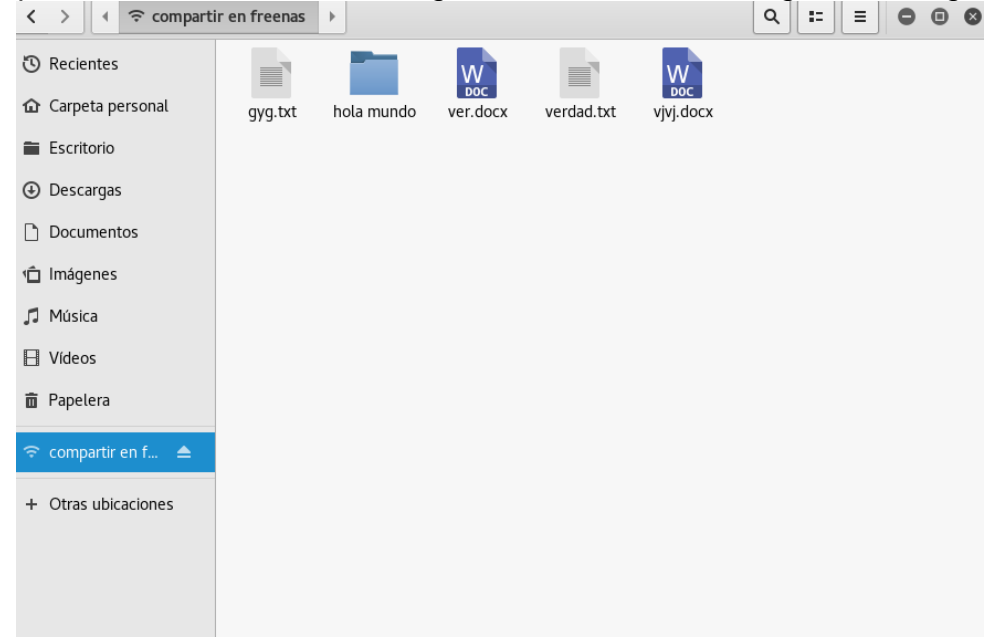

Después de cerrar la carpeta vemos que se crea en escritorio un acceso directo donde nos facilita al ingreso de los archivos:

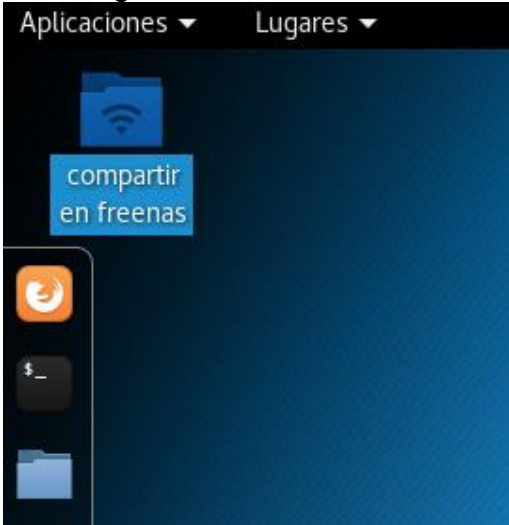

### **12.Creación de carpetas con permisos**

Creamos 3 usuarios (user1, user2 y user3) en un solo grupo (gupo1) nos quedara así, no nos olvidemos de crear las contraseñas de cada usuario para poder acceder a las carpetas más adelante:

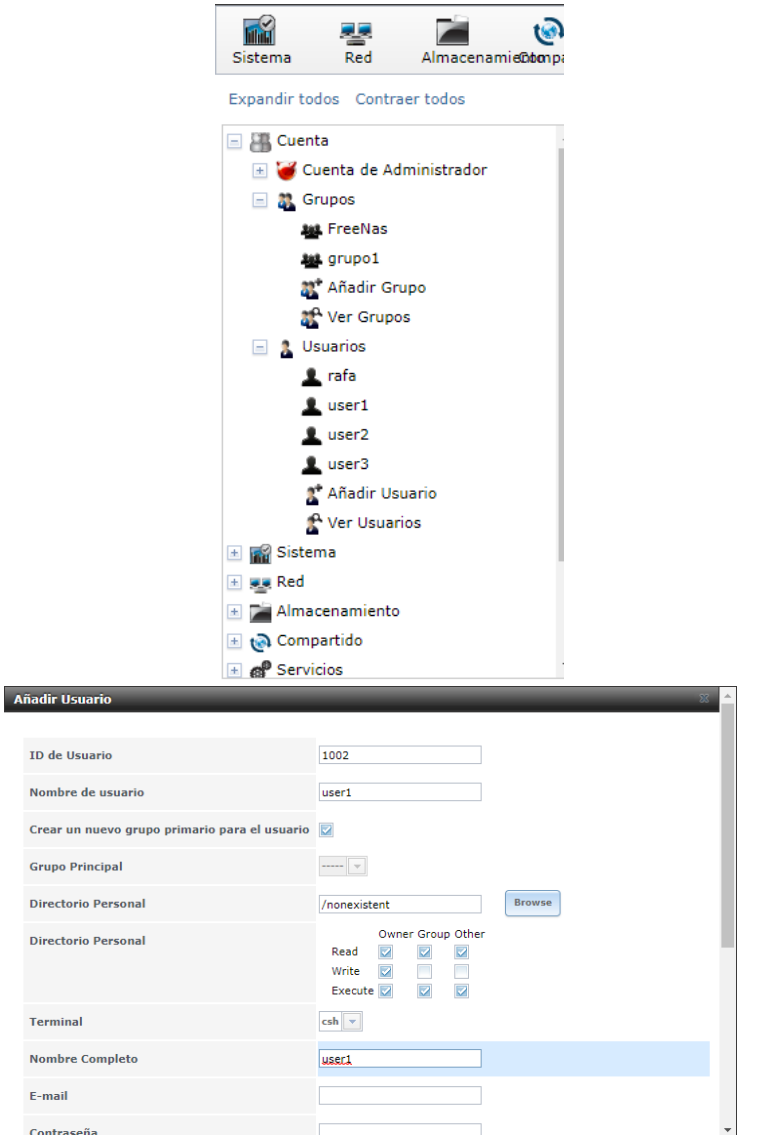

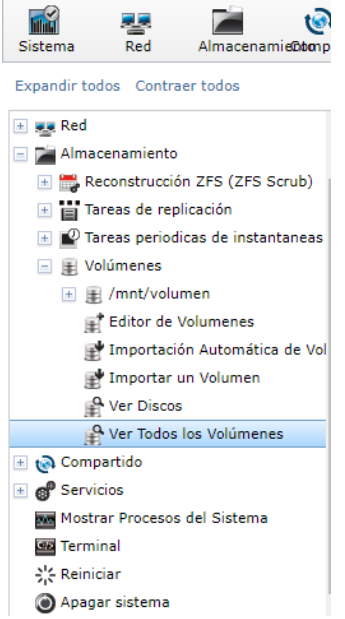

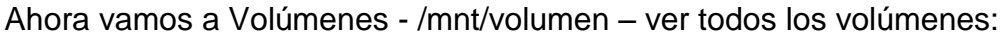

Nos saldra algo asi:

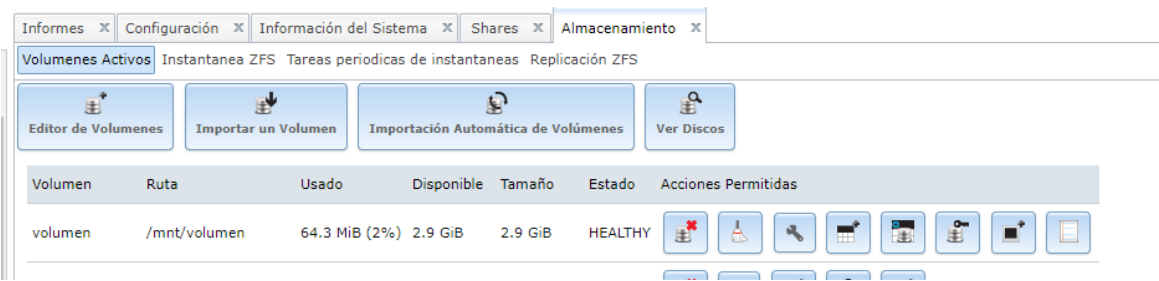

Siguiente paso, crear Dataset ZFS. Damos click al botón Crear un conjunto de datos zfs (cuarto botón de izquierda a derecha), colocamos un nombre, por ejemplo user1, Nivel de comprensión le ponemos lzjb, Cuota para este conjunto de datos es donde escribimos la capacidad de disco que le daremos (el valor 0 es sin restricción de espacio) y damos click al botón Añadir un conjunto de datos

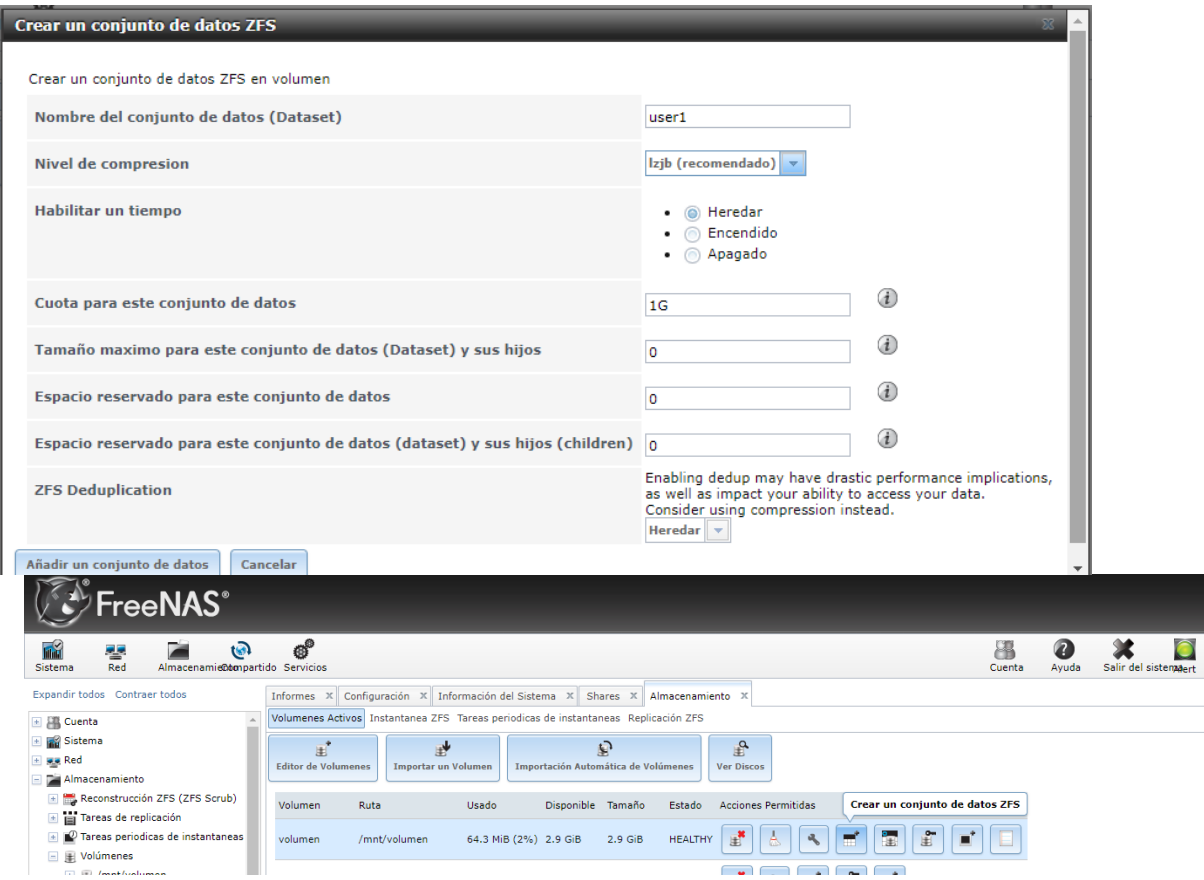

Como tenemos tres usuariso, repetimos el proceso para otros Dataset ZFS que necesitemos, en este ejemplo, creo user1, user2 y user3, limitando a user1 a 1GB, user2 a 100 MB y user3 a 200MB

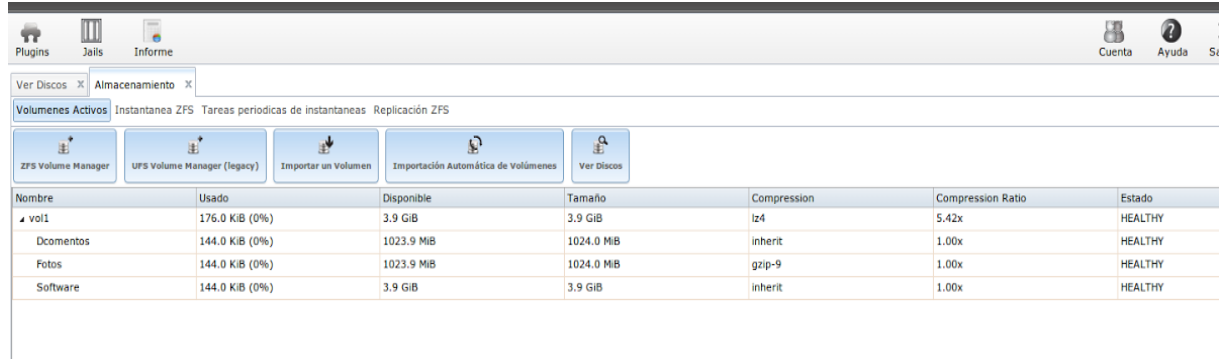

Ya activo el servicio CIFS, vamos al menú Compartido - Ver Compartidos de Windows (CIFS) SAMBA. Damos click al botón Añadir Compartidos de Windows (CIFS) SAMBA

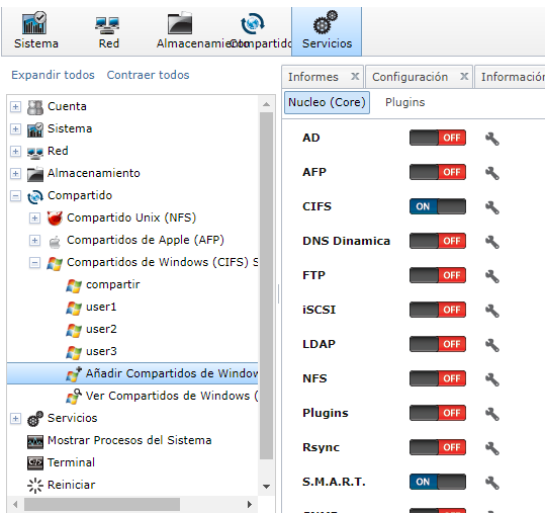

Nos sale una ventana donde colocaremos Nombre, Comentario y Ruta. Los demás valores quedan con sus defaults. Repetimos el proceso para todos los Dataset ZFS creados anteriormente:

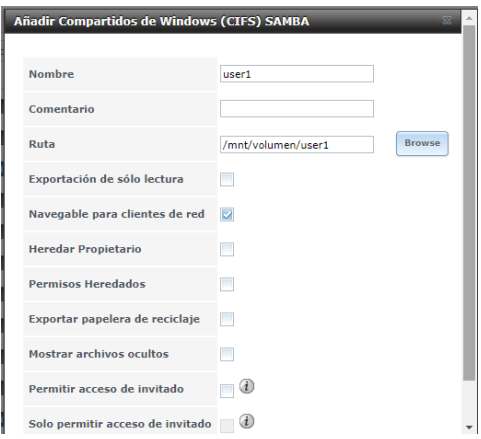

Ya tenemos nuestros volúmenes ZFS compartidos para Windows (CIFS)

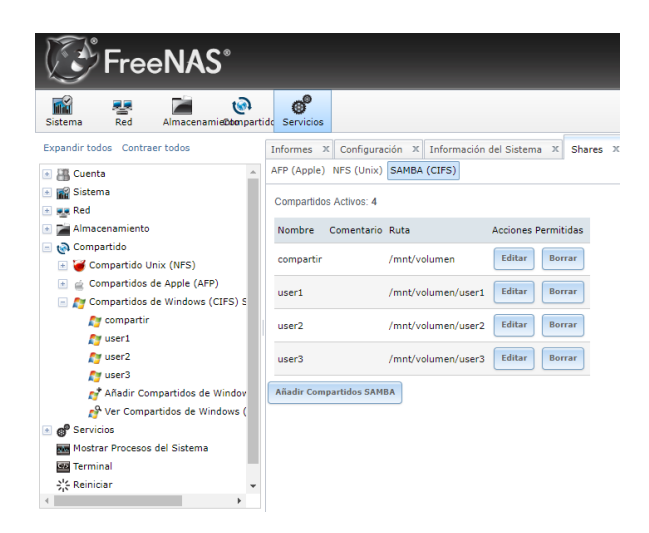

Volvemos en almacenamiento y ponemos cambiar permiso

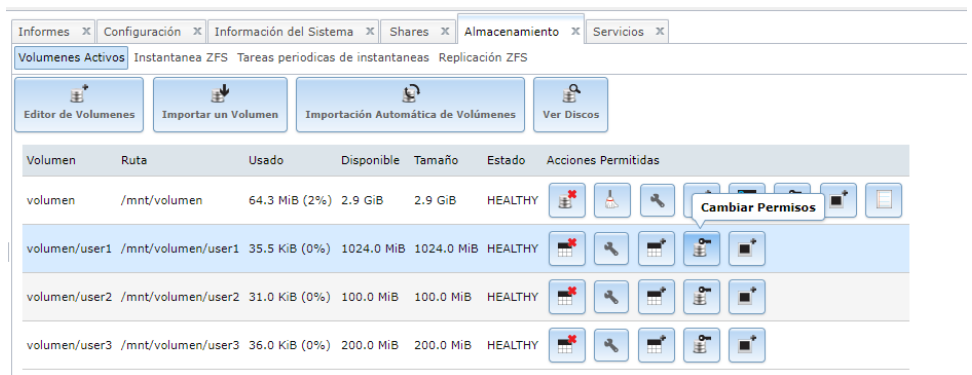

Nos saldrá el siguiente cuadro donde asignaremos usuario y grupo

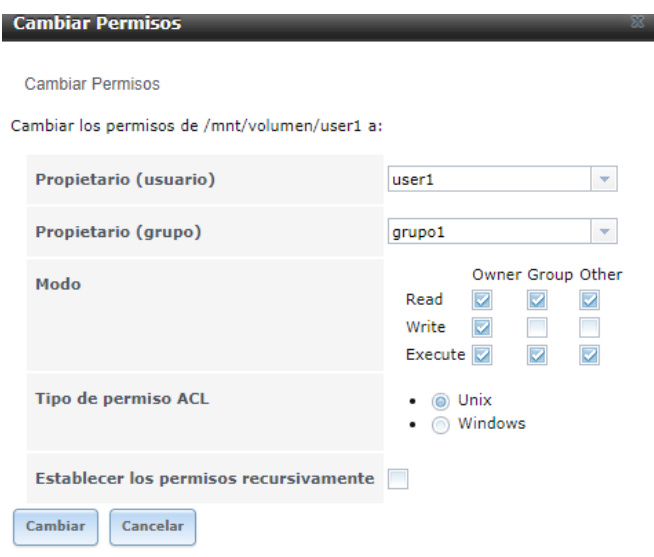

Si vamos a un equipo Microsoft Windows, en este ejemplo, Windows 7, abrimos un Explorador de archivos o ejecutar y ponemos la ip.

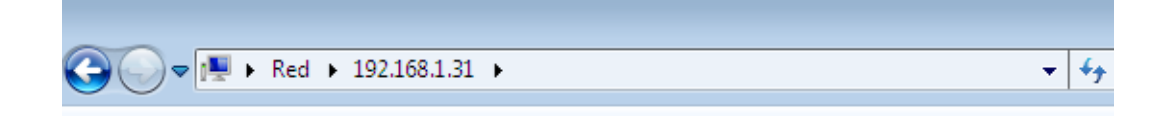

Vemos los volúmenes compartidos. Damos doble click a uno de ellos

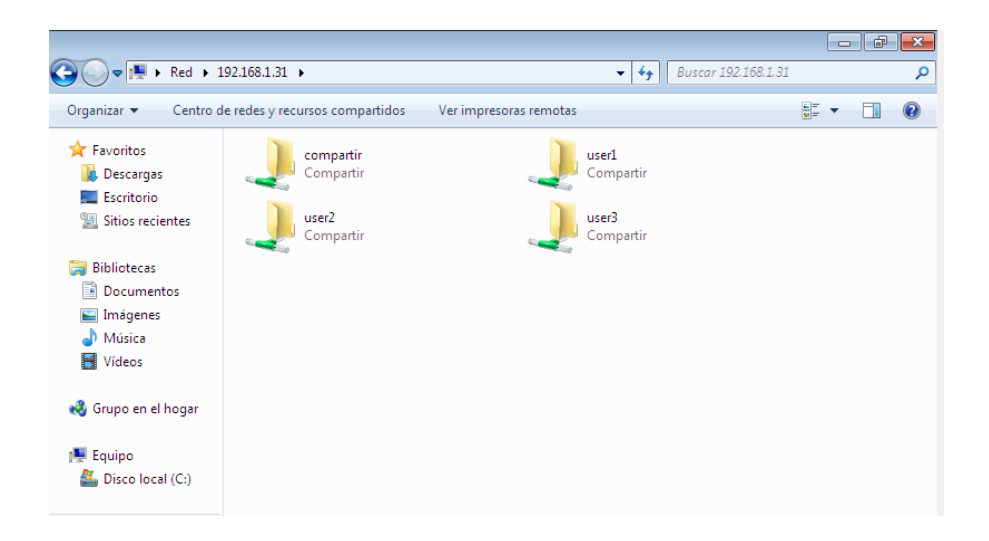

La primera vez se nos pedirá un usuario y contraseña de acceso,

escribimos los datos de la cuenta user3 y marcamos recordar. Damos click al botón Ok

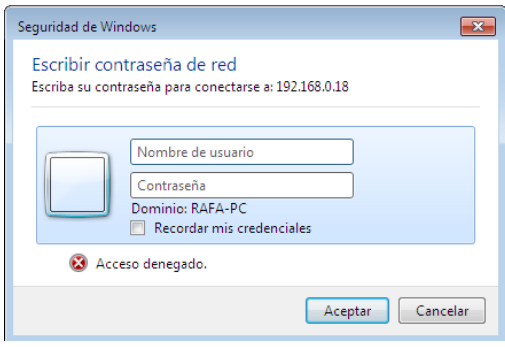

Ya podemos copiar archivos en nuestros volúmenes creados y compartidos por medio de FreeNAS

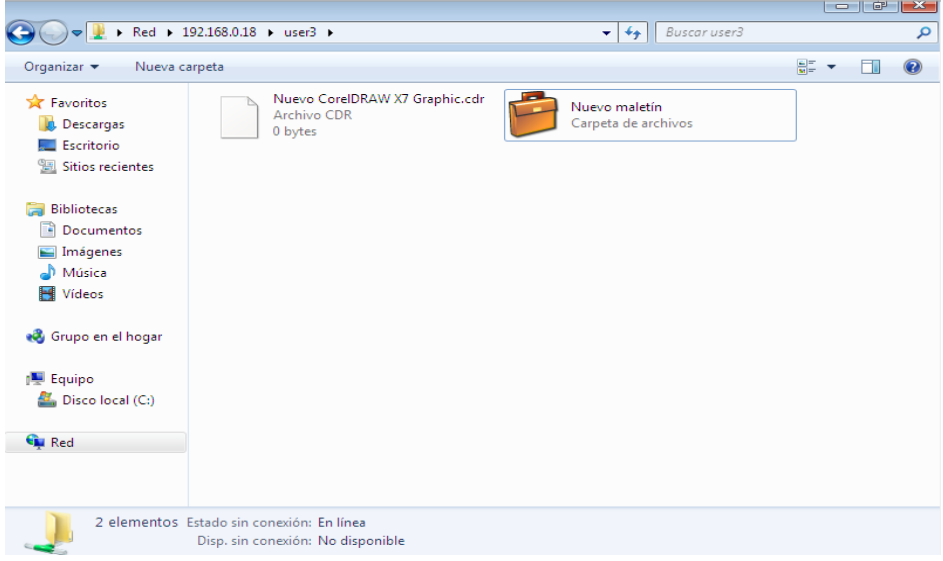

Ahora si tratamos de acceder a otra cuenta nos saldrá el siguiente mensaje

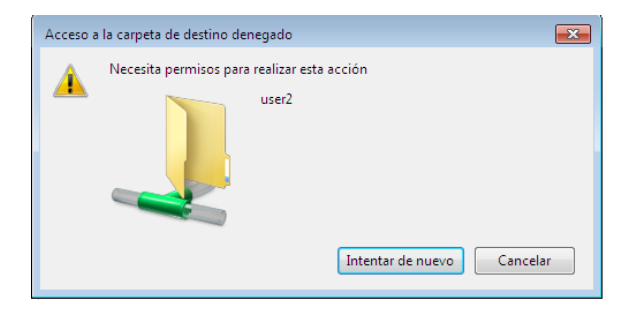

# FreeNA S 11.0

### **1. Pasos de instalación FreeNAS 11**

He obviado el anterior paso de "Creación de la máquina virtual" por que se realiza los mismos pasos solo cambia el ISO que esta vez será FreeNAS 11(última versión).

Empecemos, Al lanzar la instalación, veremos esto (Seleccionamos la 1º opción):

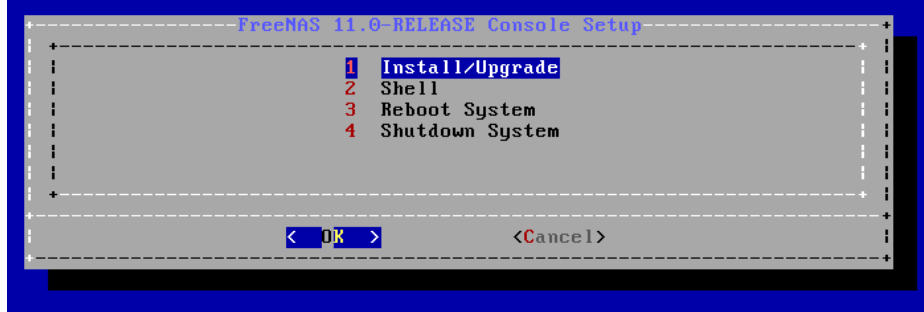

Si la computadora no tiene 2 GB de RAM saldra el siguiente mensaje:

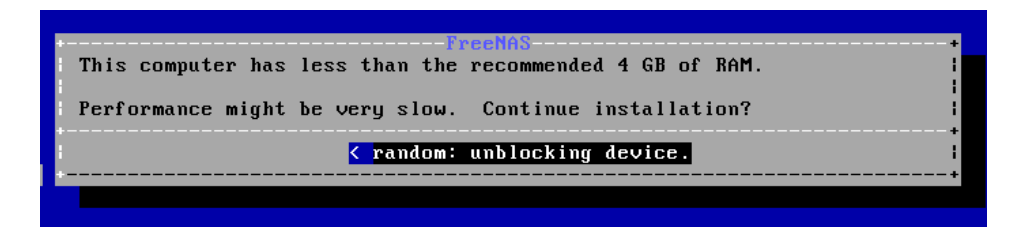

Luego nos saldrá el siguiente mensaje solo ponemos OK:

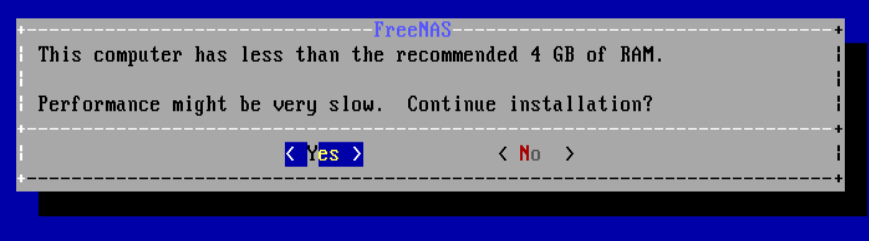

A continuación, seleccionamos el HD donde lo vamos a instalar (en nuestro caso el de 2 GB):

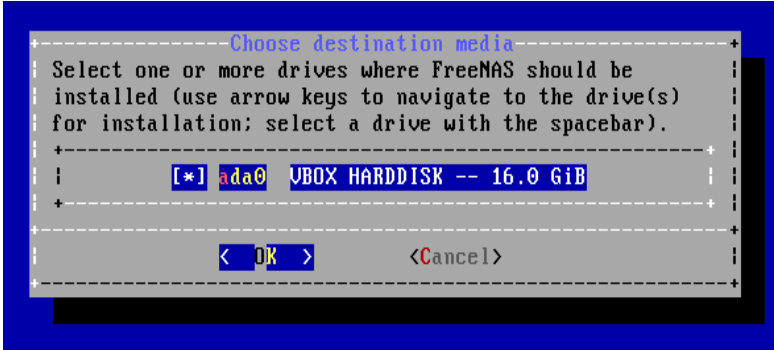

Obtenemos un mensaje que indica que éste disco NO podrá ser usado para compartir info (con 2GB tampoco íbamos a hacer mucho, la verdad) decimos que "yes" para proceder con la instalación:

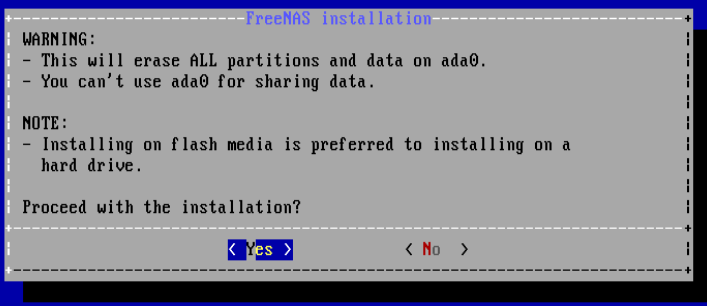

La pantalla que se muestra que la raíz es necesario una contraseña que se utiliza para iniciar sesión en la interfaz gráfica de administración.

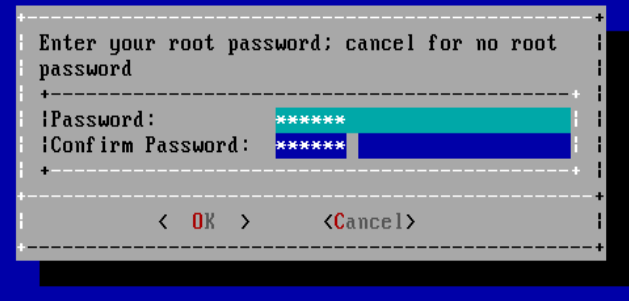

En esta parte ponemos boot via BIOS:

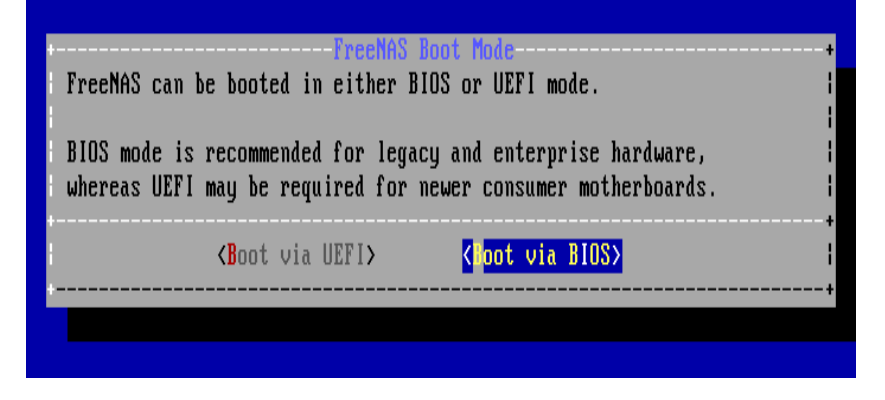

La siguiente pantalla nos muestra la instalación:

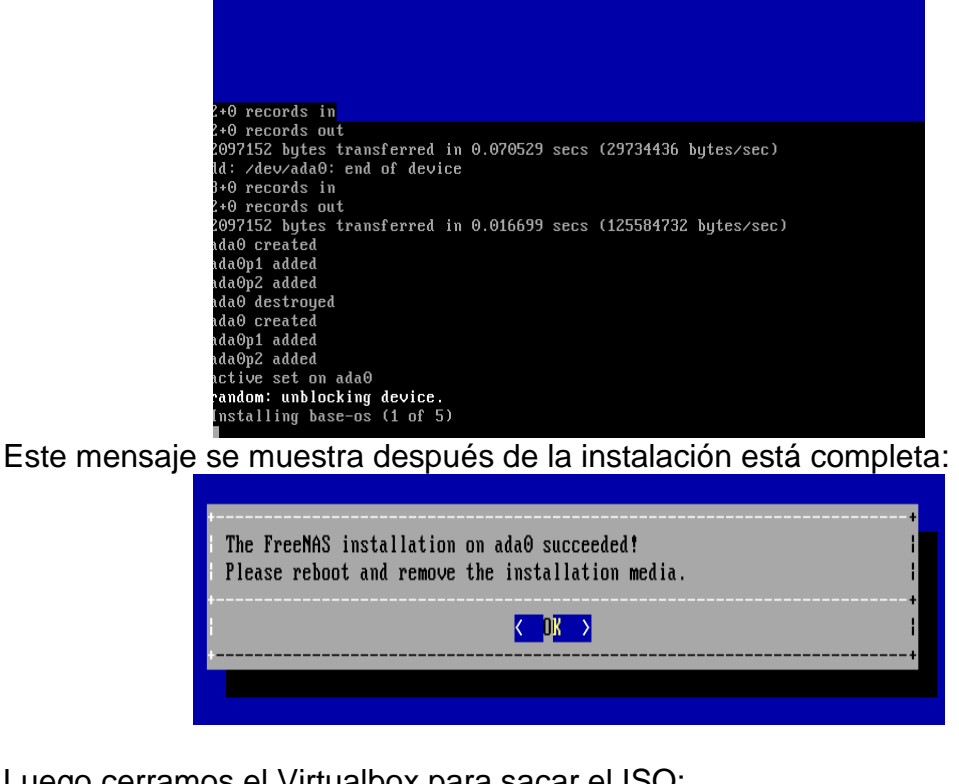

### Luego cerramos el Virtualbox para sacar el ISO:

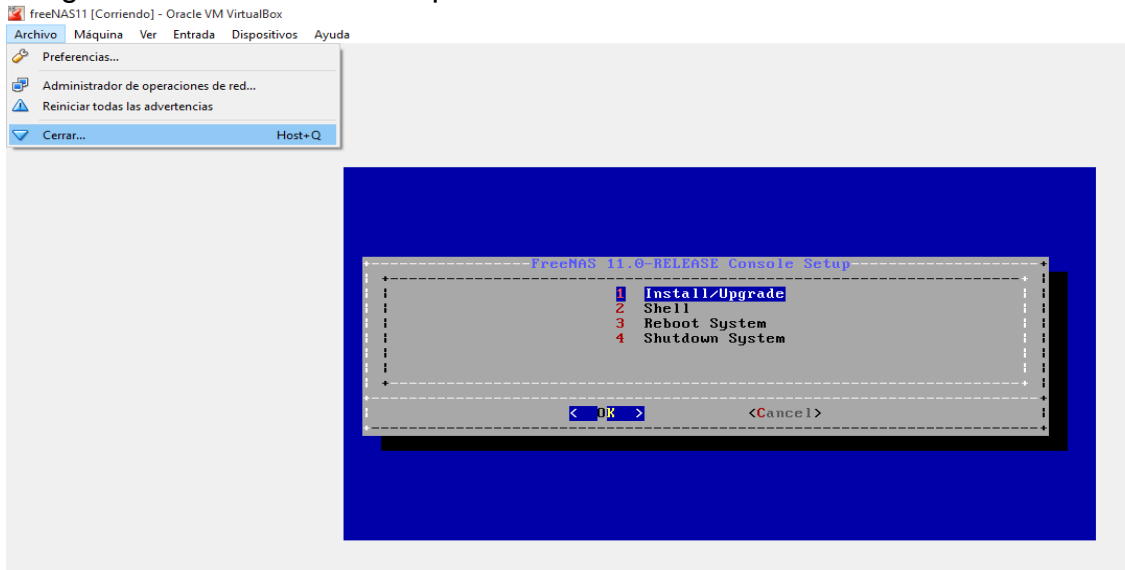

### **2. Cambiando idioma, hora y fecha**

Para configurar los discos que se verá en el RAID 1 voy a realizar los mismos pasos que "Creación de dos discos duros para el raid 1 en FreeNAS".

Después, al iniciar FreeNAS automáticamente nos aparecerá para cambiar el idioma de la interfaz y la zona horaria:

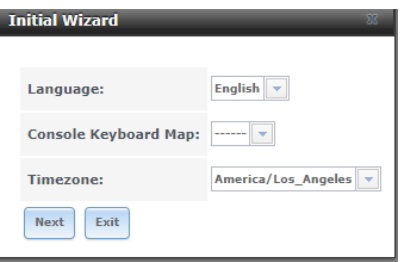

Cambiamos el lenguaje y le ponemos en Spanish:

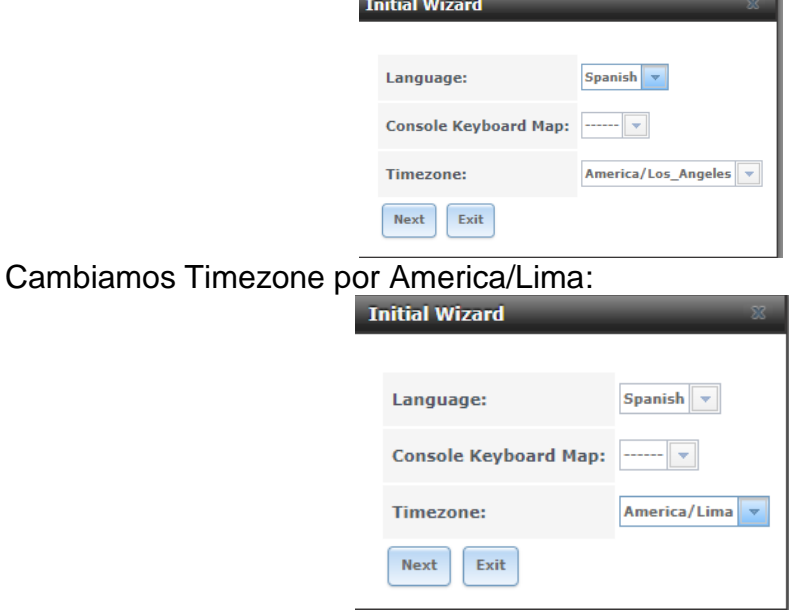

Presionar sabe para guardar todos los cambios realizados:<br>**Exercises antical vizard** 

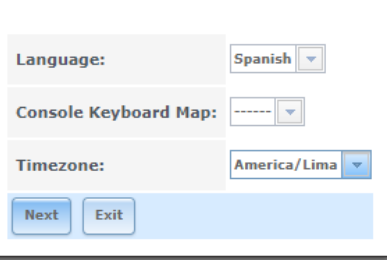

## **3. Crear RAID 1 con los discos duros**

Cancelamos el asistente y actualizamos la página nos quedara asi:

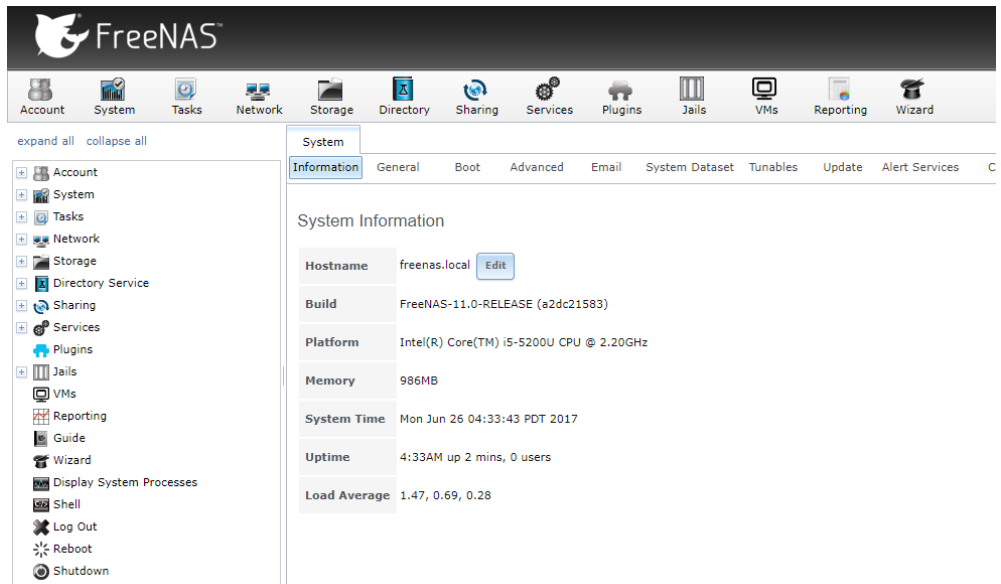

Ahora nos vamos al apartado de Almacenamiento:

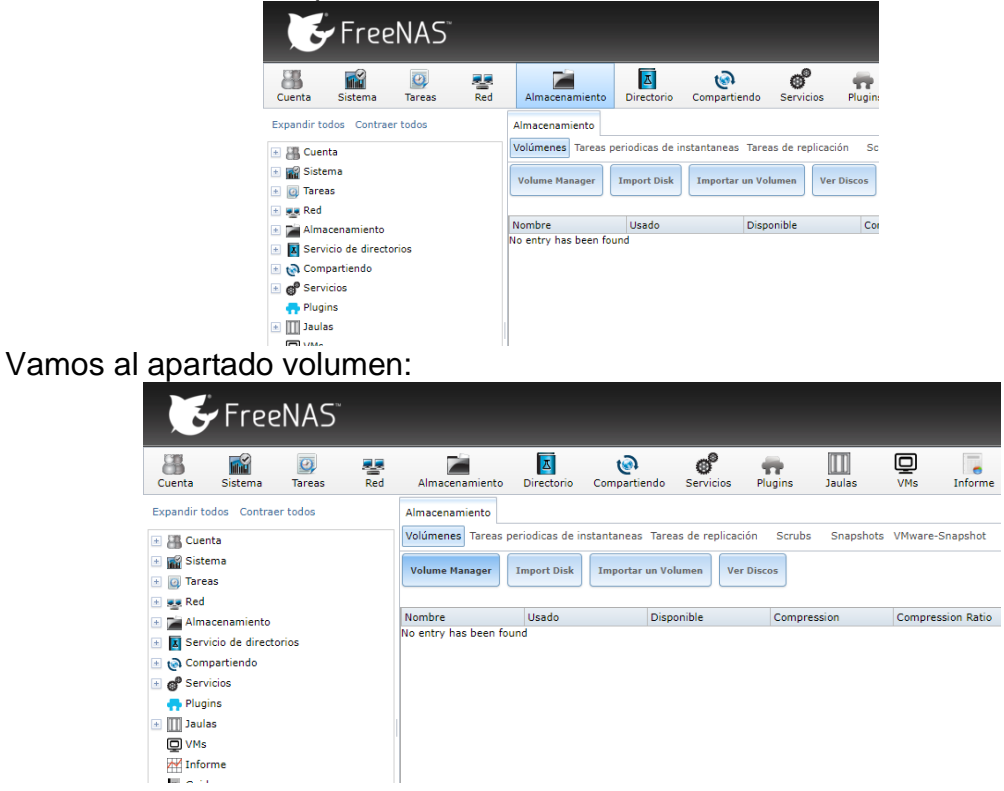

Volumene Manager para hacer el RAID 1 y seleccionamos los dos discos:

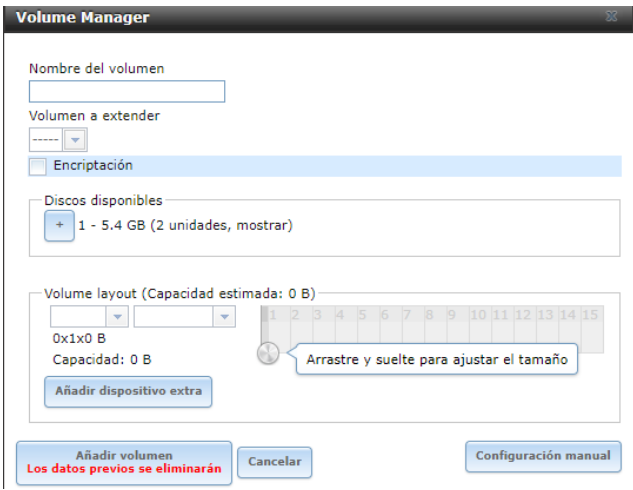

El nombre de volumen le ponemos cualquier nombre, tipo de sistema de archivos ponemos ZFS y en tipo de grupo le dejamos en mirror.

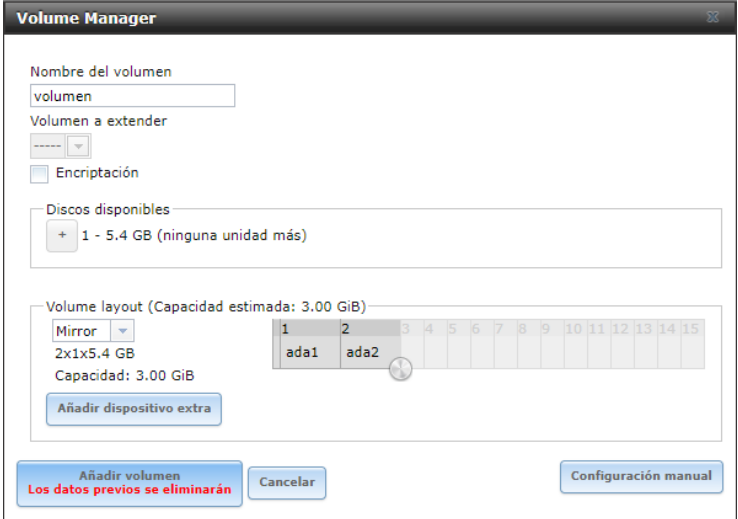

Presionamos el botón añadir volumen nos saldrá asi:

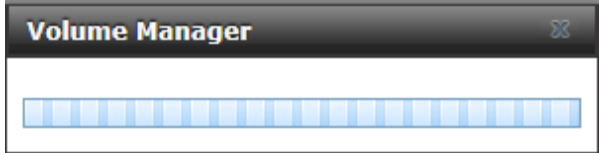

Una vez terminado de cargar vemos que el volumen fue creado exitosamente

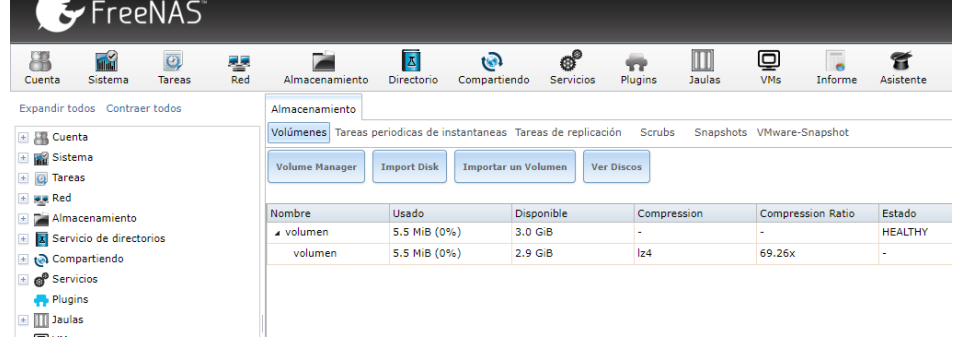

**4. Compartir carpeta:**

## Vamos al icono compartido:

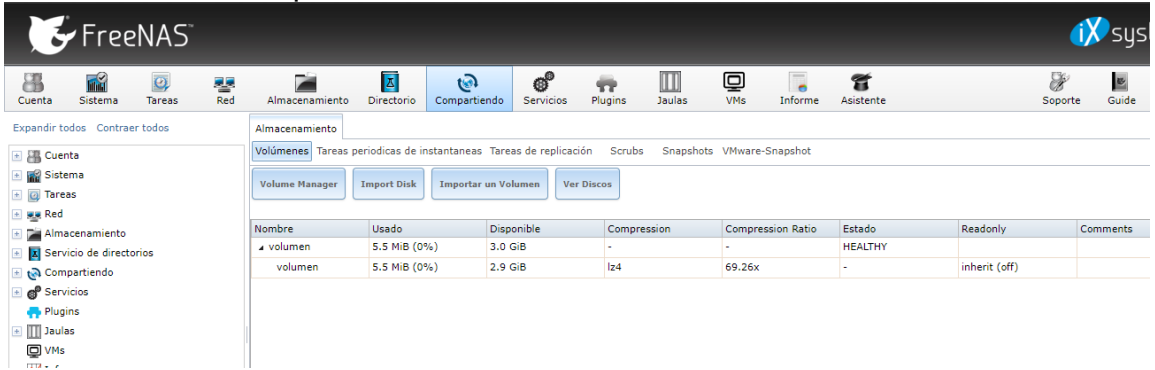

### Nos saldrá la siguiente pantalla:

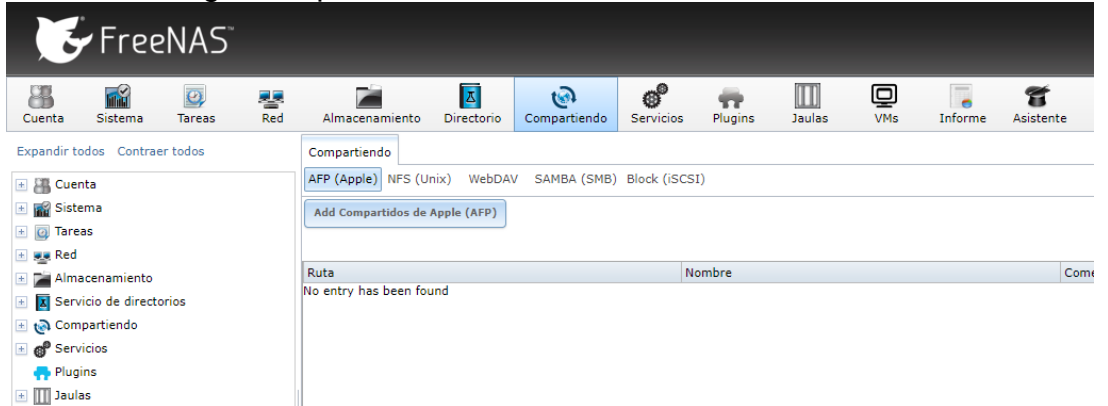

Seleccionamos "Añadir Compartidos de Windows (CIFS) SAMBA" y seguimos los siguientes pasos para compartir los discos duros del "RAID1" anteriormente hecho:

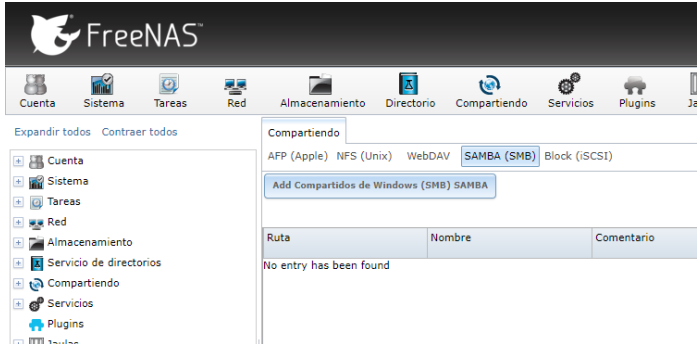

A continuación, nos sale un menú donde le tenemos que decir el nombre del recurso, de dónde lo sacamos y más opciones:

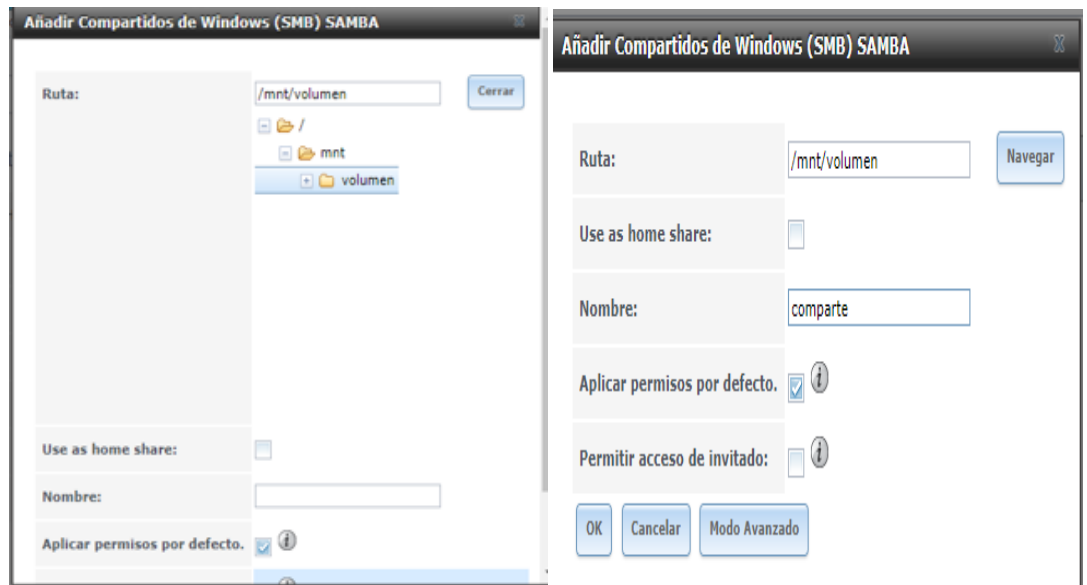

Confirmamos la activación del servicio CIFS:

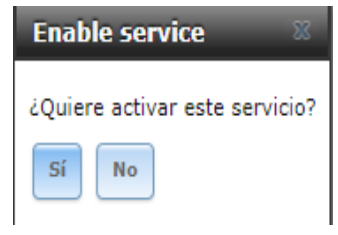

Comprobar si esta activado CIFS si esta activado:

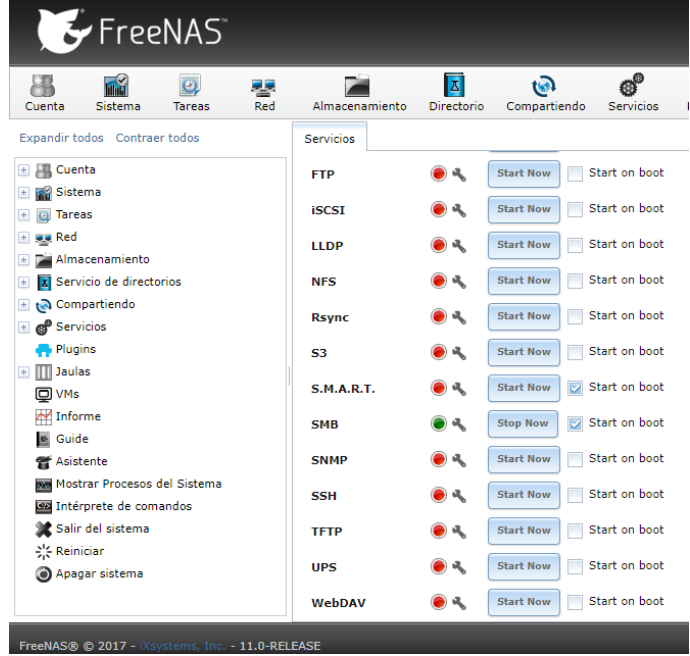

**5. Comprobando si la carpeta compartir existe**

Ahora vamos a Windows y abrimos ejecutar (tecla Windows + r) y se abrirá la siguiente ventana:

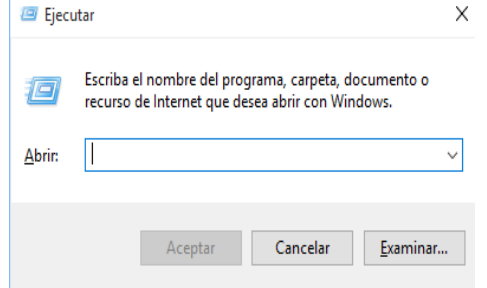

Luego ponemos dos barras invertidas o contrabarra (\) seguido del número de IP que hemos obtenido de FreeNAS:

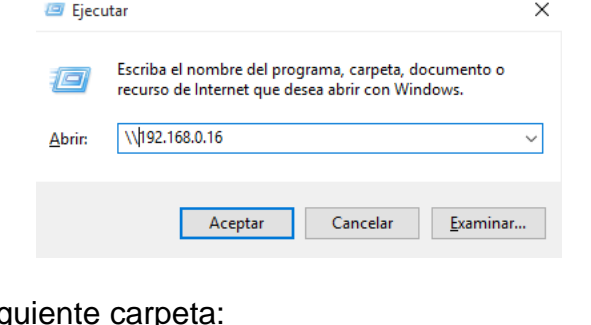

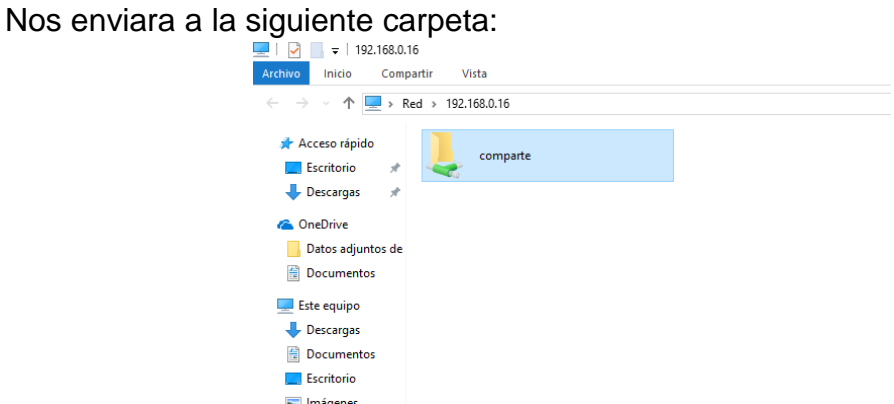

Al acceder nos saldrá la siguiente pantalla. Pero nos falta lo más importante, el login (en estos momentos no hemos dicho nada de usuarios, por lo que no accederíamos a la carpeta):

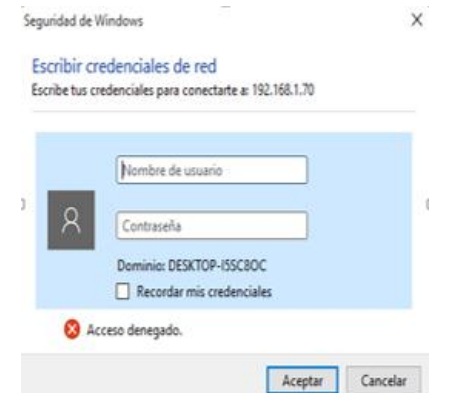

**6. Creando usuario y contraseña para acceder la carpeta**

Por lo que nos vamos a la parte de usuario, y nos hacemos un usuario para entrar: Cuenta => Usuarios => Añadir Usuario:

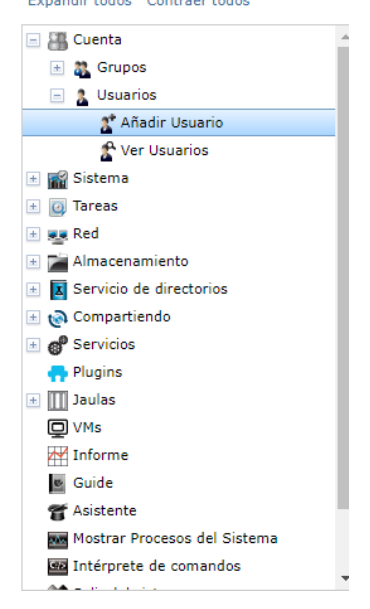

Nos saldrá la siguiente ventana, ponemos nombre de usuario (rafa) y directorio personal buscamos la carpeta donde está el directorio personal:

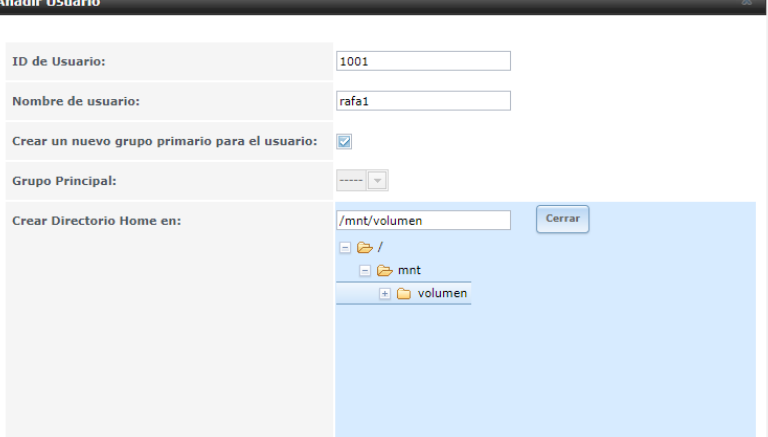

Ponemos un nombre en "nombre completo", contraseña y confirmación de contraseña, presionamos OK:

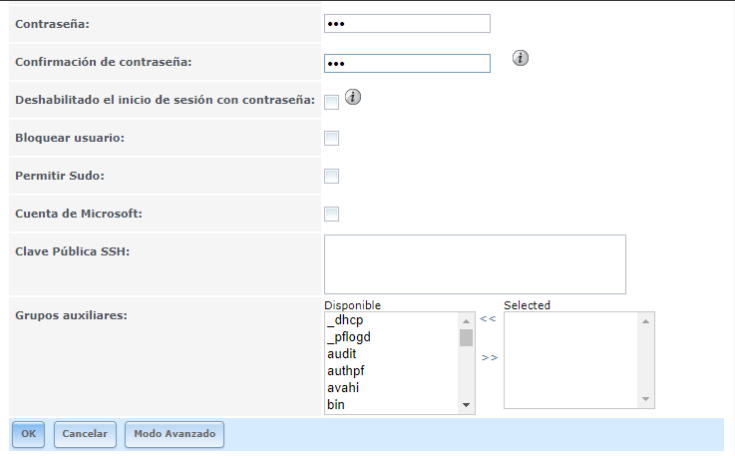

**7. Verificar si se puede acceder a la carpeta desde Windows**

Accedemos de la misma forma que "Comprobando si la carpeta compartir existe" y nos saldrá nuevamente la siguiente ventana:

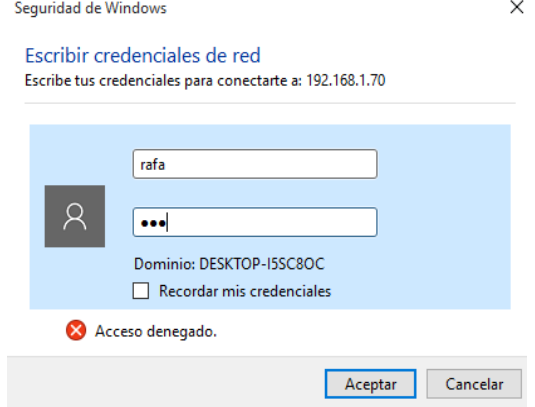

Como vemos ahora si se puede acceder al a carpeta encontraremos una carpeta donde podemos sale el nombre del usuario:

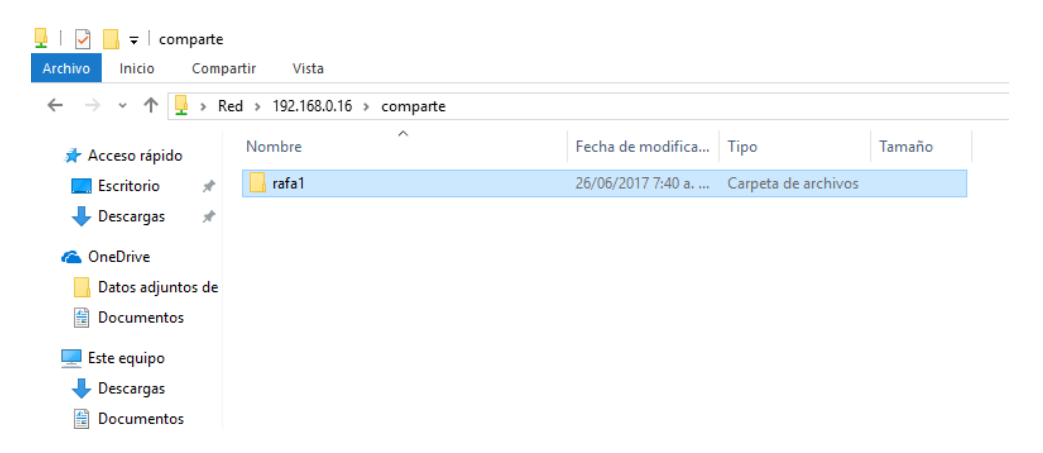

Colocamos algunos archivos dentro de la carpeta con el nombre de usuario para ver si todo funciona correctamente:

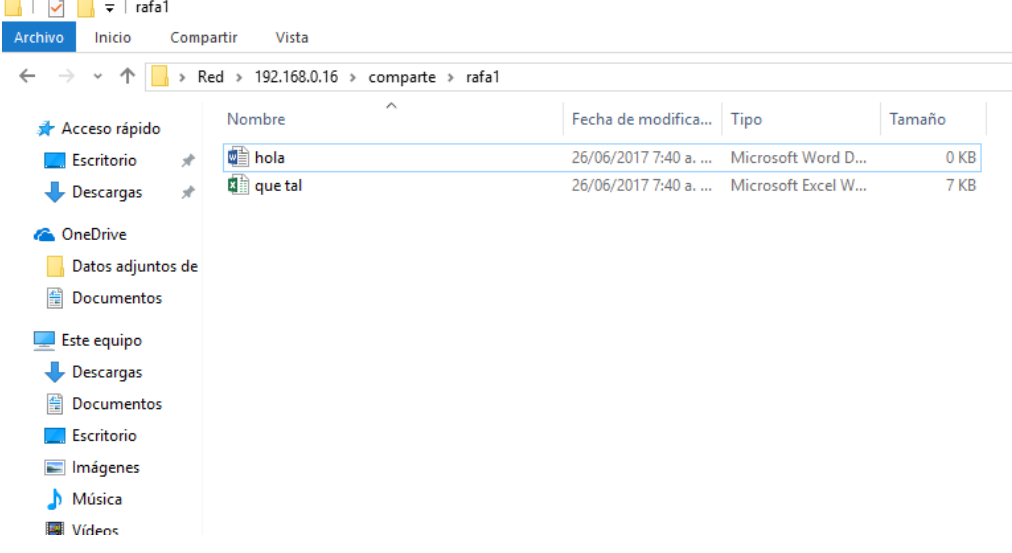

Para que no nos siga botando este error el S.M.A.R.T. lo desactivare

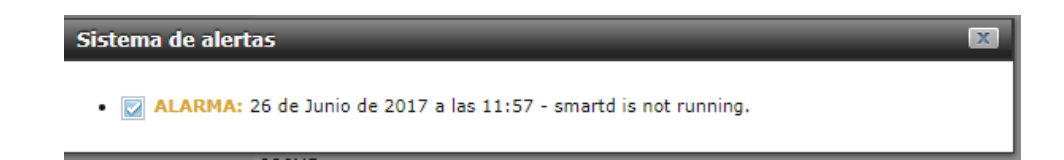

**8. Acceder desde Linux Kali a la carpeta compartida de FreeNAS**

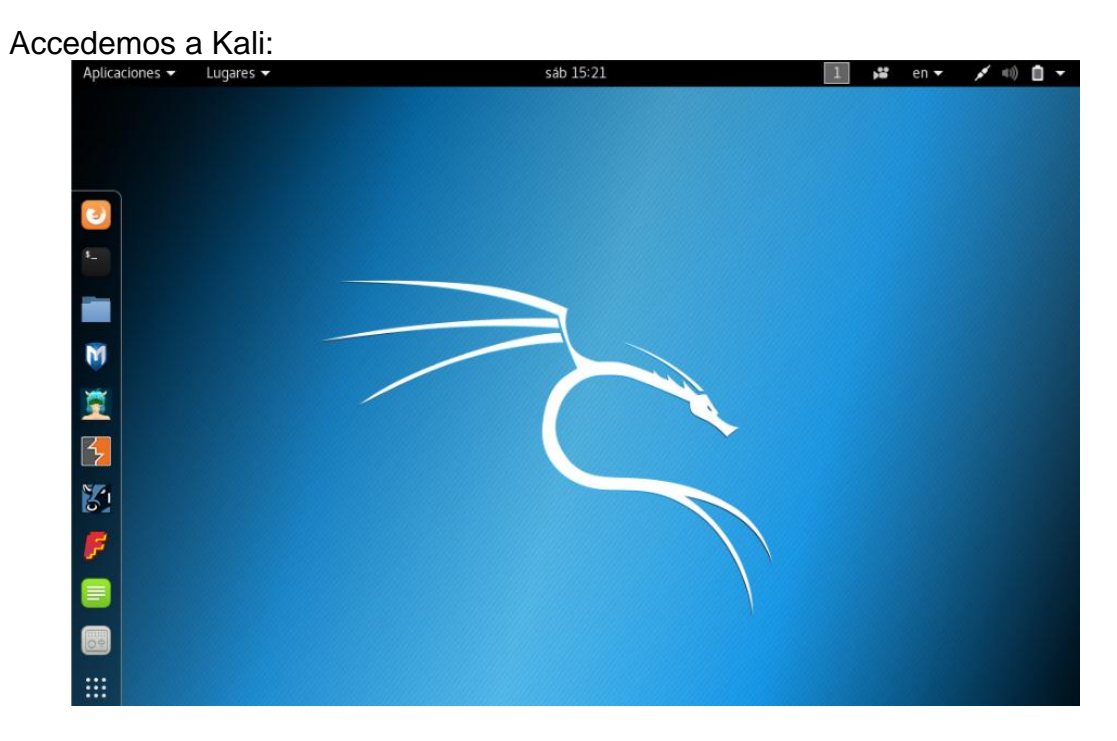

Dentramos a la carpeta personal que se encuentra en la barra izquierda, nos saldrá asi:

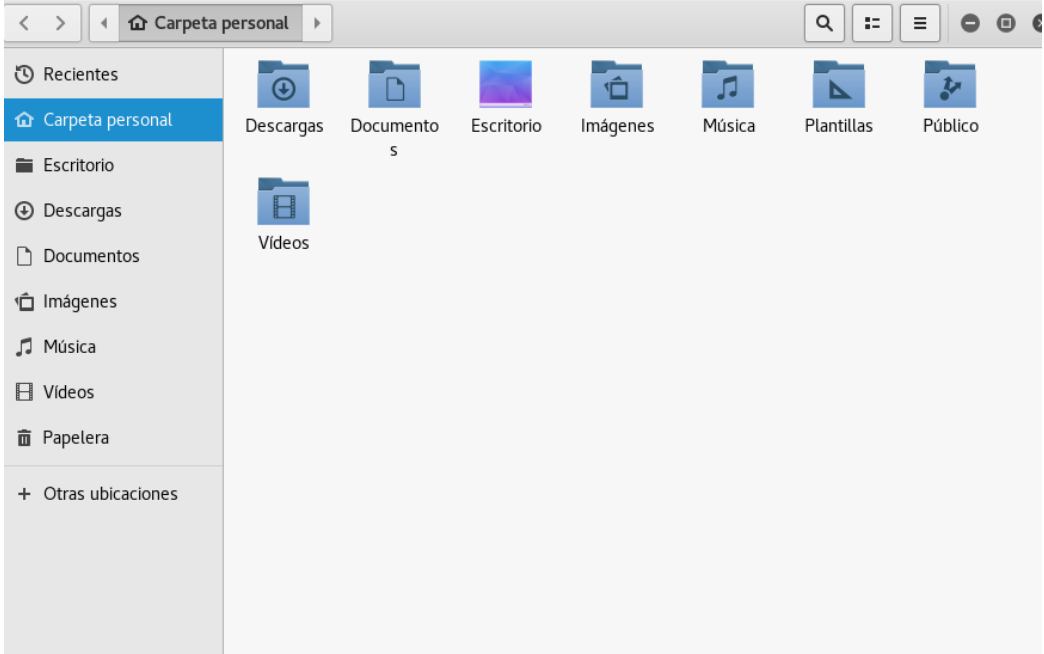

Vamos a otras ubicaciones:

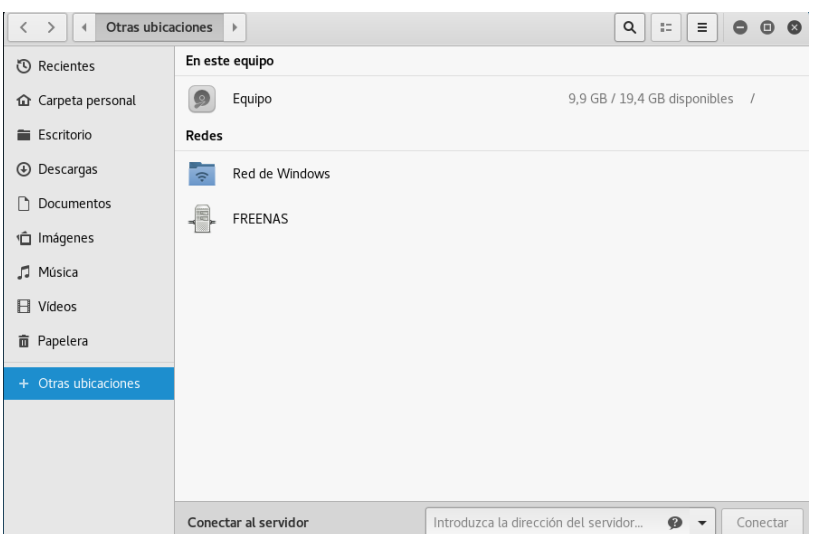

En redes encontraremos FREENAS centramos allí, como vemos en la siguiente imagen nuestra carpeta compartida se encuentra allí:

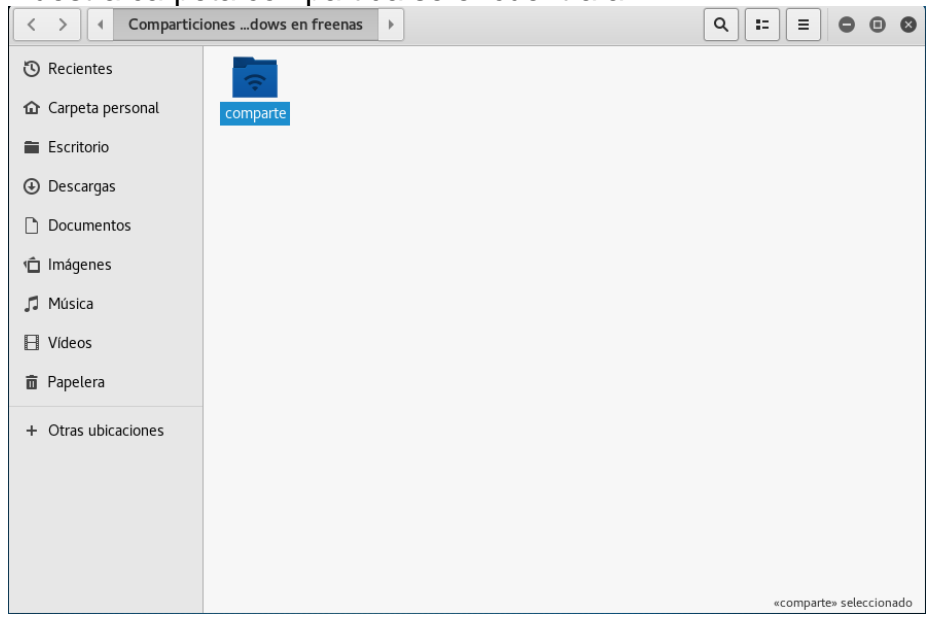

Al momento de dar doble clic nos aparecerá una ventana así:

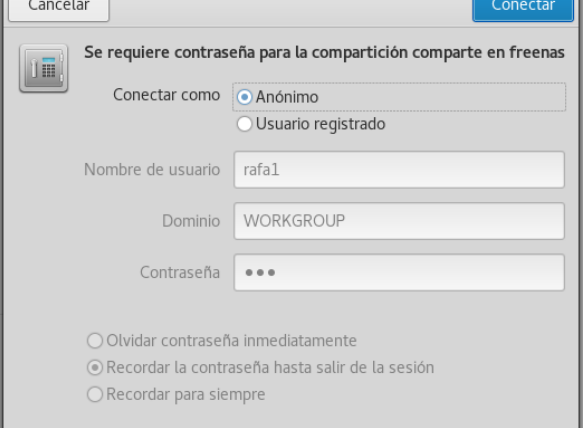

Damos clic sobre usuario registrado y pondremos nuestro nombre de usuario y contraseña que creamos en FreeNAS. Damos a conectar:

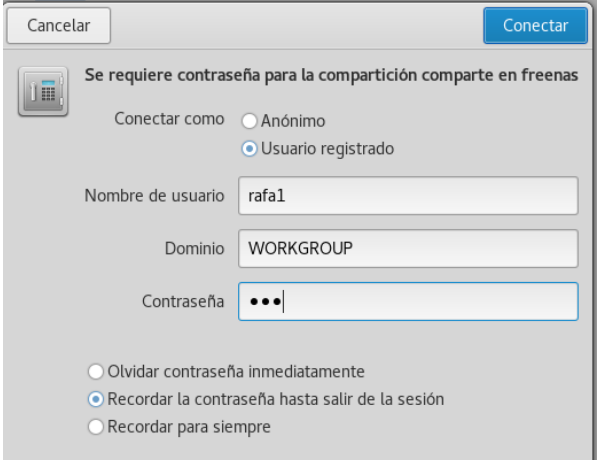

Nos aparecerán nuestros archivos guardados como en la siguiente imagen:

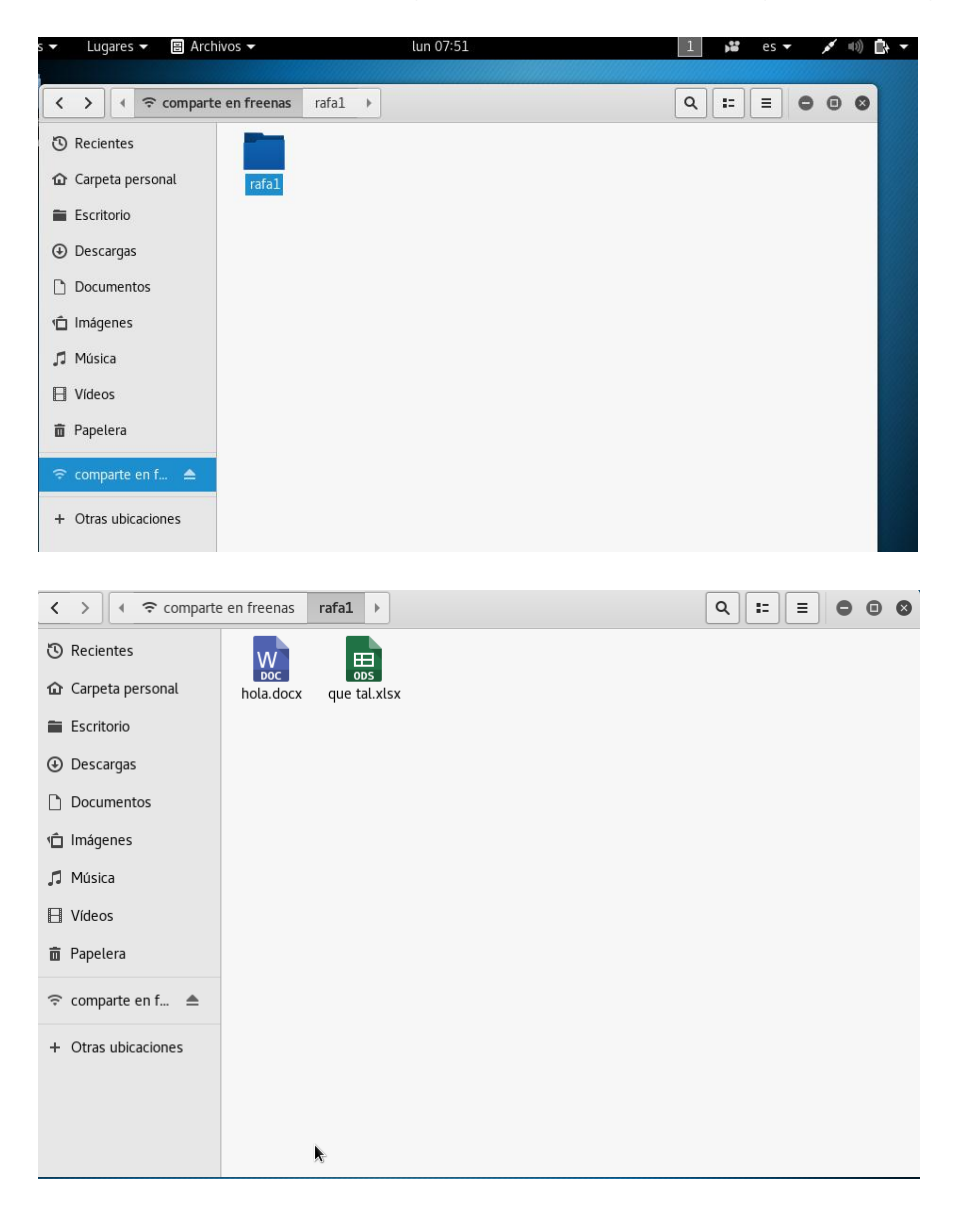

Después de cerrar la carpeta vemos que se crea en escritorio un acceso directo donde nos facilita al ingreso de los archivos:

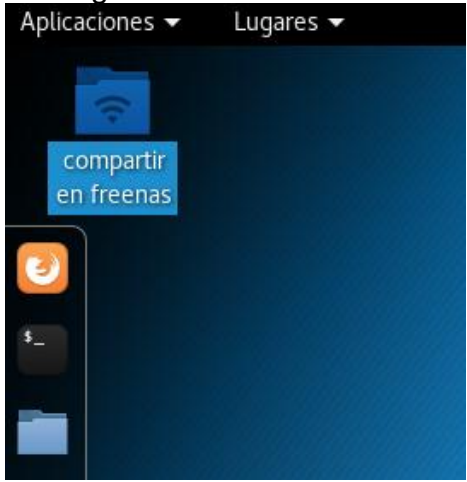

### **9. Creación de carpetas con permisos**

Creamos 3 usuarios (user1, user2 y user3) en un solo grupo (gupo1) nos quedara así, no nos olvidemos de crear las contraseñas de cada usuario para poder acceder a las carpetas más adelante:

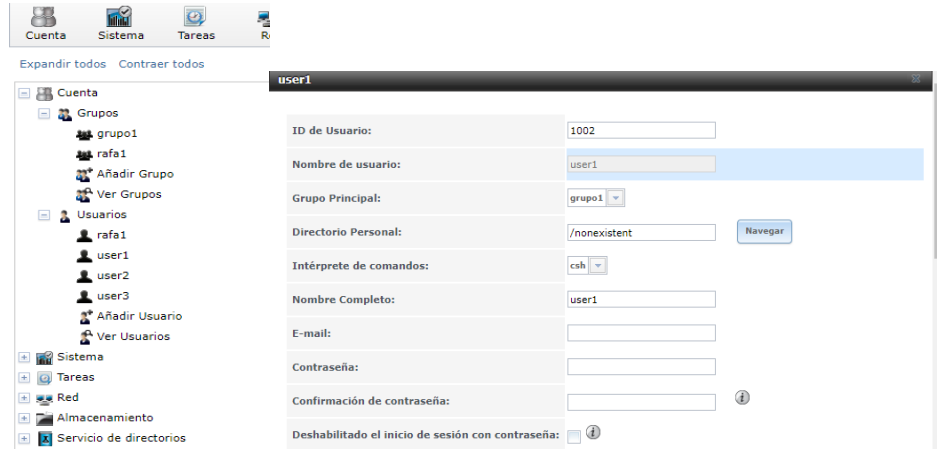

Ahora vamos a Volúmenes - /mnt/volumen – ver todos los volúmenes:

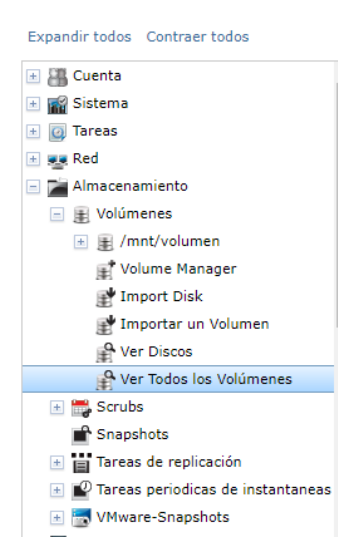

### Nos saldra algo asi:

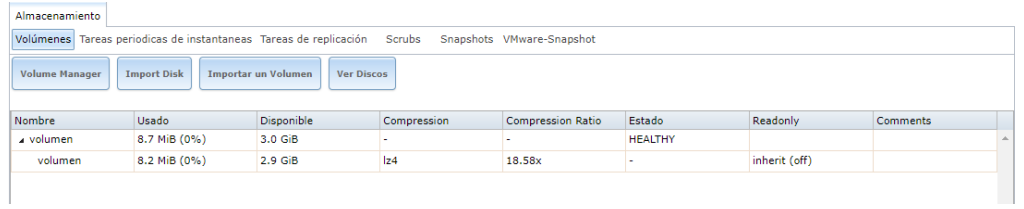

Siguiente paso, crear Dataset ZFS. Damos click al botón Crear un conjunto de datos zfs (cuarto botón de abajo), colocamos un nombre, por ejemplo user1, Nivel de comprensión le ponemos lzjb, Cuota para este conjunto de datos es donde escribimos la capacidad de disco que le daremos (el valor 0 es sin restricción de espacio) y damos click al botón Añadir un conjunto de datos

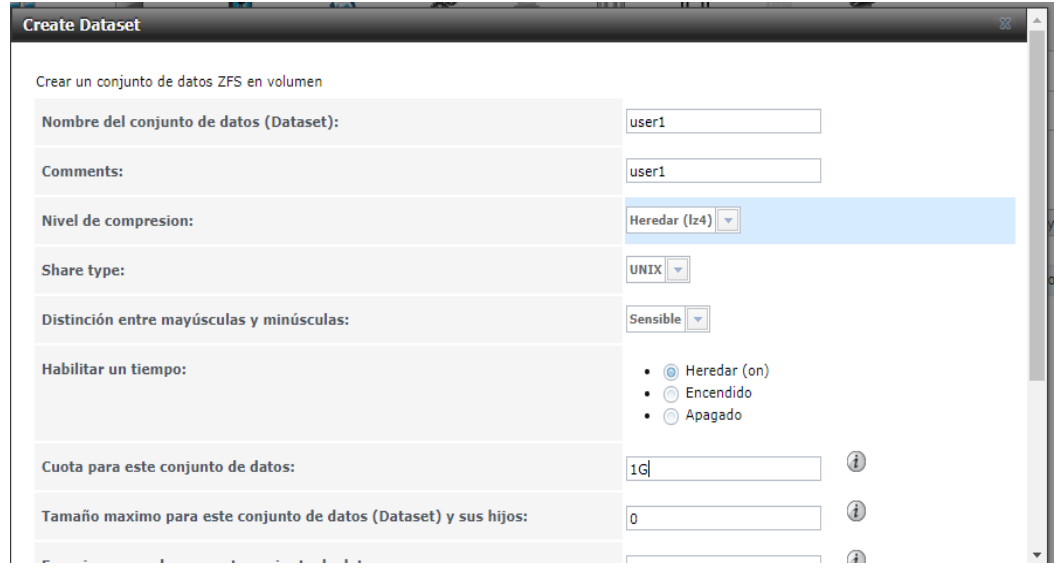

Como tenemos tres usuariso, repetimos el proceso para otros Dataset ZFS que necesitemos, en este ejemplo, creo user1, user2 y user3, limitando a user1 a 1GB, user2 a 100 MB y user3 a 200MB

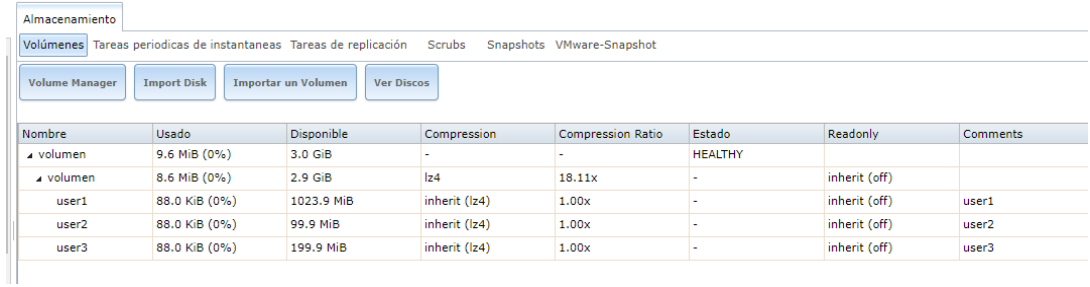

Ya activo el servicio CIFS, vamos al menú Compartido - Ver Compartidos de Windows (CIFS) SAMBA. Damos click al botón Añadir Compartidos de Windows (CIFS) SAMBA

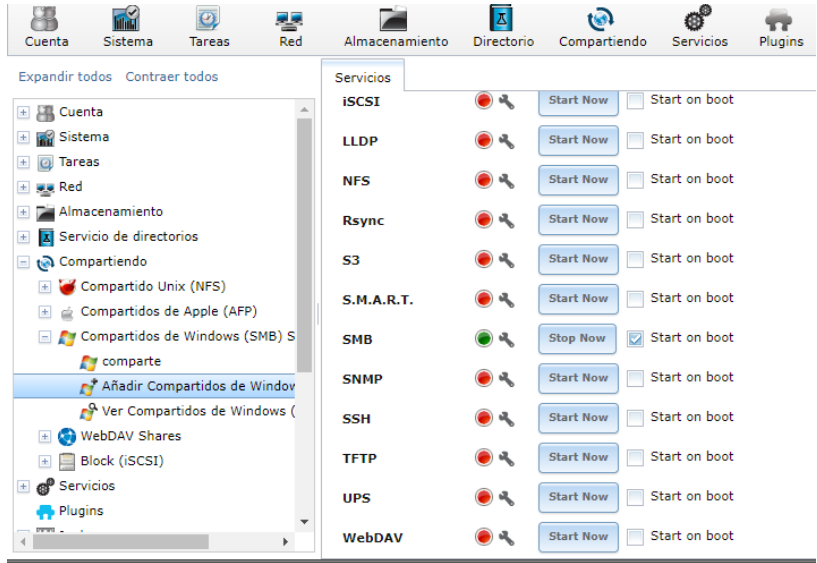

Nos sale una ventana donde colocaremos Nombre, Comentario y Ruta. Los demás valores quedan con sus defaults. Repetimos el proceso para todos los Dataset ZFS creados anteriormente:

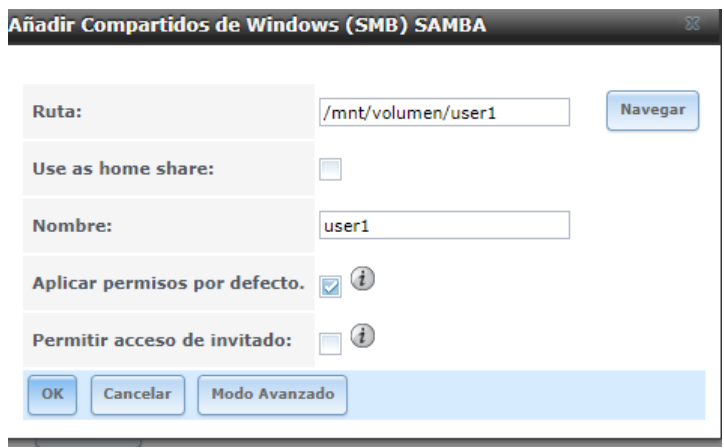

Ya tenemos nuestros volúmenes ZFS compartidos para Windows (CIFS)

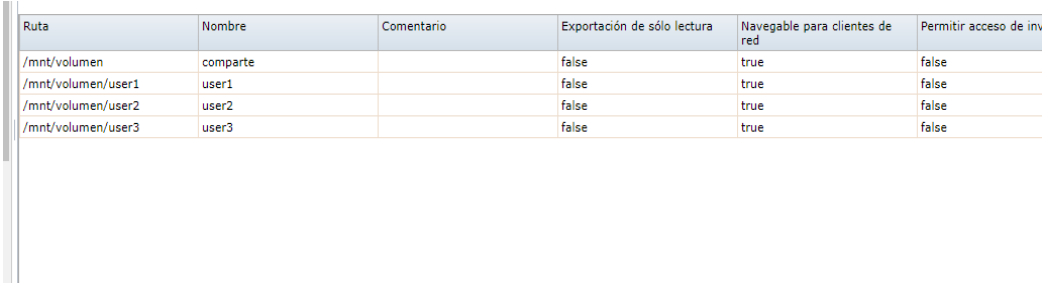

Volvemos en almacenamiento y ponemos cambiar permiso

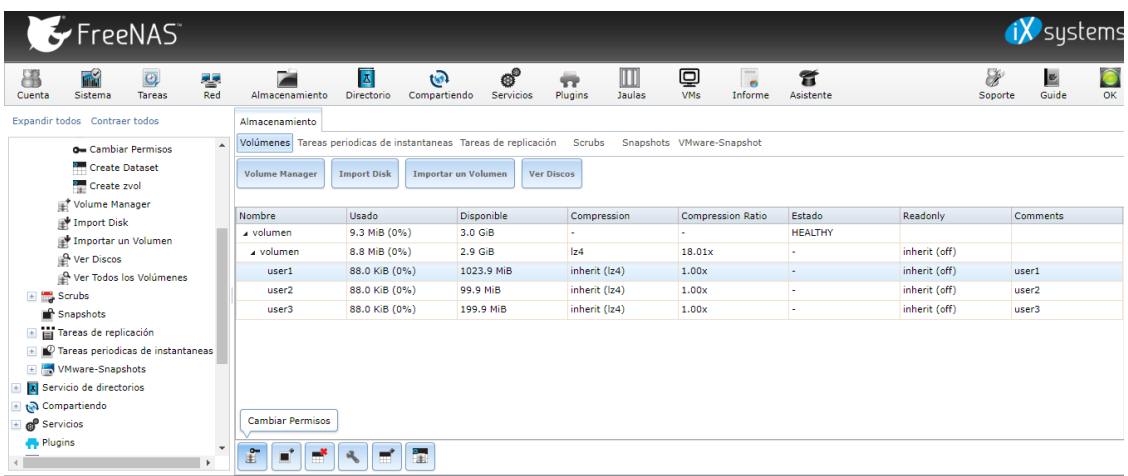

Nos saldrá el siguiente cuadro donde asignaremos usuario y grupo

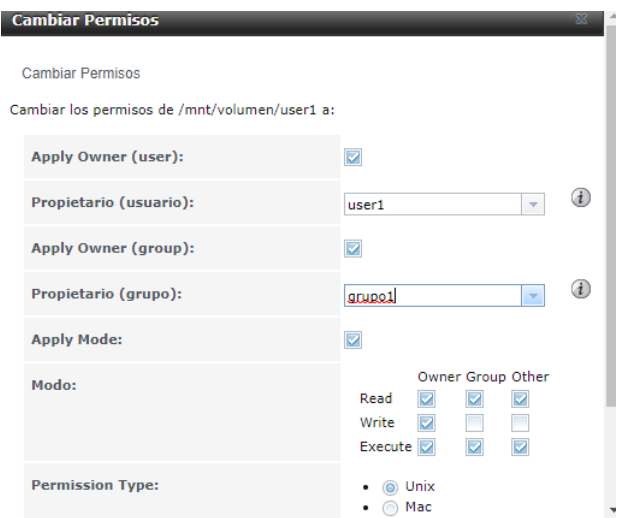

Si vamos a un equipo Microsoft Windows, en este ejemplo, Windows 7, abrimos un Explorador de archivos o ejecutar y ponemos la ip.

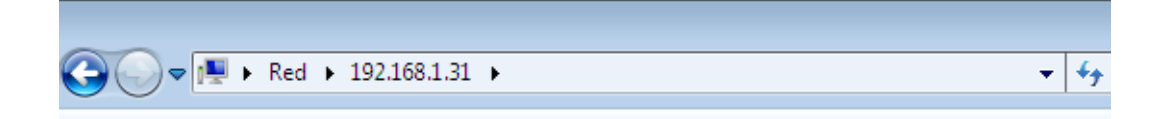

Vemos los volúmenes compartidos. Damos doble click a uno de ellos

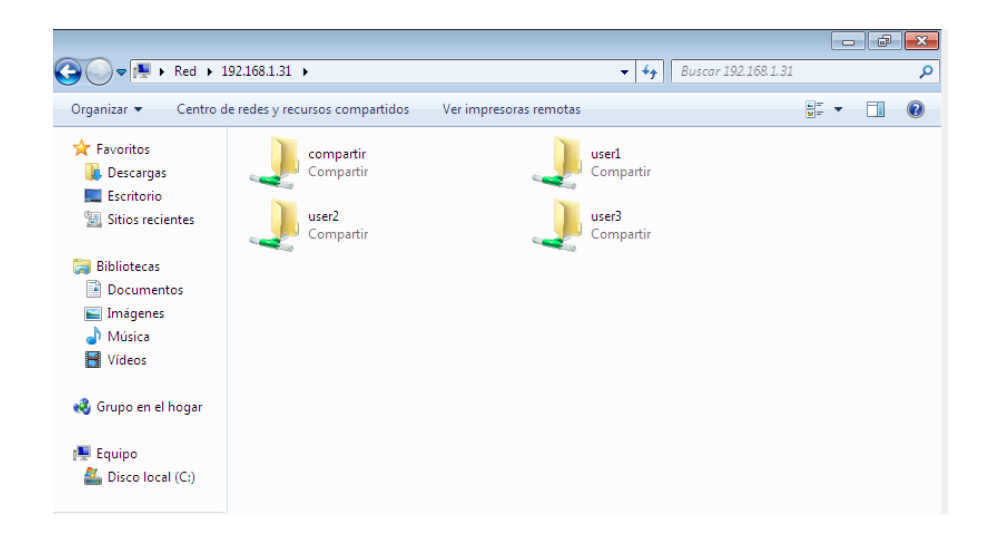

La primera vez se nos pedirá un usuario y contraseña de acceso,
escribimos los datos de la cuenta user3 y marcamos recordar. Damos click al botón Ok

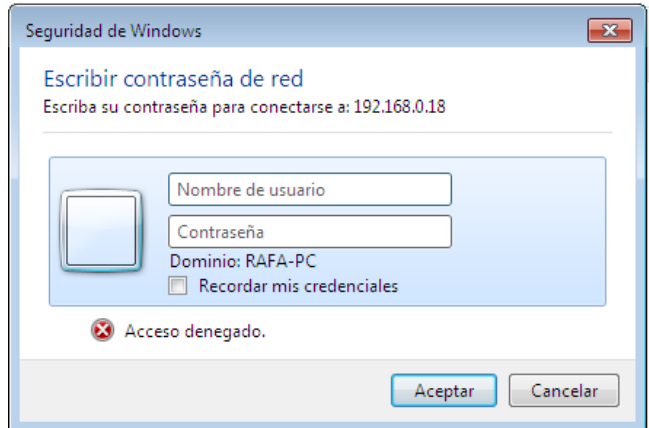

Ya podemos copiar archivos en nuestros volúmenes creados y compartidos por medio de FreeNAS

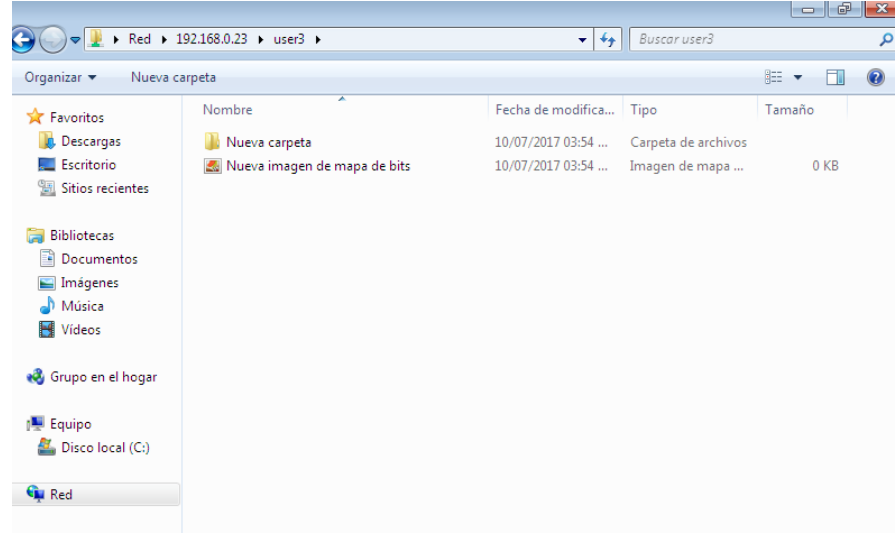

Ahora si tratamos de acceder a otra cuenta nos saldrá el siguiente mensaje

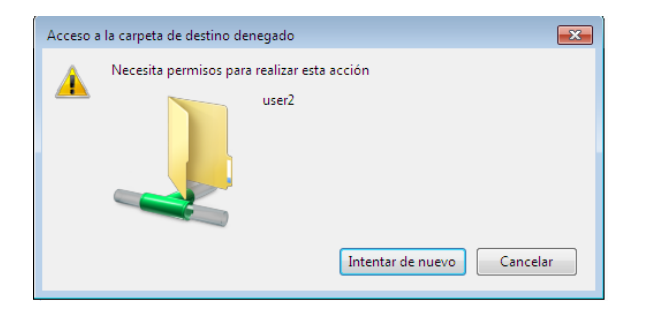